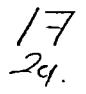

UNIVERSIDAD NACIONAL AUTONOMA DE MEXICO

# **ESCUELA NACIONAL DE ESTUDIOS** PROFESIONALES ACATLAN

# TESINA

# "LA COMPUTADORA, HERRAMIENTA FUNDAMENTAL EN EL PROCESO EDITORIAL DE REVISTAS  $[PER]$ ".

# **QUE PRESENTA**

# ERIK EDGAR GOMEZ CASTAÑEDA PARAOBTEAGA, EL TITULO DE LICENCIADO EN PERIODISMO& CAMBINEACIÓN COLECTIVA.

TESIS  $CON$ **FALLA DE ORIGEN** 

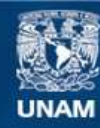

Universidad Nacional Autónoma de México

**UNAM – Dirección General de Bibliotecas Tesis Digitales Restricciones de uso**

# **DERECHOS RESERVADOS © PROHIBIDA SU REPRODUCCIÓN TOTAL O PARCIAL**

Todo el material contenido en esta tesis esta protegido por la Ley Federal del Derecho de Autor (LFDA) de los Estados Unidos Mexicanos (México).

**Biblioteca Central** 

Dirección General de Bibliotecas de la UNAM

El uso de imágenes, fragmentos de videos, y demás material que sea objeto de protección de los derechos de autor, será exclusivamente para fines educativos e informativos y deberá citar la fuente donde la obtuvo mencionando el autor o autores. Cualquier uso distinto como el lucro, reproducción, edición o modificación, será perseguido y sancionado por el respectivo titular de los Derechos de Autor.

# **AGRADECIMIENTOS**

A MI MAMA ELVIA CASTAÑEDA DE ISLA PUGA POR LA VIDA. AMOR. APOYO Y EJEMPLO

A MI ABUE AMALIA Y MI TIO ERJK POR SU AMOR Y APOYO

A MI ABUE GUILLERMO Y MI TIA LOURDES POR QUE SIGUEN SIENDO UN EJEMPLO A SEGUIR

A EL AMOR DE MI VIDA LETICIA GUTIERREZ POR SU AMOR Y EMPUJE

A MI MEJOR AMIGO HECTOR ALEJANDRO POR SER A TODO DAR

A REINALDO LOPEZ BOSCH POR LA CARRERA Y EL EJEMPLO

A MARIO E ITZEL POR SER BUENOS HERMANOS

A MIS SOBRINOS YETIANI Y ALESANDRO POR SER PURO AMOR

A MI ASESOR DE TESIS MARTIN CAMACHO POR SER EL MEJOR PROFESOR DE LA CARRERA Y SU APOYO

A LA UNIVERSIDAD NACIONAL AUTONOMA DE MEXICO POR LA OPORTUNIDAD DE TENER UNA PROFESION SIN PEDIR NADA A CAMBIO

A EL INSTITUTO MEXICANO DEL SEGURO SOCIAL POR SU APOYO DURANTE TANTOS AÑOS

A TODOS Y CADA UNO DE LOS QUE OLVIDE MENCIONAR QUE PARTICIPARON EN MI PREPARACION GRACIAS.

# CONTENINO

PRESENTACIÓN INTRODUCCIÓN AL MANUAL GUÍA RAPIDA PARA USAR CSTC MANUAL

I=LA REVISTA Y SU PROCESO COITORIAL [ PCA] **I.I LA REVISTA** 1.2 - DEFINICIÓN DEL  $PCB$ L3=PASOS DCL PCR

2-LA COMPUTADORA UNA NUEVA HERRAMICNTA 2.1-HISTORIA Y DESARROLLO DE LA COMPUTADORA 2.2 . CSTRUCTURA GENERAL DE LAS COMPUTADORAS 2.3 PROGRAMMS V SISTCMAS 2.4 - SCL CCCION DC 1.0 COMPUTANORA

 $J = 1.0$  computationally CL  $PCR$ 3.1-INTRODUCCION AL PER POR COMPUTADORA  $0.2$  = CL USO DC LA COMPUTABORA CA CL PCR  $3.3$  = COUPO DE COMPUTO PARA CL. PCR 3.4∘CN CL CONSCJO COLTORIAL  $3.5 - C$ n La Información 3.6 - CREACION DE IMAGENES  $3.7$  = TIPOGRAFIA  $3.8 - C$ n CL DISCÑO Y FORMACIÓN 3.9 - OCPARTAMENTO DE COMPUTO PARA EL PER

4=CONSCJOS, ACTIVIDADES Y COMENTARIOS 4.1=CN CL PCR 4.2 - CN CL COUIPO DC COMPUTO

S-CONCLUSIONES

GLOSARIO BIBLIOGRAFÍA

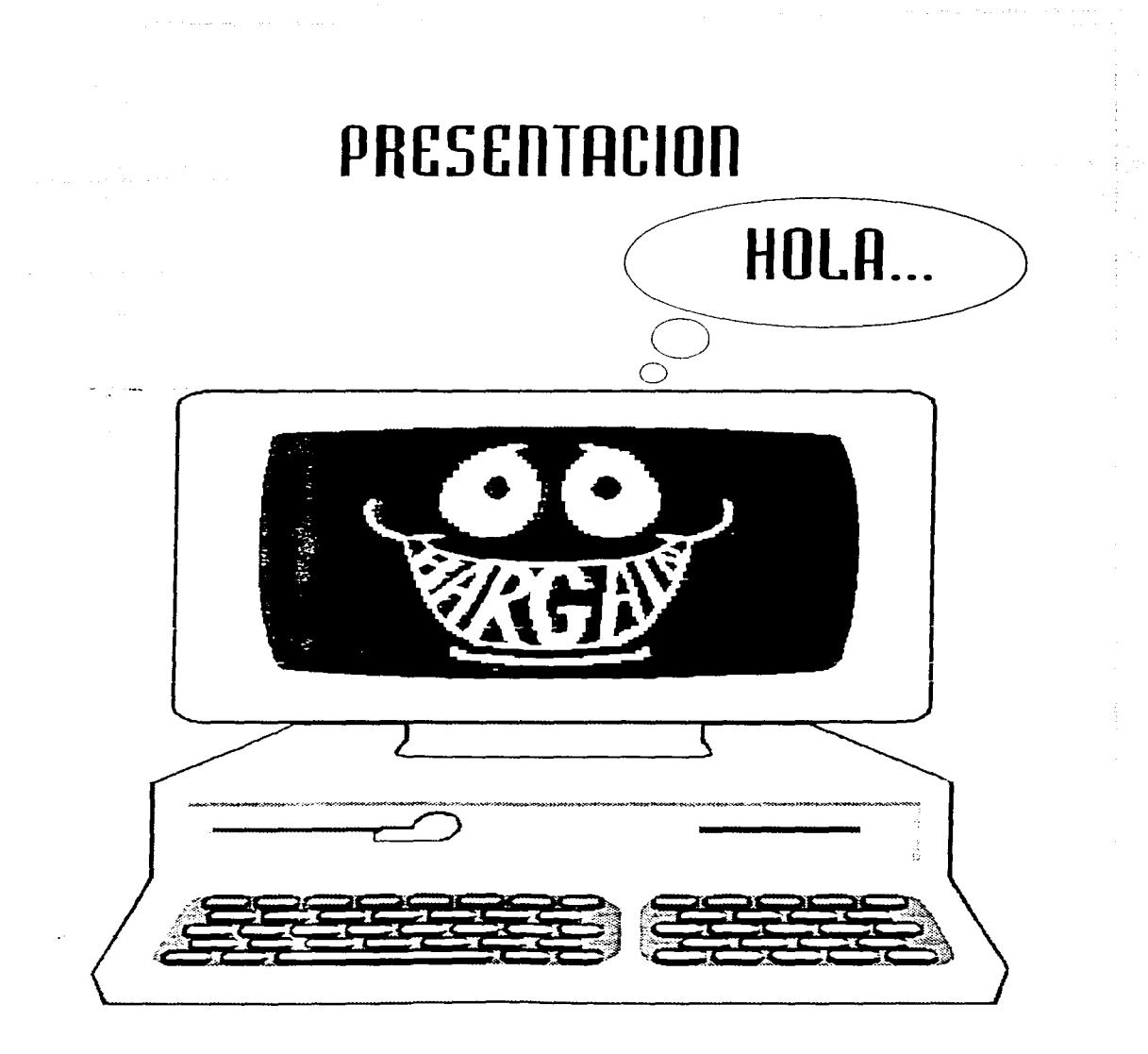

# INTRODUCCION AL MANUAL

FORMILLACION INTEGRAL

Describir el proceso editorial de revistas por computadora servirá a que los estudiantes de la carrera de Periodismo y Comunicación Colectiva de la ENEP Acatlán puedan producir revistas en tiempos menores y bajos costos, tal como se necesita en la actualidad en el mercado de trabajo.

# **DELIMITACION DEL TEMA**

SUJETOS DE OBSERVA-CION: Revista Médica editada por el Instituto Mexicano del Seguro Social (IMSS). Gaceta de la Academia Nacional de Medicina. PC ME-DIA y algunas otras revistas editadas por computadora en el D.F y área urbana, en los años de 1994, 1995 y 1996.

TEORICA: Teoría General de Sistemas e Informática.

# **METODOLOGICA:**

1- Recabar información sobre computadoras:

> a) Hardware b) Software

Técnica: Técnicas de investigación de campo. Técnicas de investigación documental.

Herramienta: Fichas de trabajo.

2- Recabar información sobre edición de revistas:

- a) Consejo editorial
- b) Información
- c) Diseño
- d) Formación
- e) Fotografia

Técnica: Técnicas de investigación de campo. Técnicas de investigación documental.

Herramienta: Fichas de trabajo

3- Recabar información sobre Compuedición:

a) Diseño

b) Formación

c) Fotografia

Técnica: Técnicas de investigación de campo. Técnicas de investigación documental.

Herramienta: Fichas de trabajo

in Louis Color

**CONTENIDO: Este traba**jo no pretende ser un manual mágico, que con sólo leerlo se obtenga todo el conocimiento sobre la compuedición, si no lo que pretende es que sea una herramienta para comprender la importancia de la computadora y un primer contacto que dotará a los lectores de lo necesario para comenzar un proceso de compuedición, para tal efecto es indispensable que el lector sepa usar la computadora, el sistema operativo MS-DOS 6.0. WINDOWS 3.1, ya que no se pretende realizar un manual sobre computación, sino un manual de compuedición en el proceso editorial de revistas. Sin embargo, es importante resaltar que este manual explicará el software más usados y apropiados para dicho proceso, se acompletará con tips, atajos y consejos para el uso de la computadora en el PER.

and in the second contract of the community

# **OBJCTIVOS**

# **OBJCTIVO GENERAL**

Elaborar un manual, que permita identificar, comprender, analizar y aplicar la computadora como herramienta fundamental en el Proceso Editorial de Revistas (PER).

# **OBJETIVOS PARTICULARES**

1- Explicar y mostrar la revista y su proceso editorial.

2- Explicar y mostrar la computadora como una nueva herramienta.

3- Explicar y mostrar el uso de la computadora en el Proceso Editorial de Revistas.

4- Enumerar consejos y actividades útiles para un meior uso de la computadora en el PER.

# **OBJCTIVOS ESPECIFICOS**

1.1-Explicar que es la revista.

1.2- Mostrar y explicar la definición de PER.

1.3- Mostrar y explicar cada uno de los pasos del PER.

2.1- Mostrar la historia y desarrollo  $de<sup>2</sup>$  $1.3$ computadora.

2.2- Mostrar y explicar la estructura general de las computadoras.

2.3- Explicar y mostrar qué son los programas y sistemas.

 $2:4-$ Explicar como seleccionar una computadora adecuada.

3.1 - Explicar y mostrar el uso general de la computadora en el PER.

فللمستقرض والمتواط والمتمهر فارتكى ومحو ومصوره والمراراة

.<br>1930 - The Committee School of Committee of the Marine Committee of the American School of School of Committee of the Committee of the Committee of the Committee of the Committee of the

3.2- Enumerar el equipo optimo para el PER.

3.3- Mostrar y explicar el uso de la computadora en el conseio editorial.

3.4- Mostrar y explicar el uso de la computadora en la información.

3.5-Mostrar y explicar el uso de la computadora en la creación de imágenes.

3.6- Mostrar y explicar el uso de la computadora en la creación de tipografía. 3.7-Mostrary explicar el uso de la computadora en el discño y formación.

3.8- Mostrar y explicar la estructura  $de$ un. departamento de cómputo optimo para el PER.

4.1- Aconsejar sobre la elección adecuada del equipo de computo para el PER.

4.2- Aconsejar sobre el equipo necesario para le PER.

**COLOR** 

 $\mathcal{C} = \{ \mathbf{v}, \mathbf{v} \}$  and  $\mathcal{C} = \{ \mathbf{v}_1, \ldots, \mathbf{v}_N \}$ 

4.3- Aconsejar sobre la Compra del equipo para el **PER. PER** 

4.4- Aconsejar sobre un adecuado acoplamiento del equipo de computo (armado y distribución) para el PER.

4.5- Aconsejar sobre el uso del equipo para el PER.

4.6- Aconseiar sobre la optimización del equipo para el PER.

# PLANTCAMICNTO DCL TCMR

Relacionar la computación en la edición de revistas se eligió en vista de que la microcomputadora se ha convertido en la actualidad en una herramienta de uso general y sobretodo ha cambiado el curso de la humanidad, al igual que el invento de la imprenta por Gutemberg.

Esta transformación se ha dado desde la invención de la imprenta que vino a quitar el velo del oscurantismo, permitiendo la entrada de la cultura a todos los rincones del mundo occidental, y no sólo la iglesia sería la única. dueña de la historia y la cultura universal. Esto ideológicamente. Vino a trastocar la barrera que durante siglos construyó y vigiló la iglesia católica, permitiendo la proliferación en todo el mundo de nuevas corrientes, sistemas de vida, creencias, etc.

Esta continua transformación de la tecnología ha acompañado a la humanidad hasta la actualidad. Es importante recordar que en lo que va del Siglo XX se ha avanzado más en tecnología que en los anteriores 19 si-

glos de historia gracias a un invento que ha transformado todos los procesos del hombre al grado que éste se ve en ciertos momentos temeroso de ser desplazado por esta máquina.

Esto se debe a que la computación tiene una capacidad de almacenamiento. de información formidable ya que puede guardar en la superficie de un disco compacto de música toda la Enciclonedia Británica, con todas sus ilustraciones, pero además con animaciones. video y sonido. También se puede almacenar toda la biblioteca de la ENEP Acatlán. en una superficie de un metro cuadrado, con una velocidad de recuperación y consulta vertiginosa.

Por otro lado, está la velocidad con la que la computadora procesa  $1<sub>a</sub>$ información, en la actualidad hay computadoras comerciales que pueden realizar hasta 250 mil operaciones por segundo las.  $\vee$ supercomputadoras que pueden desarrollar 4 mil millones de operaciones por segundo y esto se ha logrado en tan solo 50 años de su invención.

Además más del 70% de las revistas que se editan en México se procesan con computadora, y todo el control de la producción en base de datos, con la fiabilidad del

100% y una rapidez de proceso sin precedente, además de una reducción de los costos en más del 60%.

Gracias a este maravilloso invento una de las áreas. que más ha logrado desarrollo es la Comunicación, ya que la velocidad y la facilidad con la que se logra producir productos comunicativos es asombrosa.

Este es el caso específico de la edición de revistas. va que anteriormente se llevaba a cabo este proceso con máquinas que producían galeras, las cuales si presentaban etrores se rentan que repetir y reescribir desde el principio, ademas de que la calidad tipografica deiaba mucho que desear.

Con la introducción de la computadora a este proceso se ha logrado eficiencia en los tiempos de producción va que los errores en primer lugar la maquina los puede identificar y corregir y en segundo para repetir una galerada tan sólo es necesario abrir el archivo que la contiene, encontrar el error. corregirlo y apretar un botón para imprimirlo de nuevo.

Pero la computadora no sólo permite acelerar los tiempos en la formación, sino que también gracias a las redes de comunicación, los reporteros pueden mandar su

información por módem desde su computadora, la revista recibe la información. la edita y en tan sólo unos minutos está lista para su publicación, aunque en una revista muchas veces el tiempo no es crítico, el colaborador si se encuentra en otro país, se conecta a Internet, deja sus notas en el buzón de la revista y ésta puede accesar en cualquier momento a la información o conectarse a la página electrónica de la agencias de información más  $reconocida<sub>5</sub>$ 

Esta mejora en el proceso editorial de revistas tiene importantes consecuencias en el proceso comunicativo. ya que el número de la información que fluye es mucho mayor, por consecuencia hay que ser mas crítico en su selección. Además de que eracias al bajo costo en la edición de una revista por computadora ha logrado aumentar el número de ellas, ya que ahora no solo los grandes inversionistas pueden montar una publicación si no por el contrario, en cualquier puesto de revistas se puede observar gran número de publicaciones de todo tipo, desde material pornográfico. hasta como plantar verduras en el jardín, muchas de las cuales son editadas por pequeños grupos de personas con una computadora y mucha creatividad.

 $\mathbb{F}_{q_1}$ 

En realidad la transformación comunicativa es mucho más profunda, ya que en tan sólo algunos años las personas que no sepan utilizar una computadora no tendrán acceso a la información y paulatinamente se convertirán en analfabetas.

Se eligió la opción de tesina descriptiva para poder desarrollar un trabaio que contenga una descripción sistemática y detallada sobre el uso de la computadora en el proceso editorial de revistas y de esta forma justificar la importancia que tiene para los estudiantes de Periodismo y Comunicación Colectiobtener dichos  $\vee$   $\mathbf{a}$ conocimientos.

Dada la falta de conocimientos de compuedición en la carrera se tratará de exponer este fenómeno comuni $c<sub>2</sub>$ rivo  $que$  $nQ$ esta suficientemente documentado y que apenas se empieza a percibir.

Se obtendrá suficiente información documental y de campo con el objetivo de presentar una opción para la materia de Edición Periodística.

# PLANTCAMICNIN NCL PROBLEMA

Ya que la computadora en la actualidad es una de las herramientas más utilizadas en los medios de comunicación, es importante que los egresados de la carrera de Periodismo y Comunicación Colectiva estén preparados para aplicar la computadora en los diferentes medios de producción de productos comunicativos.

En la carrera de Periodismo de la ENEP Acatlán se imparte la materia de Edición Periodística durante dos semestres y no se aplica de manera específica la computadora para la edición editorial.

Cuando e l recién egresado se enfrenta a la realidad laboral en los medios. se percata de que la computadora es usada en casi todos los procesos y es ine-vitable el desfazamiento entre lo que aprendió en el aula y su actividad profesional es por esto que resulta imprescindible el conocer y aplicar la computa-dora en los procesos comunicativos. en este caso en el proceso editorial de revistas también Ilamado compuedición y sobretodo la difusión de manuales al alcance de los lectores interesados y de los estudiantes de Periodismo y Comunicación Colectiva

Este fenómeno se viene dando desde la aplicación de la computadora en los procesos comunicativos, que en realidad en México tendrá  $1.005$  $1.5$  $3502$  $\vee$ 

especificamente en el PER tiene unos 7 u 8 años.

Cada vez es más notorio la necesidad de las compañias editoriales por contratar personal que use equipo de cómputo, ya no basta con tan sólo ser un profesionista de la comunicación.

Es inevitable que los planes de estudios incorporen cuanto antes el uso de la computadora, sin embargo aún es difícil que se adopten materias computa-cionales para usos específicos, este es el génesis del presente manual.

Este manual pretende solucionar esta faita de conocimientos en el plano computacional en una área especifica de la comunicación: El Proceso Editorial de **Revistas** 

El resolver el problema de la falta de conocimientos sobre el uso de la computadota en los alumnos de Periodismo logrará en primer lugar que los medios impresos sean más eficientes y sobretodo que los egresados lograrán romper con una batreta que los coloca en desventaja con la competencia y eliminar el gasto del alumno para tomar un curso externo a la universidad sobre esta materia.

La Carrera de Periodismo y Comunicación Colecti-

PECSCUTECIOS

va, podría tomar como un posible modelo el presente manual (con sus pertinentes modificaciones), para crear una materia que se impartiría como parte de la materia de Edición Periodística, desde lo que es el PER. la computadora y por ultimo el uso de la computadora en el PER.

-1

En lo personal este trabajo intenta subsanar lo que sufri en el campo profesional, al enfrentarme ante la necesidad de aplicar la computadora en el proceso editorial de la Revista Medica del IMSS, la cual se elaboraba en un 60% por computadora, en la actualidad gracias a los conocimientos adquiridos para la elaboración del presente manual, realice una serie de modificaciones al proceso anterior, logrando reducir el personal en un 50% y el tiempo actual de elaboración en promedio es de un mes.

Para mi es importante poder plasmar estos conocimientos que si se hubieran adquirido en la carrera mi camino profesional hubiera sido más llano.

44

### **PECSCRTACIÓN**

# GUÍA RÁPIDA PARA USAR ESTA MANUAL

Este manual tiene como finalidad mostrar el uso de la computadora en el Proceso Editorial de Revistas, para tal efecto se desarrollaron los temas necesarios para que el lector encuentre información relacionada con cada uno de los pasos del proceso. Para encontrar información relacionada a un tema específico, tan solo será necesario leer las pequeñas fichas de contenido (descritas a continuación), encontrar el tema de interés y referirse a la página.

El trabajo se divide en tres grupos temáticos:

# I= LA REVISTA Y SU PROCESO COITORIAL [ PER]

El primero habla de la revista y su proceso editorial, utilizando el sistema tradicional, antes del uso de la computadora, este tema es importante ya que da los cimientos del PER.

# **1.1 LA REVISTA**

En este apartado se hace una disección de las partes de las revistas, se mencionan por orden de importancia y se da una breve descripción, así como una explicación de su función.

# 1.2- DEFINICION DEL PER

Este apartado da una descripción de lo que es el proceso editorial de revistas y presenta un esquema del mismo, mostrando sus partes más importantes y como interaccionan entre si, dando un flujo sistemático.

# 1.3- PASOS DEL PER

Aquí se describe a fondo cada uno de los pasos del proceso editorial de revistas, se explica como lograr los objetivos, se dan ejemplos claros y concisos para llevar a cabo un PER.

2° LA COMPUTADORA UNA NUCVA HERRAMIENTA

El segundo muestra y describe a la nueva herramienta para el PER: La computadora.

# 2.1- HISTORIA Y DESARROLLO DE LA COMPUTADORA

Este apartado describe la historia de la computadora, desde sus inicios hasta la actualidad, dando en cada uno de los momentos de su desarrollo un ejemplo para ilustrar al lector.

# 2.2- ESTRUCTURA GENERAL DE LAS COMPUTADORAS

En este se describe la estructura general de la computadora, sus partes son expuestas y explicadas de tal forma que el lector pueda comprender de que esta compuesta la computadora.

# 2.3- PROGRAMAS Y SISTEMAS

contact and the

الحاجب والواري

Este describe los programas y sistemas utilizados por las computadoras, el sistema operativo y Windows son los componentes más importantes en una computadora, el correcto uso y configuración de estos deriva en un sistema robusto para le uso del PER.

## 2.4- SELECCION DE LA COMPUTADORA

La selección de la computadora adecuada es uno de los temas más complicados ya que los equipos de computo se actualizan a una velocidad vertiginosa, se dan algunos tips v lo más importante es una descripción del equipo mínimo y óptimo para el uso de Windows.

# 3 = LA COMPUTADORA Y CL *PCB*

El tercero es el más importante (aunque los dos anteriores sirven como base), en este capitulo se conjugan los dos anteriores, aquí es donde el PER aplica la tecnología para su desarrollo.

## 3.1- INTRODUCCION AL PER POR COMPUTADORA

En sirve para introducir al lector a el uso de la computadora en el PER, se mencionan las principales diferencias entre el sistema tradicional y el computarizado, así como sus ventajas.

## 3.2- EL USO DE LA COMPUTADORA EN EL PER

Este describe el uso de la computadora en el PER en forma general, así como una larga seriede entrevistas con personalidades del mundo de la autocdición, dando sus puntos de vista y algunos consejos sobre el PER por computadora.

## 3.3- EQUIPO DE COMPUTO PARA EL PER

Aqui se describe y se dan las especificaciones para la adquisición de equipo óptimo para el PER, se mencionan sus características, configuraciones de alto nivel y una extensa lista de software y hardware para el PER.

## 3.4- EN EL CONSEJO EDITORIAL

El uso de la computadora en el consejo editorial de una revista es de gran ayuda, al final se encontrará la descripción de un software de gran ayuda para la planeación de proyectos. el cual es altamente recomendable.

#### 3.5- EN LA INFORMACIÓN

Uno de los pasos más importantes del PER es la recolección de la información, en este apartado se describen las más modernas formas de acopio de datos, textos y colaboraciones, así como se describe el uso de la supercarretera de la información: INTERNET.

#### 3.6- EN LA CREACIÓN DE IMÁGENES

La creación de imágenes es una de las tareas que más se vio agraciada con la introducción de la era computacional. En este apartado se describen las diferentes formas de crear imágenes, herramientas de edición de imágenes, así como una introducción a este nuevo y formidable mundo de la digitalización.

# 3.6- EN LA CREACIÓN DE TIPOGRAFÍA

En el pasado el dolor de cabeza de todo editor eran las pruebas de galeras, para los diseñadores o formadores era para tipografía, se recuerdan palabras como picas, ágatas, etc. En la actualidad gracias a la computadora el parar tipografía resulta juego de niños. la calidad de los textos es insuperable, sin contar los numerosos efectos visuales que se le pueden aplicar. En este apartado se explica deralladamente la tipografia digital, los

diferentes tipos de letras incluidos en el sistema Windows, también se incluye un listado de software que ayudará a agregar alto impacto a los textos.

# 3.5- EN EL DISEÑO Y FORMACIÓN

El apartado más importante del capítulo es este, ya que se refiere a la formación y diseño de las páginas, desde la digitalización de todo el material hasta la creación de originales mecânicos, todo esto haciendo uso de la computadora y de sus periféricos. Es importante mencionar que también se hable de la separación de colores para negativos; en la actualidad existe muy poca literatura al respecto, así que la información proporcionada es de alto valor, ya que se adquirió directamente con profesionales de la autocdición. Al igual que en el apartado 2.3 se hace un desglose de cada uno de los pasos del PER.

## 3.7- DEPARTAMENTO DE COMPUTO PARA EL PER

Todo lo anterior no sería posible sin el uso adecuado de la computadora, de hecho el mantener afinado todo el equipo da como resultado un PER efectivo, por tal motivo se incluye este apartado dirigido especialmente a los encargados del equipo de computo para el PER. La información que se presenta es inédita, ya que se extrajo de la experiencia profesional en Revista Médica del IMSS y actualmente se esta aplicando con grandes logros, desde una disminución importante de tiempo hasta una reducción en el personal necesario para llevar a cabo el PER. Se incluye una propuesta de lo que debe ser una red de computo para el PER.

 $A \in \texttt{CONSEJOS},$  actividancs  $A$  comentarios  $4.1 - EN EL$  PER 4.2- EN EL EQUIPO DE COMPUTO

5- CONCLUSIONCS

GLOSARIO **RIBLIOGRAFÍA** 

# I•La Revista y su Proceso Editorial [PER]

OUT

**FOITOR** 

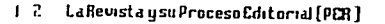

IN

# **I.I LA REVISTA**

La revista es una publicación periódica, que contiene por lo menos, dos artículos por número, relacionados entre si. los cuales forman conjuntos encuadernables denominados volúmenes.(7)

En comparación con el periodico, la revista suele fener un formato más pequeno, usar mejor papel y estar Jimpresa a color, al menos la Portada; su organización interna es mas simple que la de un periodico: No todos los escritos disponibles en uma revista son de publicacion inmediata; muchos de ellos no se realizan en la redaccion, sino que los envian au-Status externos. Sin embargo, las revistas importantes necesitan de un equipo completo de ledaccion: Un director. un jefe de redaccion, dos o mas redactores, encargados de secciones fijas, responsables de publicidad, diseñadores, correctores, ereetera. En poeas ocasiones. el equipo de redacción de una revista resulta más complejo que el de los periódi $cos. (2)$ 

La revista tiene dos formas:

 $1 - F$ orma física:  $-Form<sub>ato</sub>$  $-Pa_{\text{Def}}$ -Tipografia

 $-Tinra$  $-Color$ -Compaginación -Distribución de paginas y secciones -Diagramación  $-Diseno$ 

 $2$ » Forma de contenido. -Palabra impresa.

constituida por los Seneros  $e_{5,7,3}$ -Signos gramaticales.

 $-*Im*ågenes$  $t_{\rm{orgri\,s_{\rm{GaS}}}}$  $^{gr\hat{a}fi}$ cas

Las partes de la revista

La portada(primera de  $forr_{05}$ ; se utiliza para colocar el nombre de la publicación y en algunos casos su slogan y logotipo, el núme- $\log \frac{1}{\sin \theta}$  y et mes, los regisnos oficiales (SEP, Gobernacion, Permiso de correosi, precio, ilustracion o fotografia prin-

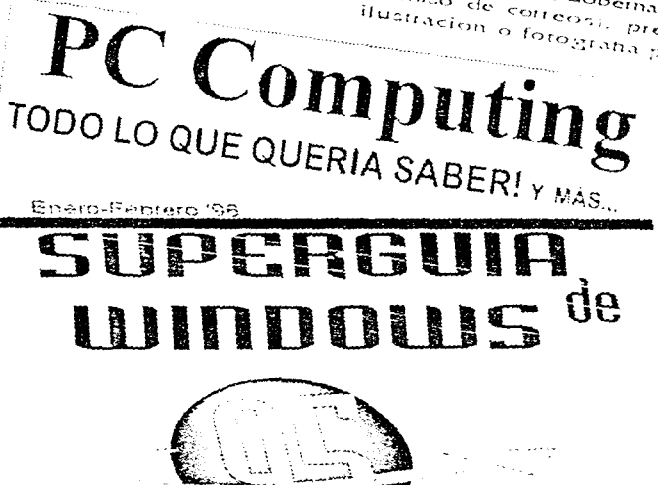

inos conto exploan itixiinis windows es Tips y trucos°Mas velocidad'Internet instantanea.

Stanca I. elempio or perfacia y ava partes

LaRevista ysu Proceso Cditorial (PCR)

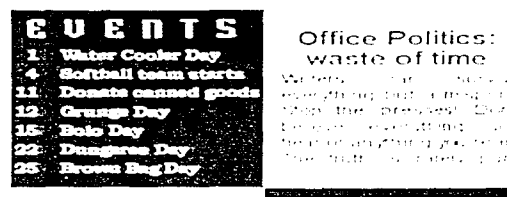

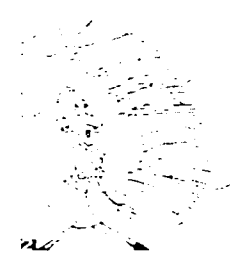

# Office Politics: waste of time

Marinetina 1  $\sim 10^{-1}$ August 2012 and esservising bad a modernite stop the presses Don't East and the Constitute of the East Council tree and on using primary genuines and The most countries of the

#### Downsizing more work for everyone

sometric interrutore communit species from an uppealer and the cauthority near of that contendo in cold to present then it mast chron from the water of the kiner auffrom artists margements for the manuful and easily adapted for the way to net hat of a temptation of cardial A Space Conservation of a we have make the second of

and the company's contract of the company's and the population

Employee innovation: new ways to handle old problems earn rewards.

Artistisch Energen Highs Energy Corrillor are Development of the Congregation in this try to make ase filther imagines, are, the or all the collage takes more picturesque they no obvisit in a work of at! anti-about contratitive when n question is principi-Webst artists exist simply moved they muse and consecutently are perfectly. uninteresting in what they are i Alimati) isteat poet lis the most unpoetical of all. centures - Put in Gricor

## Sick and Tired?

**Stringer Contract Survive** a personal particular massive manthe Statistic Gard Cont. الوجرات وتواطع وتركيب الترييا أتتره social competency programs and  $\mathcal{F}$  and  $\mathcal{F}^{\mathcal{G}}_{\mathcal{F}}$  ,  $\mathcal{F}^{\mathcal{G}}_{\mathcal{F}}$  , and  $\mathcal{F}^{\mathcal{G}}_{\mathcal{F}}$  , and  $\mathcal{F}^{\mathcal{G}}_{\mathcal{F}}$ and consequence of the consequence setting a reason of the season of

absolutely fascinating. The worse

'n.

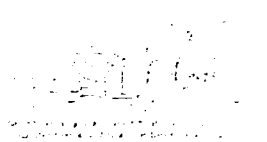

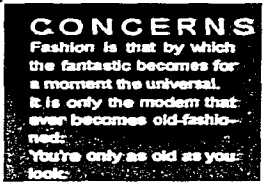

grafica 2 eyemnoù ar interiores

Lineas de follo: se utilizan para identificar en los interiores la fecha, volumen. número de pagina, logotipo v seedión. En la portada contienen el año, volumen, nombre del director. fecha. precio, licencias.

Editorial: es un espacio reservado para uso del editor o del cuerpo editorial, en este se expondrá el punto de vista de la publicación acerca. de un suceso o hecho importante.

Tabla de contenido: es el sumario, en este espacio se enumeran cada uno de los artículos en la revista, tanto su sección como su página.

cipal (esta tendrá relación conel tema más importante en los interiores), En algunos casos según diseño nombre de los temas principales, otro de sus usos es el de crear un impacto visual que sirva de gancho para atraer lectores  $(\vee$ er gráfica 1).

Segunda de forros: generalmente se utiliza para colocar publicidad o para directorio de colaboradores. esto esta en función del diseño de la revista.

Tercera de forros: IDEM

Cuarta de forros (contraportada): casi siempre se utiliza como espacio de publicidad. hay que recordar

que la segunda, tercera y cuarta de forros son los espacios publicitatios mas catos en las revistas, ya que son los que tienen mayor campo e impacto visual.

Interiores: se utiliza para plasmar organizada y estéticamente, la información, segun los lineamientos editoriales propuestos. Es la razón de ser de un órgano de comunicación, su parte médular (ver gráfica 2).

Secciones: se utilizan para delimitar cada uno de los diferentes temas, información y géneros a tratar en los interiores.

14 LaRevistaysuProcesoEditorial(PCR)

Articulos especiales: estos no tienen una periodicidad, su apatición depende solo de la importancia del hecho, por ejemplo en septiembre todas las revistas hablan del la independencia.

Columnas filas: estos espacios estan resentados. tanto espacial como rempo-

ral para un autor es- 舞 pedfico, que eebe ser altamente conocido y diestro en el f tema que trare.

Secciones fl-Jas: estas son las que le dan forma a una revista, ya que nunca cambian de fugar ni de nombre. Son fas secciones de mas importancia en la revist.a.

Area de nublicidad: es el espacio destinado para la publicidad, el precio de esta se determina. por el lugar, tamaño v complejidad, nunca la publicidad debe costar lo mismo en roda la revista, por ejemplo una publicidad en la contraportada es de las masi caras ya que es alramente visible.

Linea editorial: Dicta aquello de lo $\overline{p}$ que el medio ca a

manejar y de lo que no se va a hablar. Generalmente se realiza en la practica, se debe prever en el proyecto, que tipo de información se va a manejar, posición política. econômica y cultural. Por lo general, la línea o politica editorial la definen la dirección y el consejo editorial y consiste en el conjunto de

normas, objetivos y procedimientos organizados para mantener la vida y la vigencia de la revista. En consequencia. los cambios de dirección nueden ocasionar cambios en la linea editorial.

Uno de los elementos de la revista que suele reveiar en forma constante la linea

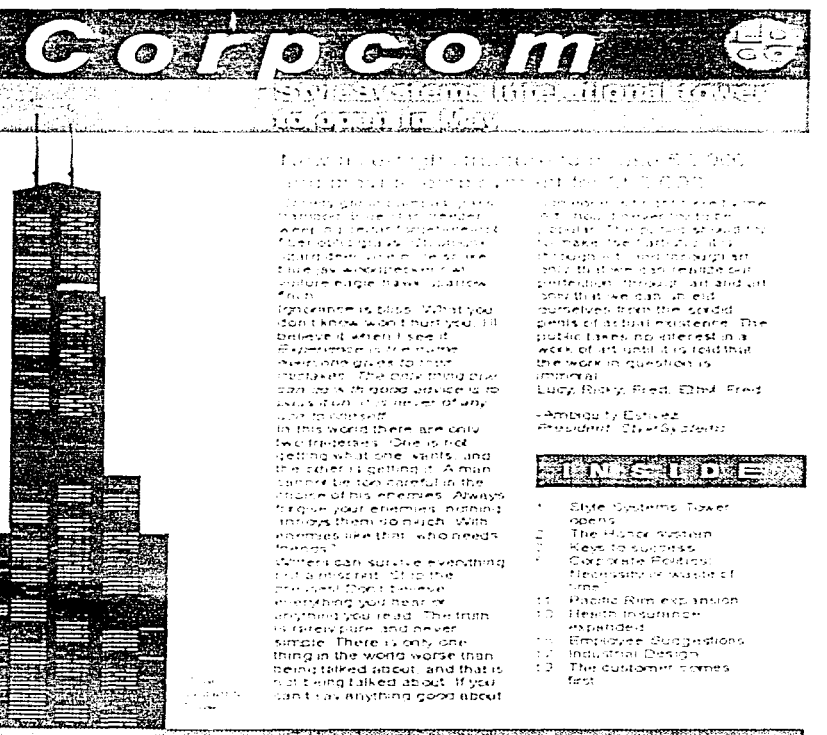

1. 机平均金属 细胞的过去 磁脉探

grafica di ejempio de nuelleación instructonal

editorial es la pagina editorial, que también puede llamarse carta del director o del editor.

. The mass of the second contract  $\mathcal{O}(10^{-3})$  , where  $\mathcal{O}(10^{-3})$ 

Lector: Determinar a que tipo de público esta dirigida la revista, saber el tipo de público nos puede avudar a determinar que perfil de personal necesita la revista, se deben analizar las necesidades informativas de cada sector (posible lector de la revista), es decir: conocer el perfil sociocultural y economico de los lectores potenciales, esto se puede lograr a traves de un estudio de mercado (entrevistas, encuestas, para conocer: poder adquisitivo, ubicación, quienes son y cuantos). A partir del estudio de mercado, plantear que tipo y como se les va a dar la información.

Hay dos tipos de lector:

Cerrado: Ambito público o de organizaciones, instituciones, sectores, etcétera (ver gráfica 3).

Abierto: Público en general, pero esta dirigido a un sector en especial, con ciertas características, no es obligatorio leer la revista, ya que de acuerdo a la información que se le de este decidirá si la compra o no.

Formato: Se trata del tamaño de la revista, según dimensiones y posición, el

formato más común es el tamaño carta (21 por 27 cm). Los tipos más sencillos de revista pueden tener formato menor, hay que recordar que se debe cumplir con las necesidades del lector, se deben contemplar sus limitaciones, tanto de transportación como de manejo.

Perfodicidad: las revistas se publican en forma semanal, quincenal, mensual, bimestral, trimestral, cuatrimestral o semestral, aunque la entreva puede ser en forma irregular. esto en funcion de la infor $m$ acion y tipo de publicacion.

Color o tintas: Este es un elemento que no todas las revistas emplean, debido básicamente a el factor económico. El empleo de color se justifica en los siguientes casos: a) tiraje no menor de 3,000 ejemplares, b) necesidad imprescindible del color por el tipo de información y de lector. (hay que recordar que el empleo de color necesita de un papel adecuado).

# Organización interna:

Êsta también se conoce como disposición interna de la publicación o estructura capitular, sus componentes son:

Secciones: Cuántas y cuáles, esto en función a la información que se va a maneiar, también se deben tomar en cuenta los géneros a

utilizar, también puede haber secciones ocasionales con motivo de sucesos especiales, por ejemplo: fechas patrias, tradiciones, etcétera.

Cantidad de artículos: Por definición una revista debe contener un mínimo de artículos por número: no obstante sería poco atractiva la que solo tuviera eso, a menos que fueran de tan enorme interes y extensión que lo justificaran.

Coherencia entre articulos: Esta relación depende del caracter de la publicación, si es de investigación, educativa, política, cultural, etcetera, de la política de la empresa, de su línea editorial.

Extensión: Desde la aparición de la revista se determina la cantidad de páginas, en promedio, para cada número, la cual es normal que oscile entre 30 y 150. aunque no hay norma fija al respecto. En base a la extensión promedio fijada, se determina cuántos números formarán un volumen: el criterio que se sigue obedece. sobretodo, a la política de la revista, su linea editorial, al presupuesto del que se disponga, al tipo y profundidad de la información, de acuerdo a las necesidades informarivas del lector.

Follación: De acuerdo con el criterio que se siga para determinar la cantidad de números que formarán un volumen se inicia el foliado desde el primer número hasta el último del primer volumen. También se puede seguir la foliación progresiva, anotándose otro número de volumen, y así sucesivamente, en relación de la época o período de la revista.

and the state of the state of the

Compaginado: Esto es la seriación de las secciones. se debe plantear de acuerdo. al orden de importancia, así como a un orden lógico y coherente, es muy importante que se tome en cuenta la estetica visual.

Material publicable: Una revista se sustenta hásicamente en colaboraciones que envian los autores, sea en forma espontánea o solicitada. Estas colaboraciones suelen dirigirse a cuales quiera de las secciones, sin embargo para prever el que en algún momento el número de colaboraciones se reduzca o prolifere en alguna de las secciones, la redacción de la revista produce material propio, con base a una planeación adecuada.

Vigencia del contenido: Hay articulos cuva publicación en la revista es inmediata, por motivos de actualidad o de linea editorial: otros en cambio, son de vigencia permanente y se pueden insertar en cualquier número del año en curso o del siguiente.

.<br>Se ekonomista e la provincia de la provincia e del control de la casa de la provincia de la provincia de la pr

Diseño gráfico: Consiste en determinar con relativa uniformidad en cada número y en cada volumen: formato. portada, interiores, extensión, ilustraciones, fotografias, tipo de papel, tipografia, disposición y carga visual del contenido itanto de los textos como de las ilustraciones v fotografias), encuadernación, logotipos, color o colores, etcétera. Hay que recordar que la presentación de una revista la distingue de tantas exhibidas en el puesto de periódicos.

Portada: Esta parte se debe cuidar mucho ya que es la que se convierte en gancho para llamar la atención del lector, además de que sirve para introducir al lector al tipo y calidad de información de la revista, es por así decirlo la fachada de la publicación, hay que recordar que de la vista nace el amor.

Las portadas o cubiertas se recomienda que sean alusivas al contenido medular del número, el uso del color es importantisimo en la portada ya que esto aumenta la atracción visual, así como es recomendable que varios elementos visuales usados en la portada se mantengan en forma o sean cierta.

identificables por el lector en los interiores.

. The same parameters of the same  $\mathcal{O}(\mathcal{O}_\mathcal{O})$  , where  $\mathcal{O}_\mathcal{O}(\mathcal{O}_\mathcal{O})$ 

La estandarización de las portadas puede dar la impresión al lector de que va levó ese número y de que no ha salido otro nuevo, ioio! nodemos perder lectores.

Nombre: recordemos que este nos identificará, con nuestros lectores, debe ser  $\alpha$ ceesible $\alpha$ sencillo impactante, descriptivo, en el nombre debe estar resumido el ser de la revista, debe estar en relación con el tipo de información, el lector, el tipo de revista y la función de la misma.

Hustraciones: Para que la publicación sea atractiva. didáctica y de contenido ágil. se incluyen las figuras. viñetas, gráficas, fotografías v esquemas: éstas se deben de incluir de forma armónica y equilibrada para facilitar la comprensión, asimilación del contenido, a su vez de que sirve como gancho visual.

Papel: El más común es el bond blanco de 36 ó 50 kg. Sin embargo, en algunas revistas se emplea papel couché (brillante o mate), que es más caro, pero mucho más elegante y agradable, hay que recordar que el uso del papel depende de los objetivos de la revista, del contenido, así como de los recursos disponibles.

# L2 DEFINICION DEL *PER*

El Proceso Editorial de Revistas(PER) es una serie de pasos, los cuales tienen como obietivo la transformación de la información para comunicarla al público receptor, es decir se busca la formación de un número de una revista de tal forma que el lector la pueda leer, entender y asimilar, además se busca que

la información presentada sea: llamativa y que con tan solo ver una pagina o la portada el lector se interese, además de preocuparse por llamar la atención se preocupa por el contenido, ya no solo lo visual sino el conjunto de los dos.

En el PER, el jefe de redacción es el responsable de

recopilar de los fotografos, colaboradores, reporteros todo el material para conformar un número más de la revista, esto es: textos, títulos, ilustraciones, fotos, pies de foro, pies de ilustraciones, autorías, referencias, tablas, gráficas, en si todo el material necesario para su edición. Así como el encargado de coordinar el trabajo en la mesa de redacción y en todo el proceso editorial.

the company's company's company

# **GRAFICA 1 PROCESO EDITORIAL DE REVISTAS**

## ORGANIGRAMA DE UN PROCESO EDITORIAL DE REVISTAS

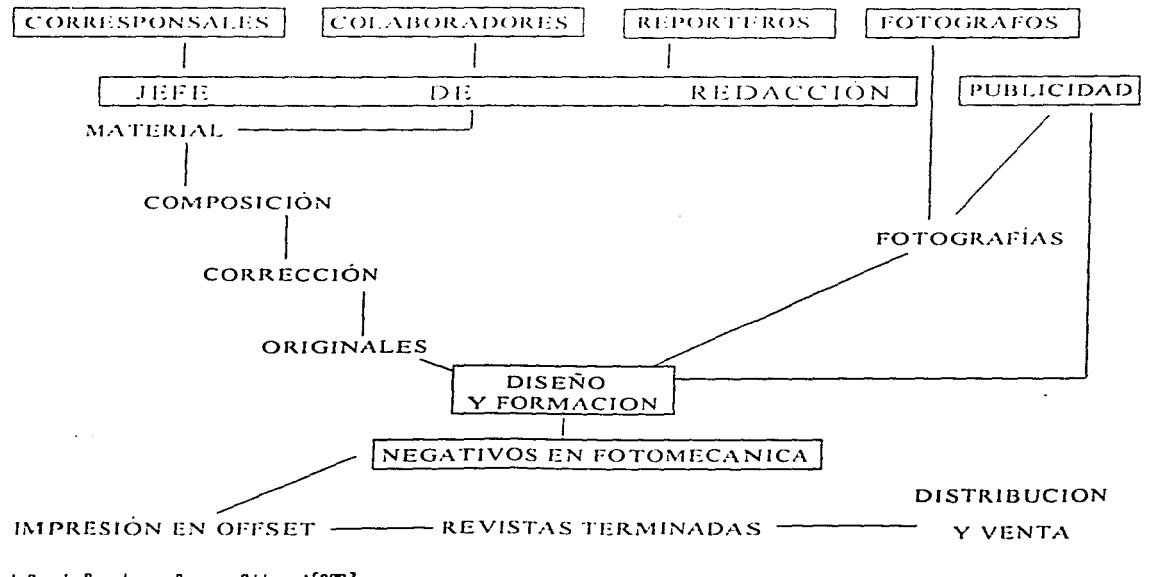

# LE PASOS DEL *PER*

 $e$ Recalección de la información.

Este paso consiste en recopilar toda la información que se ha generado en las diferentes fuentes: los corresponsales, reporteros, colaboradores, fotografos, Este trabaio se logra en coordinacion con el jefe de información, que es el encargado de dar y seleccionar las ordenes de trabaio, en función a Itipo de información que se va a manejar en el siguiente numero de la revista, tomando en cuenta el interes, trascendencia e importancia de la informacion.

\*Coafridation, Seleccion y Jerarquización de la información

En este proceso el editor es el encargado de evaluar la información que se ha recolectado, se analizará, el interés, la trascendencia y la importancia de la información, asimismo, se evaluará si no contraviene a la linea editorial, política o ideológica de la revista, se encargará

de que la información que se seleccione para su publicación en ninguna forma afecte los intereses económicos de la revista, así como evaluará. si la información es vendica. objetiva y si las fuentes usadas son fiables e importantes, tambien debera cuidar que la información este de acuerdo al gusto del lector, que sea atractiva, clara y de actualidad al âmbito cotidia $n \sim$ 

Tambien se evaluara la presentación de la informacion, esto es que contenga las partes necesarias para su publicación como son: autoria, cuerno del texto, resumen, referencias, titulos o encabezados, foliación, fotografias, graficas, figuras, etcérera.

La autoridad del autor es un elemento fundamental para la evaluación, selección, v jerarquización de la información, ya que la calificación del autor para escribir acerca de una materia suele inspirar confianza en los lectores, lo cual es garantía de éxito editorial. No obstante, la autoridad en una materia no forzosamente es extensiva a cualquier otra área. lo cual se debe tener presente a eva- $\mu$ ar el texto.  $(3)$ 

La redacción y el estilo, tanto como la obietividad. la claridad, el orden, la precision y la sencillez del lenguaje, son prácticamente a lo que más debe ateilder el editor.

En el cuadro l se puede observar éste proceso, según el medio o la organización, se puede desarrollar de diferentes formas.

 $\approx$  lui enduccion de la información

en las diferentes seconnes.

Ya seleccionado el material que se va a publicar en el siguiente número de la revista se procede a su introducción en la revista, esto es designar en que seccion de la revista se va a incluir cada. uno de los materiales informativos, ya sea por sección a la que pertenece, por importancia, trascendencia, actualidad, gusto del lector. impacto, etcetera, pero nun-

INFORMACIÓ **INFORMACIÓN: INFORMACIÓN:** EDITORE **EDITOR: TEFES DE SECCIONES JEFES DE SECCIONES COMITE EDITORIAL CO COMITEEDITORIAL** EDITORES **BETOR MANUEDITORS** 

ca hav que perder de vista que la introducción de la información o confección, cumpla con los objetivos físicos (imagen), y los obietivos de contenido (generos), que estos dos objetivos se cumplan al máximo, que al mismo tiempo que informe con la palabra escrita, agrade a la vista, esto de acuerdo por el lugar que se le designe en la revista.

Generalmente los escritos de mayor importancia se les manda al centro de la publicación, ya que es un lugar muy atractivo, esto por la simple razón de que si abrimos una revista por sus paginas centrales las podemos abrit mas que en cualquier otro par de páginas, al aumentar el campo de visibilidad, resulta mas flamativo. se accede más fácilmente a la información, las primeras páginas generalmente se usan para información importante y trascendente, entre más avancemos por las páginas de la revista la información va siendo más general y de menor peso.  $(4)$ 

# =Corrección ortográfica y Carrección de estila

Se debe crear un manual -de estilo, que enumere y describa lo que esta permitido  $(5)$ vio que no en un artículo, es decir controlara la forma de redacción. Este manual esta-

2 0 LaRevista y su Proceso Critorial (PCR)

blecerá las reglas para el manejo del lenguaje en la revista, normas de como se quieren las expresiones, las palabras, las abreviaturas, prefijos, simbolos admitidos, como abieviar algunas palabras de los titulos y balazos. tiempos gramaticales, establecer el uso de mayúsculas. titulos mobiliarios. los meses  $det$  $3.50$ estaciones climaticas, gentilicios, manejo de cifras y numeros, uso de puntuacion, ortografía, palabras importantes para el medio y sus lectores, la forma de citar personalidades y personas comunes, es decir por sexo, edad, profesión, cargo político, profesión, etcetera.

 $\mathcal{L}_{\text{max}}$  and the second contract of the second contract of the second contract of the second contract of the second contract of the second contract of the second contract of the second contract of the second contract

Este manual de estilo también debe definir el tamaño, conteo, espaciado, secuencia de las páginas, la forma de reiminar los articulos, el diseño, el uso de ilustraciones y fotografias. etcétera.

En resumen este manual marcará una consistencia en la forma física y en la de contenido, para lograr una revista homogénea, que en realidad sea un conjunto, un todo identificable y único por cada una de sus partes.

También es imprescindible crear un manual de géneros. (6)esto es de suma importancia tanto para los iefes de información como

para los mismos colaboradores, en este manual se especificaran las características de cada uno de los géneros, este manual debe contener cada una de las siguientes caracteristicas:

-Tipos de géneros

-Clasificación

-Estructura

-Redacción

-Elementos que integran el genero

-Tipo de entrada

-Recomendaciones para la redacción de la entrada.

-Clasificación y variaciones de tipos de entrada

-El cuerpo o desarrollo del genero

-Tipo y formas de rematar cada genero

-Como realizar el genero así como sus fases

El crear unas instrucciones para los autores nos ahorrara mucho tiempo en la corrección de originales, (7)por así decirlo serán los requisitos mínimos que debe cubrir un escrito para poder ser aceptado, en estas instrucciones se debe establecer:

-Tipo de material que es publicable (S)

# $-Extension$

-Género en el que se puede colaborar

-Secciones en las que se puede colaborar

-Tipo de información que se maneja  $35i$ como  $1<sub>2</sub>$ temporalidad

-Presentación del original

-Partes que debe contener el escrito

-Como redactar y marcar las fuentes

-Como presentar o mandar las ilustraciones

-Como indicar la autoria

-Como indicar los pies de figura, de página

-Dirección de acopio de trabajos

-Asi como un pequeño manual de estilo para los **autores** 

Es importante que el equipo de corrección cuente con una tabla de signos de corrección ortográfica y de corrección de ilustraciones, cuadros y gráficas. (9)

فالمستحيل والمتعاني والمتعانة

# e Connección de cuadros, gráficas y fotos

"Una imagen dice más que mil palabras". las ilustraciones como apoyo al texto (ver gráfica 1) de una publicación tienen relación no solo con el grado de dificultad del contenido sino con el placer estético de la lectura, se trata de un recurso que debe precisamente apoyar al texto,

no repetirlo. Las principales clase de figuras son dos: de línea y de tonos, las primeras son de tres tipos: esquemas, diagramas y gráficas, las segundas son las fotografias. en blanco y negro o en color.

Una publicación se juzga, entre otras cosas, por el atractivo de sus figuras. De hecho, el primer contacto que durante la niñez se tiene con la lectura se centra en las

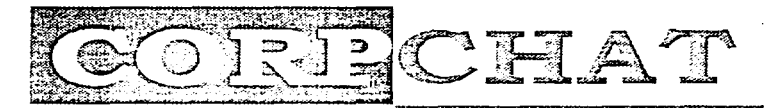

Personal e-mail: use the system to meet people

Writers can curvise everything but a misprint. Stop the prossest Con't behind everything you hear or anything you read. The truth is rarcly oure and never simple. There is only one thing in the world.

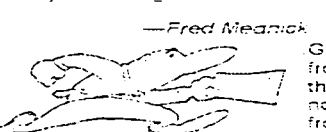

Who's looking over your shoulder?

Great literature must spring from an upheaval in the author's soul-If that upheaval is not present then it must come from the works of any other author which happens to be handy and easily adapted. The only way to get rid of a tempta--James Alan Astman

Work: for the money or for the satisfaction?

The need of money is the root of all work. Anyone can go any amount of work, provided it isn't the work he is supposed to be doing at that moment. Work is the province of cattle. A ded teaches a boy fidelity, perseve--Jason Meshugina

gráfica li ejemplo del uso de imagenes para apoyar el texto

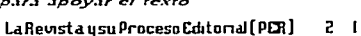

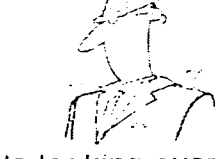

ilustraciones, sobre todo si son en color. Por ello, los libros de texto aprovechan esta covuntura para fortalecer la enseñanza. Una ilustración pone más en contacto al lector con la realidad, a diferencia del escrito, al parecer más frío y artificial. $(10)$ 

Una figura contiene lo siguiente: a) la figura misma. b) las levendas, y c) el pie o texto de la figura, además esta va sea de línea o de tono, debe representar con claridad el mensaje, lo que implica que debera ser rápidamente informativa y de buena calidad.

El tamaño de las ilustraciones tiene importancia por dos razones basicas: contornos y legibilidad de las levendas. Por ello, deben tener una dimensión de 12.7 x 17.3  $cm., sin$  rebasar 20.3  $\times$  25.4 em. Este requisito incumbe a todo tipo de figuras.

Es importante que al revisar un escrito que contiene gráficas, cuadros o fotos, esta información gráfica debe tener una relación con el texto. debe presentar información reiterativa (importante), es necesario que se evalúe este tipo de información, debe ofrecer muestras representativas y datos que indiquen cambios importantes en el tema que se este tratando. con la finalidad de que cuando se realicen las correcciones se pueda descartar la información gráfica que este de más.

الرابي ولتورث يفتتك لحاشه والأستندار الهاران

and the service companion and

Cuando se corrigen cuadros o gráficas hay que recordar que al presentar números, se debe anotar las cifras representativas. Jas no significativas pueden inducir a effor all lector porque crean una falsa sensación de precisión: tambien hacen más dificil comparar los datos. La información no esencial. como los valores numéricos de Jaboratorio, los resultados de cálculos sencillos y las columnas que no muestran variaciones significativas deben de omitirse.

Es una idea acertada que el corrector de un cuadro se preocupe por identificarlo. Con que se escriba cuadro 3 (por ciemplo) al margen izquierdo de la cabeza del cuadro, esto permitirá al lector identificar fácilmente de que imagen se esta hablando.

También es importante que un texto va corregido se indique el número de cuadro con un circulo alrededor. Este procedimiento sirve para que al momento de componer las páginas (cuando las galeradas se convierten en pruebas páginadas), indiquen al topógrafo donde interrumpir el texto para insertar los cuadros.

Si no se señala la ubicación posiblemente lo haga el tipógrafo; sin embargo, puede ocurrir que al topògrafo se le pase la primera mención del cuadro en el texto v entonces este quedara lejos de este punto del texto, esto puede ocasionar que un lector pierda el interes o la atención de información valiosa. Solo mediante estas notas o indicaciones marginales el topógrafo sabrá lo que el corrector y el autor quieren.

El título de un cuadro v el pie o epigrafe de una figura son como el título del propio artículo. Es decir, deben ser concisos y no estar divididos en dos o más oraçiones o frases, las palabras innecesarias deben de omitirse////. Se deben meditar detenidamente las notas de los cuadros, si hay que definii abreviaturas, puede dar todas o la mayona de las definiciones en el primer cuadro. los posteriores deben entonces llevar una sencilla. nota: 'Las abreviaturas' utilizadas son las mismas que en el cuadro I.

Después de corregir un cuadro el corrector debe pasarlo al tipógrafo para que forme la galerada de texto del cuadro, a su vez se lo pasară al dibujante para que este se ocupe de darle forma e insertarle los gráficos necesarios, es importante que el corrector los revise antes de

 $\mathbf{r}$ 

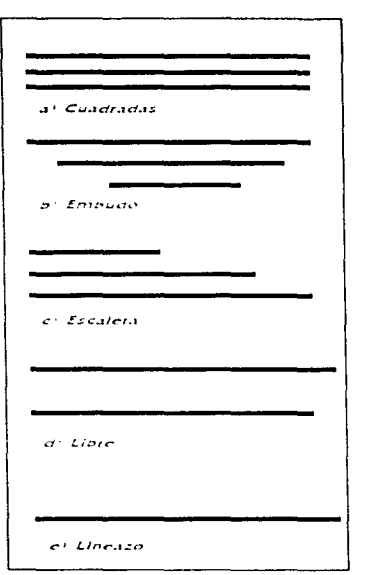

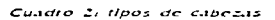

su reproducción fotográfica para impresión.

Es importante que la revista en la sección de instrucciones para los autores se especifique los tipos de cuadro que se aceptaran, sus dimensiones, su cabeceo. etcétera(12), esto generará que el autor mande cuadros listos para su reproducción fotográfica, lo cual ahorra la tarea laboriosa de corregir las pruebas, la ventaja para la revista es que el costo de reproducir el cuadro se reduce porque no hay necesidad

de componer el material, leer las pruebas ni hacer correcciones.

eCabeceo de la información.

En este proceso se crean cada uno de los encabezados para todo el material escrito. con la finalidad de que se complete el material para la corrección de estilo y ortoeráfica.

Es importante que la persona que se encarque de este proceso posea amplia cultura y sobre todo un gran manejo del lenguaje. Las cabezas. deben  $d_{\mathcal{P}}$ estructurarse de tal forma que cumplan con los siguientes objetivos:

1- Capturar el interés del  $lector.(13)$ 

2- Sintetizar la información. esto se logra relacionando la cabeza con la entrada del texto, siempre se debe sacar la cabeza de la entrada del  $texto. (14)$ 

3- Jerarquizar y diferenciar la  $information.(15)$ 

Es importante recordar que el tamaño de la tipografía empleada para la cabeza. tiene que ver con su importancia, además de que un escrito con balazos, cabezas, sumarios, va a ser más importante y sobresaliente que  $\cos$  demás (16)

Las cabezas al igual que el periódico, pueden ser de 1 piso, 2, 3, 4, para estas existen una variedad de nombres, según la figura que formen las líneas de las cabezas: (ver cuadro?)

a) Cuadradas o en bloque: es cuando cada una de las lineas ocupan el mismo número de golpes.

b) Embudo: diferente número de golpes para cada línea, pero de mayor a menor. formando una especie de embudo -

c) Escalera americana: justificado a la derecha o a la izquierda peto de menor a mayor número de golpes.

d) Llbre: no importa el número de golpes por línea. pero siempre y cuando cumpla con el objeto de las cabezas.

e) Lineazo: es cuando la cabeza esta formada por una sola linea.

# ·Calculo tipográfico

Este proceso comienza cuando la información ya ha sido seleccionada y colocada en las secciones de la revista, así como corregida y

LaRevistaysu Proceso Cditorial [PCR]  $2<sub>3</sub>$ 

cabeceada. lo que se busca es conocer que espacio ocuparan los textos en la plana. segun las especificaciones tipográficas que se van a utilizar. Por ejemplo:

Se tiene un texto que ocupan 5 cuartillas mecanografiadas por el autor y se quiere parar el texto en tipografia Univers  $1S$  $\mathbf{A}$ cuadratines, justificado a 11 puntos, en una plana de 2 columnas y cada columna con 20 lineas.(17)

 $\mathbf{I}$  = Inicialmente se debe partir de que una cuartilla mecanografiada tiene 67 golpes (contando espacios en blanco) por 28 lineas a doble espacio, entonces se tiene:  $67 \times 28 = 1876$  golpes en una cuartilla, y si se tienen 5 cuartillas, entonces se tiene :  $1876 \times 5 = 9830$  golpes por todo el trabajo.(18)

 $2$  - Se deberán contar los golpes por linea que existen en el catálogo de tipografía referente a la letra Univers  $de$   $11$ puntos por 18 cuadratines. En este caso son 47 golpes por línea, en horizontal.(19)

3- Una vez realizado lo anterior, se dividirán el total de golpes por linea que se han sacado del catálogo de tipografia entre el total de golpes de las cuartillas del trabajo, entonces se tiene: 9830 / 47 = 199.5 lineas, es

decir 200 líneas en tipografia (20)

 $4$   $\sim$  Como sequiere texto en columnas de 20 líneas. están se dividen entre el total de las líneas de tipografía, entonces se tiene:  $200 / 20 =$  $10$  columnas. $(21)$ 

 $5$ - Esté número de columnas se divide entre el número de columnas por página de la revista, esto es igual a:  $10/2 = 5$  páginas de espacio en la revista (22)

# =Oiseño y Diagramación

Es cuando se colocan todos los elementos gráficos y

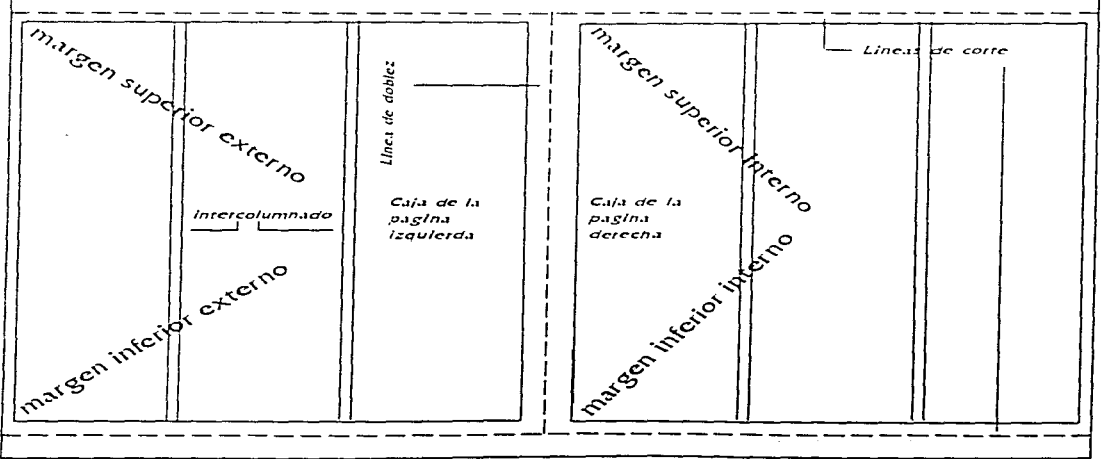

grafica 2: Imagen de un Machote y sus partes

#### La Revista y su Proceso Editorial (PER) 24.

gramaticales en la plana. Estos se distribuirán mediante una estructura predeterminada, que anteriormente se ha marcado en el dummy o boceto.

the company's company's company's

Siempre se debe buscar el equilibrio y la armonia entre los elementos, debe ser agradable y atractivo a la vista de los lectores.

# Primeros pasos para el discño de una revistar

1- Realización de un "dummy" o boceto. En este paso se presentarán las alternativas de cómo podría ser el diseño de la publicación, es decir, sera una aproximación al diseño final.

a) proyecto de diseño para la presentación de la portada y contraportada.

b) provecto de diseño para la presentación de interiores. considerando los elementos básicos que contendrán. principalmente: secciones, titulos y número de columnas (pueden  $105$ textos presentarse a texto corrido.  $2 \times 3$  columnas).

c) número de páginas

d) de ser posible: tipo de papel, tanto para portada, como para interiores

e) tamaño de la publicación

f) estructura tipográfica preliminar

2- Machote, este paso será formar un cartón de formación, donde se realizara el pegado delos elementos gráficos, también se le conoce a este proceso como "paste up".

a) el machote contendrá las medidas de la revista más 2. em, para el corte y refinado.

b) se debe marcar una línea intermedia que muestra la linea.  $del$ doblez. e si importante definir el tipo de encuademacion, ya que de esto dependerá el grosor de la línea y el espacio que se le debe deiar para s u encuadernación

c) marcar la zona de plecado, esto es la zona que ocupa la caia

d) se deben marcar las cornisas o flejas, son para especificar algún mensaje o folio, también sirven para alinear, van desde la caja

e) la caja esta formada por:

margen superior externo margen inferior externo margen inferior interno margen superior interno (ver gráfica 2).

f) se deben marcar las líneas de corte, estas son la guia de

٠ı.

donde se debe hacer el corte y el refinado, muestran la medida real o final de la revista, estas líneas de corte deben comprender cada uno de los margénes

g) hay que recordar que el margen interno debe ser más grande que el externo, para permitir realizar el dobles y que el texto y las imágenes no se pierdan

h) se debe marcar en el machote el número de columnas, así como su intercolumnado, es decir el espacio entre columnas. generalmente es de 2 medianiles

 $3 -$  Selección de los elementos tipográficos.

Se debe elegir la tipografía para cada uno de los siguientes elementos:

1- nombre en la portada. debe ser una tipografia agradable, llamativa, de fácil lectura, si se combina tipografia se debe buscar un equilibrio, debe ser de aspecto original, UNICA.

2- especificaciones de la revista y cuestiones legales, que se encontrarán tanto en la portada como en la segunda de forros o en la primera página.

3- indice o sumario. tanto para los balazos de la portada. como para el de la segunda. página o segunda de forros.

4- nombre de las secciones

5- títulos de los artículos.

6- entradas o resúmenes breves de introducción

- 7- autorias
- S- capitulares
- <)\_ pies de foro
- 10- pies de página
- $11 \text{column}$
- 1 2- subtitulas
- 13- cabezas de cuadros
- 14- cabezas de gráficas

15- texto de cuadros y graficas

16- pies de cuadros y gráficas

17- cornisas y folios

18- leyendas y numeración

19- orros.

Los pasos a seguir para la selección tipográfica son los siguientes.:

1- definir la familia o la fuente

2- tipos, pueden ser: negras (bold). normal. claras (light).  $extranegras$  (extrabold  $\circ$  $extra$  condensada), cursivas. redondas, invertidas (letra. blanca sobre fondo negro).

3- tamaños o puntos (1 punto equivale  $\alpha$  .3514 mm.  $\vee$  12 puntos forman un cuadratin. que es igual a 4.217 mm. hay que recordar que los puntos son la unidad de medida para el tamaño del típo. y el cuadratin es la unidad de medida para el espacio entre Jas letras.

4- grosor del tipo

5- se deben analizar los 4 puntos anteriores, para que cumplan con la funcionalidad. la estéfica y sobre todo buscar que el tipo de letra tenga. cierta identificacion con el tipo de informacion que se este manejando. (algunas revistas por ser tan formales. en su información solo utilizan un solo tipo de letra. en toda la publicación, a diferentes tamaños, estilos y grosores) es importante este análisis para UNIFICAR UN CRITERIO TIPOGRAFIC0.(2.3)

Las familias que más se utilizan en las revistas son:

- 1- Helvetica (helios)
- 2- Univcrs
- 3- Optima

4- Baskerville

5- Times ( puede ser la Old.  $new$  Roman. Square)

6- (;a ran1on

7- Arial

 $S-$  CG Times

9- Courier New

10- Letter Gothic

 $11 -$ Tms Rmn

12.- USA

 $4$   $\epsilon$  Pasos para diagramar

1- Del total de líneas por galera, se dividen entre las lineas que corresponden a las que caben en una página. Suponiendo que en el conteo de líneas se obtuvo 520 lineas. y que nuestras páginas en la revista caben 120 lineas por página y si es  $\alpha$  dos columnas tenemos que cada columna es de 60 lineas. entonces tenemos: 520 / 120  $= 4.33$  páginas (5 páginas).

2.- Vaciar las galeras en un espacio, tomando en cuenta que cuatro páginas son regulares y una es irregular. (la primer página de cualquier escrito siempre es irregular ya que el nombre. la sección, el autor, la cabeza, el resumen, ocupan un espacio que no se contempla en el escrito).

2 6 LaRevistaysuProcesoEditorial [PCR]

3.- Al espacio total de líneas en las 5 páginas de la revista. se le restan las líneas de galeras, entonces tenemos:  $560 - 520 = 40$  lineas que nos sobran para material gráfico.

# Algunas normas que no deben pasar Inadvertidası

1- No permitir más de tres lineas seguidas de texto que terminen con guión o signos de puntuación.

2- Debe evitarse que tres o cuatro líneas de texto seguidas comiéncen o acabencon letras iguales.

3- Debe evirarse los llamados callejones.

5- Al principio o al final de alguna linea nunca deberá quedar dividida una palabra significado cuvo  $sec<sub>3</sub>$ . obsceno, mal sonante o mal interpretada

6- No debe permitirse que al principio o al final de una .<br>Jinea se dividan números o abreviaturas

7- Una linea nunca deberá terminar con una sílaba menor a la sangría que utiliza.

S- Una página nunca deberá empezar con una línea corta al comienzo de otra columna.

9- nunca deberá ponerse un subritulo como linea final de columna.

10- Deberán unificarse criterios y conceptos, para lo cual es conveniente un listado.

# Algunos aspectos que deben cuidarse en el armado o diagramador

1- apegarse al dummy lo más posible.

2- Respetar la página inicial  $\frac{1}{2}$  de un articulo, en cuanto a los espacios entre: sección, título, autoría y otros elementos que interactuen en ese espacio.

3- Las páginas a dos o más columnas, deberán estar emparadas y sus lineas encuadradas

4- Que las llamadas de página y pies, se coloquen en la columna que les corresponde.

5- Las notas bibliográficas se deberán agrupar al final del escrito, con un título llamado bibliografía o referencias.

6- Cuidar todos los plecados, que estén del mismo grosor, largo, y que todas estén alineadas a la caja.

7- Usar tinta para realizar plecas, no recortes ni letras. ercétera.

8- Checar que los folios coincidan y estén alineados.

and the company of the state

9- Checar compáginado de los machotes o cartones, que coincidan y lleven el orden correcto.

Corrección de galeras

Después de haber corregido todos los textos y su marcación tipográfica, se procede a crear las galeras. La composición tipográfica de un original es la transcripción de este a los caracteres. cuvo diseño formará parte de la revista. Para tal operación, se determina previamente el ancho o justificación de línea; así se obtienen las galeras o pruebas tipográficas.  $(24)$ 

Este trabajo lo lleva a cabo el linotipista, el cual va a mecanografiar todo el texto en una máquina llamada linotípia, (muy parecida a la máquina de escribir) este aparato va a generar una impresión en papel de todos los textos según todas sus especificaciones, esta impresión se hará en unas tiras largas de papel.

En este tipo de composición simple se suelen diseñar e incorporar de manera manual todos los elementos de la página: cabezas mediante letras adheribles, figuras directamente colocadas en el espacio correspondiente, así como el aparato critico y cualquier elemento complementario. El resultado es que puede obtenerse un diseño gráfico aceptable que puede cumplir con el fin para el que se produce

Estas tiras de papel, llamadas galeras, se pasan al corrector de galeras, el cual se encargara de corregir los posibles errores al momento de mecanoviafiarlos, es de vital importancia que el cofrector conozca como van a quedar las paginas finales para saber cuando un parrafo va a terminar o a comenzar, si las cabezas cumplen con los requerimientos del diseño original, para estos casos sirven de apovo los manuales anteriormente menciona $do: (25)$ 

Esta operación de corrección de galeras, realizada por un técnico experto, consiste en:

a) corrección definitiva de la jerarquizacion de cabezas

b) señalamiento de sangrías y cuerpos para los diferentes componentes de la obra

c) indicación de enmiendas a los errores de transcripción

d) corrección de errores de estilo hasta entonces inadvertidos.

La corrección de galeras sigue la técnica de corrección de estilo de originales. con algunas diferencias.  $(\text{anexol})$ 

the contract of the contract of the contract of the con-

Creación de originales

La formación de originales es un trabajo manual que consiste en pegar los bloques de composicion dentro de los diagramas, guias o machores, ya antes mencionados cuyo formato ya fue elegido. La formación se hace página por página, una vez que se han aplicado las correcciones de pruebas tipograficas. En la formación, también Bamada armado de planas o paste up, cada una de ellas posee su folio definitivo y los espacios correspondientes al material ilustrativo.(20)

Hay que recordar que en el paso de diagramación ya se crearon unos dummys, es decir un boceto o provecto de todos los componentes, a efecto de simular lo que será la obra, básicamente para indicar como se deben disponer todos los elementos, es una especie de simulación del trabajo final, el cual solo servirá de base para su formación, edición y acabado final. A esta operación se le llama como ya se menciono, elaboración de una maqueta con elementos reales, y consiste en utilizar fotocopias de las primeras galeras para elaborar la maqueta de toda la re-

vista. En esta maqueta se consideran las ilustraciones en sus dimenciones finales.

El procedimiento se realiza recortando las pruebas y pegándolas sobre hojas dobles de papel, con el formato de la revista, tanto de la página par como de la impar enfrentadas: se toma también en cuenta la caja o masa del texto y folios. La compaginacion tiene que ser exacta como guía para la foliación o compáginación definitiva.

El procedimiento para la creacion de los originales es muy parecido, con la diferencia de que se usan las galeras finales y debe ser un trabajo mucho más cuidadoso.

A medida que se van formando las páginas, el editor debe colaborar, junto con el corrector, el diseñador y el formador, dado que las páginas corresponden a las galer a si finales. cualquier corrección se recomienda que se haga bajo estas condiciones:

a) que sea minima, como puntuación y alguna que otra palabra o signo.

b) que se utilize el sistema comun  $de$ marcación. mediante trazos tenues del lāpiz

c) que una vez aplicada la corrección por el formador se vuelva a leer para verificar la incorporación de la misma. que es definitiva.

Los originales son las hojas maestras o machotes con las galeradas ya integradas, el diseño final ya se les aplico, se debe marcar donde se incrustaran las imágenes o ilustraciones (estas marcas se pueden hacer con un lápiz azul especial, el cual al formar los negativos no son registradas), al momento de tomar la fotografía para generar el negativo se pueden incluir las fotos en su proporción final.

Las hojas finales u originales se deben formar o pegar de acuerdo a la capacidad de la imprenta, por ejemplo:

Si tenemos una imprenta con capacidad para imprimir cuatro cartas por tirada. se deben juntar cuatro páginas originales, de tal forma que queden el frente en una sola cara, ya que al momento de la impresión primero se imprimirá el frente, se voltea el papel ya impreso y se imprime la vuelta o reverso, esto ahorra enormemente el precio de impresión. ya que cualquier imprenta cobra por el número de pasadas. Esto da si se va a imprimir una revista de 40 páginas y por cada pasada se pueden im-

والمحاربين ليتركون

primir 4 páginas, el total de pasadas necesarias será de  $10<sub>1</sub>$ 

success study better to

Lo importante es la compáginación al momento de formar los originales, por eiemplo:

Si se tiene un revista de 8 páginas y se va a utilizar una imprenta ofsset con capacidad de imprimir 4 cartas. por pasada, la compáginación de los machores(27) será la siguiente:

$$
\begin{array}{c|c}\n1 & 8 \\
7 & 2 \\
\hline\n3 & 9 \\
\hline\n5 & 4\n\end{array}
$$
 (ver gridica 3)

Como se puede observar la agrupación de las páginas se hahecho de cuatro en cuatro, del lado izquierdo se hancolocado las páginas nones y del derecho las pares, la formación del original partirá de

esta compáginación, hay que empezar por la página uno. esta quedara de la siguiente  $form.$ 

Antes de mandarlos originales a fotografiar y las ilustraciones a fotograbado, se  $\frac{1}{2}$  debe checar lo siguiente:

1- compáginación

2- material completo

3- comparar el dummy con el original, para  $evitar$ discrepancias, hay que recordar que el dummy. como valo vimos es una copia fiel del producto final, en este el impresor podrá ver fisicamente la compaginación correcta. La ubicación de los elementos visuales. los colores, el foliado, en fin un ejemplo a seguir de co<mark>mo se</mark> quiere la revista.

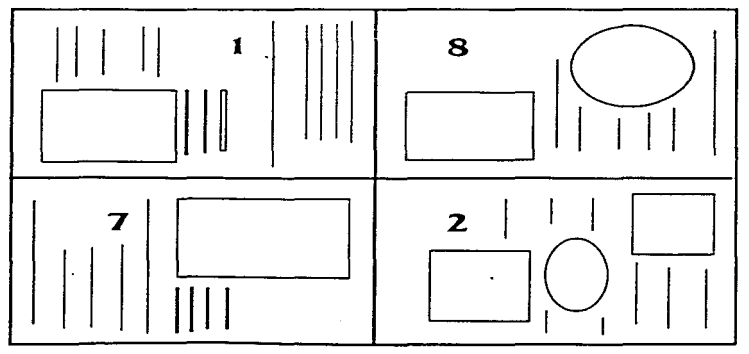

ال الله عليها المستقلة المستقلة المستقلة المستقلة المستقلة المستقلة المستقلة المستقلة المستقلة المستق<br>المستقلة المستقلة

gráfica 31 ejemplo de compaginación

4 - la hoja de indicaciones al impresor debe indicar el formato, número de páginas, ilustraciones, indicaciones tipográficas, de color, papel, medidas, etcétera, así como la ubicación de cada uno de los elementos que componen la revista.

5- hay que recordar numerar cada una de las ilustraciones en orden de aparición, en los originales podemos poner en los espacios reservados para estas el número correspondiente a la ilustración, de tal forma que el impresor pueda identificarlas correctamente.

# Creación de negativos e impresión

Ya con los originales el impresor los fotografía en un aparato llamado ampliadora para que los negativos salgan del mismo tamaño (los negativos son película inversa de la imagen original lo blanco es negro y lo negro es bianco), de estos negativos se sacan positivos los cuales son placas de zinc o de aluminio revestidos de una capa fotosensible. Luego se coloca esta placa sobre el cilindro de la rotativa; la placa entinta un rodillo de caucho que a su vez imprime el papel, esto se logra ya que la placa absorbe tinta solo en las zonas donde tiene imagen, las partes blan-

cas o sin imagen rechazan la tinta, por lo tanto, el sistema offset es de impresión indirecta.

La impresión seria incompleta si no se pudiesen reproducir las imágenes junto con el texto. Las imágenes se reproducen en offset por medio de unas películas (fotolitos) que luego son reproducidas por contacto sobre planchas de impresión al igual que los textos, estos fotolitos de las fotografías están compuestos por miles de puntos que al estar mas cerca o mas lejos entre si dan forma a la fotografia, entre más cerca esten el color se acerca al negro y entre mas lejos el color se acerca al blan- $CO.(2S)$ 

Los negativos de las imagenes se colocan en los negativos de los textos, esto se logra recortando en los negativos del texto el espacio justo para colocar el negativo de la imagen ya recortada, con estos negativos se procede a generar las placas de impresión.

# **Acabado final de cevistas**

Ya con las hojas impresas se procede a su acabado final, este consiste en cortar las hojas y afinarlas, tal como si se tratara de lijar las asperezas dejadas por el corte.

para este fin hay máquinas especiales que cortan y afinan el filo, en la máquina el impresor puede especificar que tan fino quiere el corte. así como las medidas exactas de la revista.

Se procede a compáginar y por último se engrapan, a éste sistema de empastado se le llama de caballo, que consiste en dos grapas gruesas en el lomo de las revista, éste es el más usado en publicaciones chicas. Otra forma es el de empastado por pegamento térmico, es más cato pero tiene la ventaja que se puede usar en revistas de una gran cantidad de páginas, a demás de que es muy dificil que se desprendan las hoias.

El acabado final de una revista depende de que tanto se quiera y se pueda gastar, así como del tipo de publicación, por ejemplo: existe un acabado final para la portada y contraportada. que le da un aspecto muy vistoso a la publicación, este consiste en aplicar una capa de barniz ultravioleta a las pastas, el cual les da un brillo muy estético, pero tiene dos funciones:

1- mayor durabilidad de las pastas.

2- mayor impacto visual.

# flist cibición

Es importante planear la distribución de la revista va impresa, se deben someter a consideración los siguientes puntos:

-Cómo y donde se va a distribuir

-Estrategias de distribución, ventas y mercadeo

-Establecer los contactos con los distribuidores, como son: la unión de voceadores. cadenas de tiendas, casas editoriales, centros culturales, centros populares, etcétera.

Hay que recordar que los puntos anteriores están en función del tipo de lector al que va dirigida la revista, el tema de la revista y tipo de información.

Se debe planear un cronógrama que nos marque los tiempos y esfuerzos para la producción de la revista, se deben prever los tiempos para:

Ordenes de trabajo

Captación de información

Cierre de edición

Selección y jerarquización de la información

# Corrección de pruebas

Diagramación, diseño y formación

Impresión y terminado final

**Distribución** 

Esta fase del proyecto es de suma importancia ya que el salir a la venta a tiempo, creara una presencia en los lectores, una continuidad, creando en sus lectores un ambiente de confianza.(29)

the contract of the application of

- 1- Ibargüengoitia, Ma, Eugenia. Técnicas de elaboración de una revista especializada. Tesis, ENEP Acatlán 1987.
- 2- Clase edición periodistica. UNAM, ENEP Acatlan.
- 5- DR, Gracia Procel, Editor de Revista Medica del IMSS. Entrevista,
- 4- Curso de edición de revistas. UNAM
- 5- Curso de edición de revistas. UNAM
- 6- Clase edición periodística. UNAM, ENEP Acatlan
- 7- DR, Gracia Procel, Editor de Revista Medica del IMSS Entrevista.
- 8- Mac, Bride y otros. Un solo mundo, Múltiples voces. Comunicación e información en nuestro tiempo Edit. Fondo de cultura económica, México 1987. UNESCO.
- 9- DR, Gracia Procel, Editor de Revista Medica del IMSS. Entrevista.
- 10- Robert A Day, Como escribir y publicar trabajos científicos. Organización Panamericana de la Salud
- 14- Robert A Day, Como escribir y publicar trabajos científicos. Organización Panamericana de la Salud
- 12- DR, Gracia Procel, Editor de Revista Medica del IMSS. Entrevista.
- 13- Clase edición periodística. UNAM, ENEP Acatlan.
- 14- Clase edición periodística. UNAM, ENEP Acatlan.
- 15- Clase edición periodistica. UNAM, ENEP Acatlan.
- 16- Curso de edición de revistas. UNAM
- 17- Curso de edición de revistas. UNAM
- 18- Curso de edición de revistas. UNAM
- 19- Curso de edición de revistas. UNAM
- 20- Curso de edición de revistas. UNAM
- 21- Curso de edición de revistas. UNAM
- 22- Curso de edición de revistas. UNAM
- 23- Curso de edición de revistas. UNAM
- 24- Ibargüengoitia, Ma. Eugenia. Técnicas de elaboración de una revista especializada. Tesis, ENEP Acatlan 1987.
- 25- Curso de edición de revistas. UNAM
- 26- Curso de edición de revistas. UNAM
- 27- Curso de edición de revistas. UNAM
- 28- Ibargüengoitia, Ma. Eugenia. Técnicas de elaboración de una revista especializada. Tesis, ENEP Acatlán 1987.
- 3 2 LaRevista ysu Proceso Editorial (PER)

# 29- Clase edición periodística, UNAM, ENEP Acatlan.

# 2. LA COMPUTADORA UNA NUEVA HERRAMIENTA

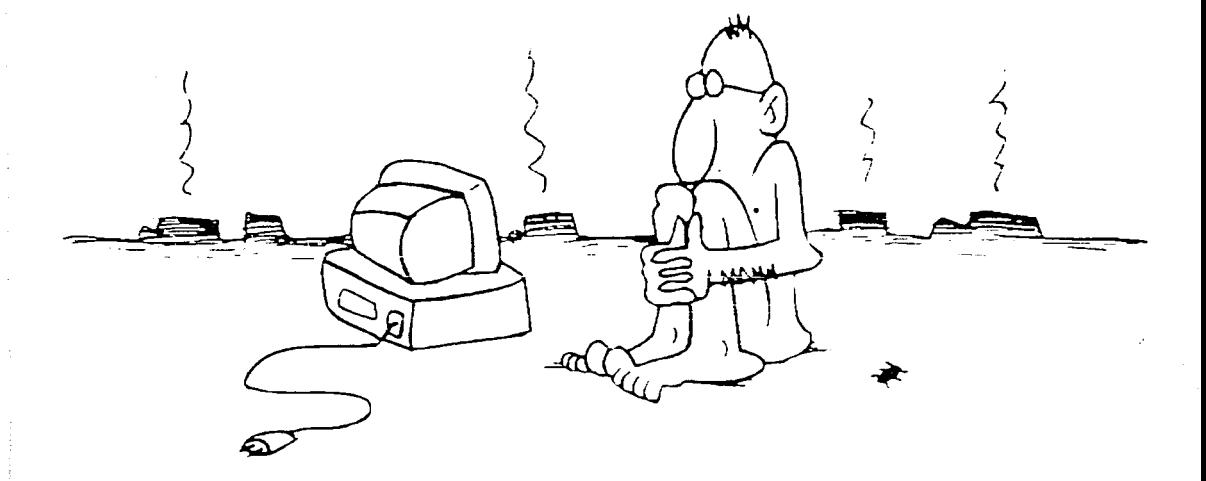

### 'scess Cditorial (PCR)
# 2.1 HISTORIA Y DESARROLLO DE LA COMPUTADORA

El nacimiento de la computadora esta relacionado con la necesidad que ha sentido siempre el hombre de disponer de un sistema que le permita maneiar gran cantidad de información con relativa rapidez, así como de efectuar cálculos a gran velocidad y de un modo mecánico que le libere de las penosas tareas asociadas con estas actividades.

El desarrollo de estos sistemas se fue alimentando de una serie de inventos que tenian como principal tarea realizar dichas operaciones. como el invento de Blasie Pascal, una maquina capaz de sumar y restar mediante la combinación de una serie de ruedas dentadas.

El dispositivo llamado pascalina, era semejante a los dispositivos mecánicos que se emplean en la actualidad en los cuentakilómetros de los automóviles. Años más tarde Gottfried Leibnitz desarrolló y mejoró la máquina de Pascal, logrando que realizara cuatro operaciones básicas, es decir sumar, restar, multiplicar y dividir de forma mecánica.

Sin embargo, en sentido estricto, cabe considerar que los auténticos indicios de la

**Service** State

computadora datan del siglo XIX, más concretamente de los trabajos realizados por Hermann Hollerith, miembro de la oficina del censo de los EU. La contribución de Hollerith consistio en emplear una cinta, que mas tarde se sustituyo por tarjetas, (ver gráfica 1) en las que se grababa la información a través de perforaciones en lugares específicos, gracias a esto era posible realizar operaciones como clasificar, duplicar y copiar tarjetas perforadas y por tanto los datos en ellas contenidos.

Los sistemas de este tipo son conocidos  $com$ preordenadores que se siguen empleando en la actualidad de un modo restringido.

El siguiente paso se debio a los trabajos realizados por Howard H. Aiken. quien desarrollo entre 1939 y 1944 en el seno de la compañía IBM, el ordenador conocido como ASCC(siglas de Automatic Sequence Controlled Calculator)  $\circ$  MARK I. (1)

Esta maquina se basaba, desde el punto de vista del sistema fisico, en un dispositivo electrico simple, el relé y su programación

 $\ddotsc$ 

se llevaba a cabo mediante una cinta perforada, capaz de realizar cualquier operación matematica sin intervención bumana i

ELASCC o MARKI se puede conciderar como el primer ordenador de la bistoria Tema una capacidad de memoria de 72 números, de 23 cifras decimales, sin embargo era extraordinariamente lento ya que necesitava unos 10 segundos para realizar una multiplicación entre dos numetos de 10 cifras, ademas su peso era de unas 5 toneladas, incorporaba unos 5,000 reles. Dicha instalación duro de 1944 hasta 1959, recordemos que la UNAM en CU  $(2)$ tubo  $\mathbf{u} \mathbf{n} \mathbf{a}$  $de$ estas maquinas.

La historia de los adelantos continua hasta los años. 1950 y 1960 que es conocida como:

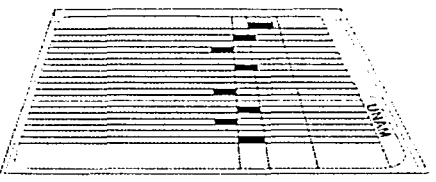

grafica 1: raijeta perforada usada en la MARK I UNAM

La Revista y su Proceso Cditorial [PCB] **JS** 

#### La orimera deneración.

Se trata de las primeras maquinas de este tipo que se fabricaton con fines comerciales, siendo el componentituido por transistores (ver gráfica 3). El empleo de este hace que dicha generación. sobresalga por lograr una reduccion en el consumo de energia y del volumen ocupado por las maquinas, así

Los progresos del sitema lógico de los ordenadores dieron paso a si mismo a la aparción de los sitemas operativos, el proceso de regimen de tiempo compartido y los lenguajes de alto nivel.

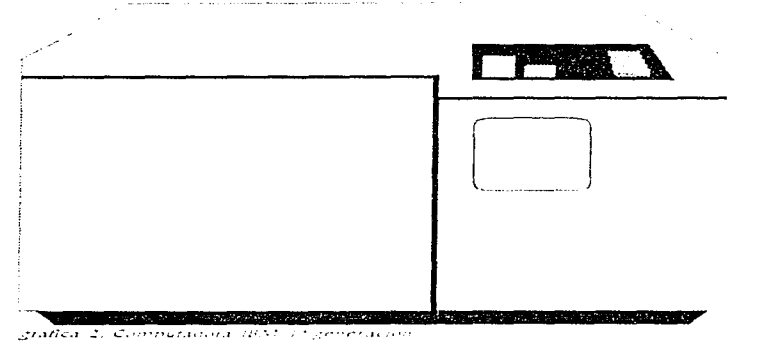

te electronico basico que hacia posible su funcionamienro la valvula de vacio(bulbos). estas maguinas se programaban directamente en lenguaje maquina y eran capaces de realizar hasta 1,000 operaciones segundo. por disponian así mismo de una capacidad de memoria que podia llegar hasta las 20,000 posiciones, encendido y  $apagado(ver gràfica 2),(3)$ 

#### La segunda generación

Es la que comprende los ordenadores construídos entre los años 1960 y 1965. Dicha generación  $de$ maquinas se caracteriza por el hecho de que el elemento electronico base estaba cons-

36 La Revista y su Proceso Cditorial (PCR) como por un enorme aumento de la flabilidad y de la velocidad de calculo de las instalaciones(que llegaba hasta un millon de instrucciones por segundo).

La tercera generación.

Que abarca desde 1965 hasta 1975, se caracteriza fundamentalmente por la reducción de las dimenciones de las instalaciones, ya que su construcción y funcionamiento se basaba en el empleo de circuitos integrados que albergaban hasta 20,000. componentes en una superficie de 25mm<sup>2</sup> (44)

La ciiarta generación

Que finalmente abarca desde 1975 a la fecha, se caracteriza fundamentalmente por la continuación del proceso de integración que

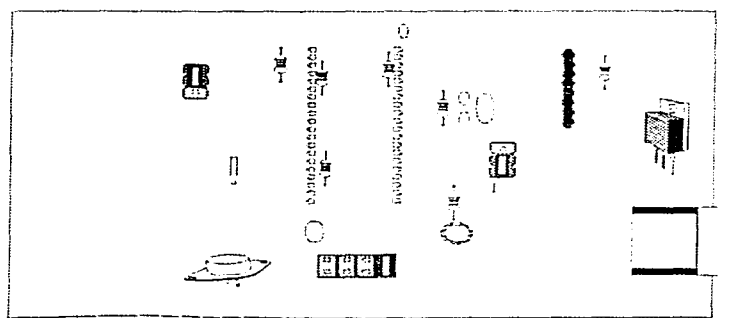

grafica 31 tarjeta de transistores

culmino en 1975 con la consecución de una escala de integración de circuitos integrados de tal forma que se pudieron almacenar 100,000 transistores en 25mm<sup>-</sup> asimismo esta relacionada con la aparición del microprocesador chip. (ver gráfica 4), en el cual se integran la unidad lógica, la unidad de control y los registros, es decir la obtención mediante circuitos integra-

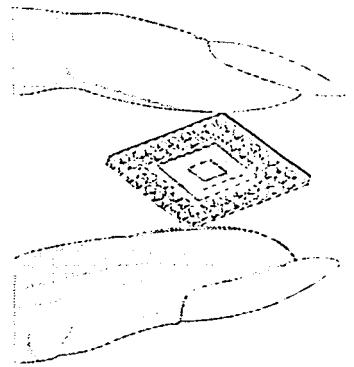

grafica 4) El Chip aun con su aiminuto ramano puede albergar hasta 3 millones de transistores

dos de una Unidad Central de Proceso(CPU).(5)

La aparición del microprocesador permitió ádemas de que las computadoras se pupulizaran llegando a rodos los rincones del planeta, aplicarse a gran cantidad de actividades del ser humano, pasando a ser parte activa de su vida.

Esta etapa rambién se caracteriza por la especialización de las actividades de las computadoras, entre las que destacan las telecomunicaciones, el tratamiento electrónico de la imagen (el PER, el cine, la televisión, fotografía, etc.) gracias al cual se pueden crear, manipular, e interpretar imagenes por medio de la computadora. maneiar bases de datos, etc.

La inteligencia artificial rama de la computación que ha podido superar el nivel de calculo aritmetico, se especializa en el tratamiento logico de la información. la robótica es capaz incluso de reconocer formas  $\mathbf{c}$ interactuar con el medio en el que desarrollan su actividad y cuya creciente aplicación  $cn$ los procesos industriales ha generado una nueva rama de la tecnica, sistemas expertos que se aplican a la medicina. la ingeniería, la zootecnia, la astronomia, la meteorología, etcétera.

#### La quinta generación

Puesta en marcha por las industrias del Japón, mediante la cual y apartir de 1981. se trabaja en el desarrollo de computadoras inteligentes desde el punto de vista físico. sin abandonar la idea de un sistema lógico de proceso. que trabaje sobre la forma de

 $\rightarrow$ 

simulación de los procesos que tienen lugar en el intelecto humano. Recibe el nombre de quinta generación por que dado que se concidera que este nuevo concento revolucionara las computadoras tal y como sucedió con las válvulas al vacio, los circuitos integrados, etc.(6) El concepto de las máquinas de la quinta generación se basa en cuatro elementos fundamentales:

1- el módulo de resolución de problemas

2- el dispositivo de gestión de las bases de conocimientos

3-interface de lenguaje natural, es decir que podemos hablarle a la computadora y ordenarie que nos comunique a la oficina como lo hariamos a cualquier secretaria

4- modulo de autoprogramación.

# 2.2 ESTRUCTURA GENERAL DE LAS COMPUTADORAS

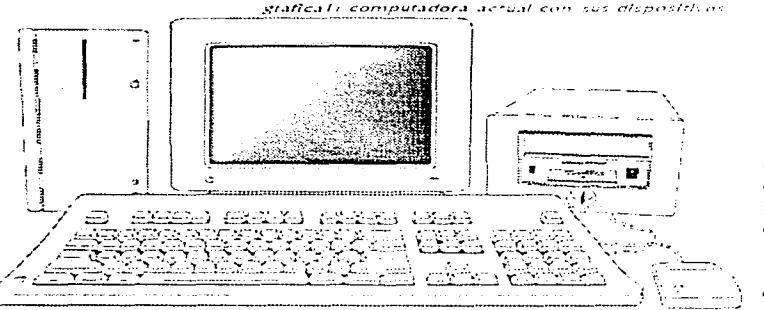

Las computadoras en la actualidad estan compuestas por dos partes, el Hardware y el Software.

 $3 -$ Unidad  $de$ Memoria (aritmética y logica)

4- dispositivos de salida. (ver grafies (1)

usuario por los dispositivos de salida.

Dispositivos de entrada

El dispositivo de entrada es el que nos va a permitir comunicarnos con la computadora, a traves de el introduciremos datos al CPU.

El mas sencillo y usado es el teclado (ver grafica 2), que es parecido al de la máquina de escribir, permite la comunicación directa entre nosotros y el ordenador a traves de un proceso convencional, es decir teclear o escribir los datos en el tecla-

grafica 2: teclado moderno de 102 teclas en español

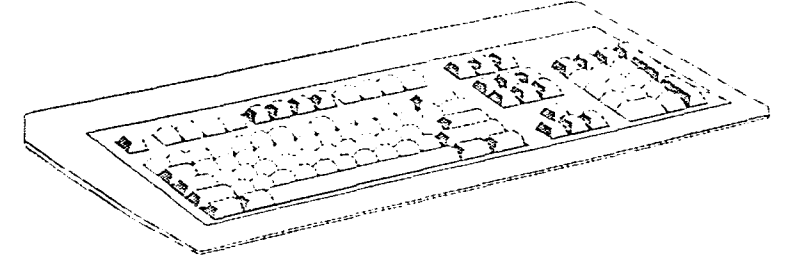

Por los dispositivos de entrada se alimentan los datos, en la unidad central se realiza el tratamiento de los datos y la transformación para que se constituvan en información y esta se entrega al

do utilizando el lenguaje escrito.

Dispositivos con grabación de datos en forma magnética u óptica, parecidos a

#### **CI Hardware**

Lo forma todo el equipo físico de la computadora, sus componentes electrónicos y mecánicos como son los circuitos, paneles, dispositivos (entrada, salida, almacenamiento), estos elementos forman una máquina capaz de ejecutar instrucciones especificas, sencillas o compleias.

El Hardware de un equipo de computación esta formado por:

1- dispositivos de entrada

2- Unidad Central de Proceso  $(CPU)$ 

**3E** La Bevista y su Proceso Cditorial [PCB]

los cassettes y cintas para grabar música y video, estos pueden ser diskettes removibles o en disco fijo. discos compactos, los cuales pueden almacenar mucha información producida por un proceso de computo o accesar la informacion requerida para un proceso de compuro.

Hay diferentes capacidades de almacenamiento, la tabla siguiente muestra los diferentes tipos de dispositivos de grabación de daros:

 $\mathbf{I}$  - magneticos:

a) discos fijos o duros: estos discos se mantienen en la computadora, la capacvidad de estos puede ser desde los 80. megabytes hasta 5 gigabytes. (ver grafica 3).

b) discos removibles: estos discos se pueden insertar en una unidad de  $discos(floppy)$  $de$  $1<sub>a</sub>$ 

computaciora y accesar a la informacion. hav de diferentes tamaños  $\vee$ capacidades: h av dos tamaños estandar el de 3.5 pulgadas y los de 5.25 pulgadas, los cuales tiene diferentes capacidades:

3.5 doble lado, alta densidad  $1.44$  Mb ver grafica 4).

3.5 doble lacto, baja densidad **720 Kb** 

3.5 doble lado, super alta densidad 2.88 Mb

5.25 doble lado, baja densidad.  $300$   $115$ 

5.25 alta capacidad, alta densidad 1.2 Mb (ver grafica 5)

e- Unidades de cinta magnetica: estas generalmente se usan para respaldar la información ciel disco duro o para respaidar grandes cantidades de información. los dos tipos más comerciales.  $50D<sub>z</sub>$ 

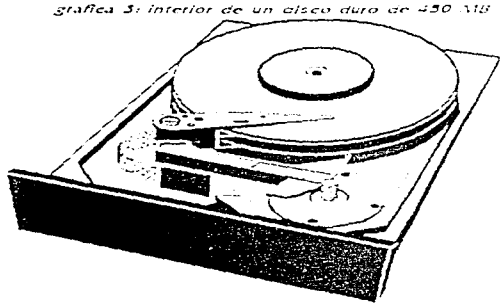

1- cartuchos de cinta, con capacidades que van de los 150 Mb hasta 3 Gb

2- Cassette DAT con capacidad de  $1.3$  Gb wer grafica on.

3-QICS, unidades de cinta de un cuarto de

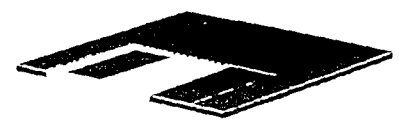

gratica 4) disco de 3.5 dobre Sur densidad. I 44 Mb

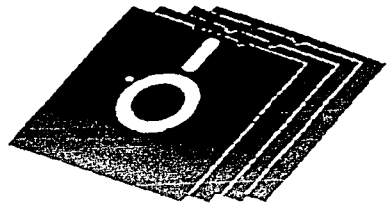

grande a consequence a atta demonstrat 1-2-Mn

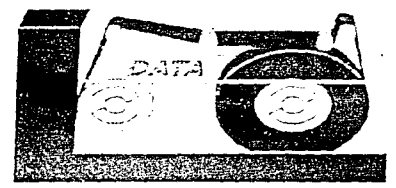

aratha is da sere ara tuas uama hara de la discus

pulgada, capacidades de 160 Mb hasta los 250 Mb.

### Z. Opticos:

Estos discos se caracterizan por su gran capacidad de almacenamiento, rapidez v por la utilización del laser para la lectura y escritura de datos, existen varios tipos:

a) discos ópticos de sólo Jectura (OROM) Optical Read- $Oniv$ Memory. más

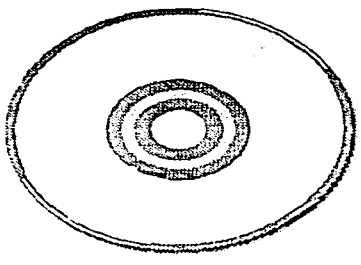

seated in courses

conocidos como CD-ROM. utilizan la misma tecnología que los discos compactos de musica tan difundidos en la actualidad, un cabezal de rayo laser es el que lee los datos impresos en el disco (ver gráfica 7)

 $\mathbf{b}$ discos opticos.  $\mathbf{r}$ regrabables(WORM) Write-Once Read  $M$ emor $v$ . permiten ser grabados por el usuario una sola vez, a partir de esta grabación solo se podran leer los datos sin disponer de la opción de modificarlos, utilizan la misma tecnología que el CD-ROM.

c) discos ópricos regra $bables(EDOD)$ Erasable Digital Optical Disc, permiten las operaciones de lectura y grabación un número ilimitadao de veces, tambien se les llama WMRA (Write Many, Read Always).

Los discos con esta tecnología óptica tienen capaci-

dades desde los 250 Mb hasta los 700 Mb y se caracterízan todos ellos por su gran confiabilidad y su gran duración, ya que es muy dificil que un rayón en su superficie dañe la lectura de datos.(7)

Todos ellos son el soporte ideal cuando se requiere almacenar un gran numero de información. La mayoría de sus aplicaciones giran en romo al almacenamiento de imagen y sonido, anque son de relativa reciente aparición. las perspectiva a futuro de estos tipos de discos es enorme.

El ratón, Mouse (vergrafica 8), este simpatico dispositivo es una caja pequeña la cual podemos mover y seleccionar cualquier parte de la pantalla de la computadora para ordenarle ciartas acciones al CPU, este es uno de los mas usados en la actualidad para acelerar el proceso. de interacción con la computadora, además de que su uso es muy sencillo, no es necesario escribir una sola palabra para introducir datos.

Muy parecido al ratón estan los llamados Joystick,

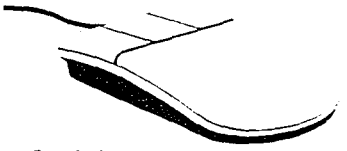

grafica S. Mouse

el cual es una palanca como la de los aviones que puede moverse en todas direcciones.

Los lápices de lectura de codigo de barras, los cuales a traves de un rayo laser pueden leer información impresa.

Los scannersi ver gráfica 9), estos dispositivos funcionan  $com$ una fotocopiadora, leen una imagen o rexto y la traducen al codigo de la máquina para que pueda ser usada por el cru.

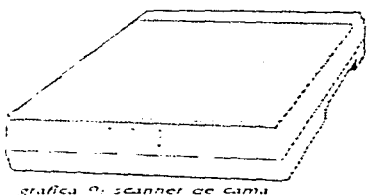

plana ar 1200 pp

Paletas ópticas, parecidas a un pequeño cuaderno. nos permiten escribir sobre ellas con unas plumas que no pintan, tan solo traducen la preción sobre la paleta al lenguaje de la maquina para introducir datos al CPU. podemos escribir la palabra 'copiar sobre la paleta y en la computadora aparecera la palabra copiar, o nuestra firma para personalizar un documento.

De muy actual invención están los monitores de contacto (touch screen) los cuales son como una pantalla de televisión pero que al tocarlos se traduce ópticamente o magnéticamente la localización del contacto para introducir datos a la máquina u ordenes illamados comandos), este tipo de dispositivos se han buesto muy de moda, actualmente en cualquier ARBIS trestaurant de comoda rápida: podemos bedir una orden con solo tocar la pantalla sobre ciertas zonas específicas.

Las tarjetas de sonido y video permiten introducir audio y video al CPU, para su almecenaje o transformación. estos son de gran utilidad. para los medios de comunicacion actuales.

Las tarjetas de RED, permiten recibir datos o información  $d$   $\sigma$  $otras$ computadoras a distancia, todo a traves de un cable o linea telefonica, en la actualidad por medio de estas tarjetas podemos recibir faxes de cualquier parte del mundo.

#### Dispositivos de salida

Estos se encargan de transmitir al usuarios los datos ya procesados  $\circ$ almecenados en forma de información.

El monitor (ver gráfica 10), es el dispositivo usado en todas las computadoras para recibir la información de la computadora, es practicamente una pantalla de televisión la cual nos muestra los datos introducidos, su modificación. Este dispositi-

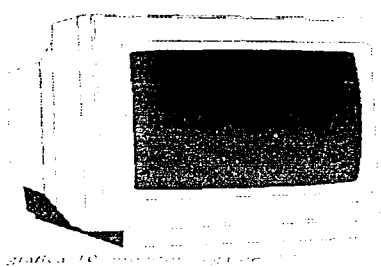

voles interactivo, evidenti que en todo momento es por el cual la computadora se comunica con nosotros y a partir de lo que se desplie que en el se tomara una desición del proximo paso a seguir, todos los programas y sistemas presentan información a traves de el, existen monitores para presentar solo texto o gráficos, a color o blanco y negrode diferentes  $\vee$  $reso$ lucionestealidad de la imagen), es el unico dispositivo automatico que responde a la entrada de datos por medio de los dispositivos de entrada.

La computadora emplea un tipo de lenguaje basado unicamente en ceros y unos.

bastante distinto al usado por el hombre. La única forma en la que se puede comunicar con una computadora es mediante la representación de este codigo-máquina en el monitortes decir codificar el lenguaje-maquina al lenguaje escrito). la tarjeta encarga-

da de realizar esta codificación y presentarla. en el monitor es la tarjeta. controladora de vídeo.

Estas tarjeras se clasifican por el tipo de monitor que pueden tener conectado y por la resolución con la que son capaces de formar rexto y graficos, existen una grancantidad de tipos y modelos, pero solo se explicará. los VGA(Video Graphics Array) por ser la instalada en la mayoría de las computadoras que actualmente se comercializan.

Las señales eléctricas que una tarjeta VGA envia almonitor son de tipo analógico v sus resoluciones (medidaen puntos contenidos en una pulgada) y definiciones son las siguientes:

#### **RESOLUCION** TARJETAS DE VIDEO VGA

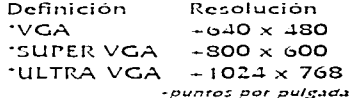

#### $(S)$

#### La Revista y su Proceso Coltorial (PCR). 41

"Los tres tipos de video VGA, pueden presentar 16. 256 à millones de colores esto es la cantidad de diferentes colores que se pueden presentar en el monitor. entre mayor sea el número de colores la imagen será más fiel a la realidad, de mejor calidad y más fácil de trans $formar$ 

Dela resolución que tenga el monitor dependerá la calidad de la imagen que se visualizată en el monitor. Para el PER es necesario como minimo, una tarieta VGA a 256 colores, para que al momento de trabajar con imágenes. y texto podamos ver lo más real posible como quedara nuestro trabaio.

Las Impresoras v plotters permiten plasmar en papel, película fotográfica, acetatos, etcetera, los datos ya modificados por el CPU, a través de estas se puede mantener en tiempo y espacio la información obtenida del CPU y se utilizan para plasmar los resultados de un proceso. de cómputo. Existen impresoras de diferentes tipos que se verán más adelante, éstas responden a cada una de las necesidades del usuario, este dispositivo es uno de los más importantes en el PER, va que se pueden generar las pruebas de galeras, los dummys, los originales y hasta los ne-

gativos para su inpresión en  $offset.(9)$ 

Las impresoras pueden imprimir en papel, texto, imágenes, gráficas tanto en color como en una sola tinta.

El abánico de modelos y técnicas de impresión utilizadas en ellas es tan amplio. que se hace nescesario clasificarlas en grupos, atendiendo a sus características.

#### TIPOS DC TOPRESORAS

A) Por el tipo de impresión:

-Impresoras de caracteres -linnresoras de lineas

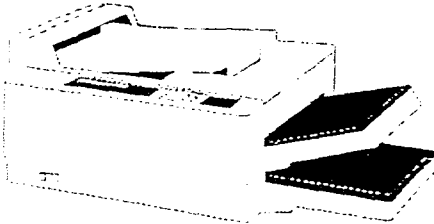

grafica 11: impresora laser de 600ppp

-Impresoras de páginas

B) Por mecanismo de impresión:

- Impresoras de impacto:

1) Matriz de puntos 2) Margarita - Impresoras sin impacto:

**UTérmicas** 2) Laser (ver grafies 11) 3)De chorro de  $fint_A(10)$ 

Los mecanismos de impacto son aquellos en los que mediante un dispositivo se golpea una cinta portadora de tinta, las de tipo de caracter imprimen caracter a caracter, por lo que son las más lentas, las de lineas son algo más rápidas ya que imprimen éstas de una sola vez y en una pasada, por analogía las de pagina son las más veloces de todas, va que imprimen una pagina completa de una sola vez.

Para el PER, se utiliza. las impresoras láser, ya que son las mas rápidas y ademas tienen una gran cali $de$ impresión dad fresolución de puntos por pulgada), una impresora láser de 300 a 600 puntos por pulgada son ideales para imprimir los textos de un original de la revista. pero si lo que queremos es imprimir las imágenes ya

modificadas en la computadora necesitaremos una impresora láser de más de 1,000 puntos por pulgada, existen impresoras láser a color con resoluciones casi fotográficas.

Los plotters imprimen imágenes de gran calidad en tamaños de mas de 1.50 mts.

42 La Revista gise Proceso Cditorial [PCR]

 $\frac{4}{2}$ u

tanto en papel como en plastificado para posters.

El palette es el aparato encargado de imprimir los datos en película fotográfica a color y resolución fotográfica, aproximadamente 2000 puntos por pulgada.

Los linotronix son los que pueden imprimir los datos en negativos para creación de placas para impresión offset, esta es una gran ventaja ya que en el PER nos ahorramos el proceso de generación de negativos.

Las tarletas de RED también son de salida ya que por medio de estas podemos dar salida a datos a otras computadoras o mandar un fax o entablar un enlace telefonico, es decir, a traves de una tarieta de sonido hablamos al microfono, la computadora recibe los datos y los transmite por medio de la tarjeta de red a otro-relefono-cuando nos hablen la tarjeta de red recibe los datos los codifica y decodifica y tienen salida por la tarieta de sonido para que los podamos escuchar.

Los dispositivos de almacenamiento magnético y óptico tambien son de salida, va que el CPU les transmite la información o datos va procesados para su almacenamiento, es decir, cuando se escriben datos en éstos.

son de salida: cuando se leen los datos de estos, son de entrada.

a de la construcción de la construcción de la construcción de la construcción de la completa de la construcció<br>En la construcción de la construcción de la construcción de la construcción de la construcción de la construcc ر المعلومات التي يقول المستقلة التي تعالى المستقلة التي تعالى التي يتم التي يتم التي تتم التي تتم ا<br>التي تتم التي يتم التي تتم التي تتم التي تتم التي تتم التي يتم التي يتم التي يتم التي يتم التي تتم التي يتم ال

> Los dispositivos de entrada y de salida constituyen lo que se denomina como equipo periférico (equipo con el cual el CPU interactúa con la periferia) y son los que permiten el intercambio convencional entre nosotros y el  $CD11$

> "Más adelante se mostrará una lista del equipo ideal. para el PER, tomando en cuanta precios y marcas, todo de acuerdo al tipo de trabaio. que se va a realizar, esta lista. contendrá precios más o menos actuales.

Unidad Central de Proceso

Este es el cerebro de una computadora, el cual tiene tres componentes principa $lex:$ 

1- memoria

2- procesador

3- unidad de control

La memoria se ocupa para disponer de instrucciones y datos en cualquier momento requeridos por el procesador al momento de ejecutar una tarea, es decir, en la memoria se almacenan

datos temporales para su uso  $continuous.(11)$ 

and the state of the state of

El procesador ejecutará las instrucciones a través de Las cuales se transforman los datos Enrá. formado escencialmente por circuitos aritméticos y lógicos que son sus elementos de procesa $m$ iento. $(12)$ 

La unidad de control se encarga de tramar la secuencia en que se debe ejecutar cada instrucción va sea para permitir el acceso a un dispositivo de entrada o a uno de salida. Lasí de como se debe almacenar los datos temporales en la memoria, da prioridades a las operaciones o comandos, es decir funciona como un agente de tránsito para dirigir a los automovilistas en su carrera por el CPU a gran velocidad, sin éste los datos e información chocatian ocasionando perdidas de datos o resultados. erroneos en las operacio $nes.(13)$ 

Estos tres se encuentran alojados en la computadora, en la tarjeta madre, que es un soporte de plástico en el cual todos los componentes se encuentran entrelazados, es de aproximadamente 3 mm de espesor y su largo y ancho dependen del tamaño de la computadora, sin esta tarje-

ta se tendrían que enlazar los diferentes componentes del CPU con cientos o miles de cables para la transmisión de corriente (datos).

Hay que comenzar por reconocer la estructura interna de una compuradora (ver configuración interna, aunque si tienen siempre los mismos elementos principales, dispuestos dentro de la carcasa, según el particular criterio de cada fabricante.

Por eso, se aconseja comparar estas explicaciones

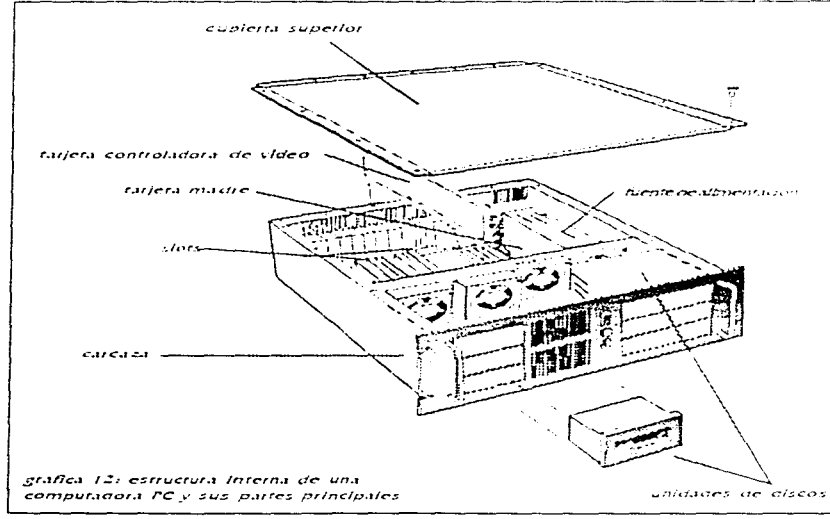

hacer es desconectarla de la corriente eléctrica.

Después, acondicionar el banco de trabajo, de forma que resulte comoda la manipulación de monitor, teclado y Unidad Central v que se

> evite, en lo posible, el riesgo de golpes y caidas.

 $1.1411$ 

Cuando los preparativos esten hech os i i vitin  $\pm$ 1.4 $\pm$ precauciones fomadas, se tiene que buscar los fornillos. si Tos hay, para quitar la tapa superior.

Cuidado con los cables de la fuente de alimentación o unidades de disco. Se puede desconectar alguno. Por tanto. se debe hacer esta operación lentamente y, si es el caso, liberar uno a uno manualmente.

gráfica 12), con el fin de saber el cometido de cada uno de sus elementos principales y, sobre todo, cuál es su función dentro de la estructura general.

A pesar de la unidad que se establece en torno al modelo de IBM, la PC, hay que señalar que no todos son exactamente iguales en su

y detalles con las de una computadora. Que se destape sin miedo, aunque con la debida precaución y que se cumpla el elemental principio de realizar SOLO aquello que se conoce.

Dispuestos a acceder al interior de una computadora PC, lo primero que se debe

Una vez en el interior de la computadora, destaça una gran plaça de circuito impreso, Ilamada **Placa Base**, en la que estan conectadas el resto de las placas que forman la estructura interna de la computadora.

Otro elemento de grandes dimensiones, con forma de caja metálica, de la que

salen cables desde su interior, es la Fuente de Alimentación.

Por otro lado, se ven las unidades, que son los elementos de la computadora más conocidos, debido al hecho habitual de insertar los discos en su interior. Son los dispositivos encargados de realizar operaciones de lectura y escritura de datos y programas.

lunto a ellas se encuentra la unidad de disco interno, el famoso "disco duro". cuvo frontal se ve desde el exterior y que suele tener un piloto que avisa de su funcionamiento. Su aspecto es el de una caja blindada de chapa, de la cual salen uno o dos cables planos muy anchos. conectados al controlador y otros mas sencillos, de colores, que van a la llamada Fuente de Alimentacion, que no es orra cosa que un transformador de corriente.

Para reconocer la tarjeta controladora de video, bastará con seguir los cables del monitor, uno de ellos es el de corriente, que generalmente se conecta directamente a la fuente de Alimentación, mientras que el otro estará siempre conectado a la tarieta de video.

Algunas de estas tarjetas también incorporan la salida de impresora. De no ser

así, habrá un adaptador paralelo independiente que, por lo general, también dispone de, al menos, una salida serie. Para saber cuáles son. basta con seguir el cable de la impresora y el ratón.

and analysis to consist September 2013

En las computadoras XT la tarietà controladora de la unidad y del disco duro son independientes; sin embargo, en los modelos AT o superiores, se integran en una  $501a$ .

Para localizarlas, solo tenemos que seguir los cables de las unidades de diskette v de disco duro. El resto de tatietas o adaptadores es tanvariado que resulta imposible describir la localización y función de cada una de ellas. Pero podemos reconoceilas añadiendo las palabras "controlador de" al nombre de los dispositivos que esten conectados.

Por ejemplo, si la maquina dispone de un escaner. siguiendo el cable que le une a la computadora, nos encontramos una tarieta llamada "controlador de escáner".

#### La placa base

Todas  $1.35$ tarietas controladoras están alojadas y conectadas a la placa base. mediante contactos metálicos. Ilamados eslots, o ranuras. En sus conectores tienen. todas las señales y enlaces eléctricos necesarios para realizar el intercambio de información entre las tarietas controladoras y la placabase.

El número de eslots que tenga cada computadora es el determinante de sus posibilidades de expansión y ampliación. En cualquier caso, sus contactos y las señales que contienen son necesatiamente iguales en todos los modelos. Por eso. no importa en que ranura se conecten las placas.

#### El corazón de la computadora.

Si comparamos una computadora con un ser humano el microprocesador sería el cerebro del sistema: la vista y el oído, los dispositivos de entrada, y la voz un dispositivo de salida. La misión del microprocesador es recoger la información que le suministran los dispositvos de entrada, procesar esta información y entrgarla a los dispositivos  $de$ salida correspondientes.

El microprocesador tiene forma de pastilla cerámica con muchas "patitas", supresencia es imprescindible en las computadoras vise distinque por ser uno de los circuitos integrados de mayor tamaño. En la parte superior está escrita su especificación

La Revista y su Proceso Cditorial (PCR) 45 numérica que puede ser: 8086, 8088, 80286, 80386, 80486 hien  $\Omega$ Pentium(80586)...por abo- $(a,(14)$ 

En función de la capacidad tenga  $QUC$  $\sim$  1 microprocesador instalado. así será la cantidad de datos que pueda tratar y poner en circulación por unidad de tiempo. Por ejemplo, una computadora dotada con un SO2S6 tondra capacidad para maneiar información en bloques de lo bits (grupos de 10 ceros y unos), mientras que otro, con un procesador 80386, será capaz de operar con bloques 32 bits (erupos de 32 ceros y unos).

#### Los procesadores DX q SX

Dado que Windows requiere utilizar procesadores 386 ó 486 para obtener un buen rendimiento(15), este es el momento oportuno par a aclarar la diferencia entre las familias DX y SX. Resulta compleio explicar con palabras sencillas la diferencia entre los procesadores DX y SX.

Para empezar, la diferencia fundamental entre el procesador 80386 DX y el 80386 SX radica en el bus externo Inúmero de canales de entrada/salida de datos) del circuito integrado. En el modelo

DX el bus es de 32 bits, mientras que en el SX es 16 bits.

Se puede decir que en los DX la información que el procesador maneia tiene un tamaño de 32 bits y se transporta a los demás dispositivos con este tamaño. mientras que en los SX la información se procesa con 32 bits pero se transporta a to bits, en otras palabras los procesadores DX trabaían el doble de raapido que los SX.

 $\Delta$ su vez, en los procesadores 80486 la diferencia  $\mathbf{c}$  $O(13)$ Los procesadores 804365X estan formados por la integración. en un único circuito integrado, del 80386DX con un sistema caché de 3 EB. Cuando además se incluve en el mismo chip el coprocesador matematico \$0387, el microprocesador se denomina 80486 DX. El coprocesador matemático es el encargado de realizar las operaciones matematicas, tal es el caso de los programas de dibujo o de cálculo.(16)

#### La memoria caché

Pero posiblemente con esta aclaración ha surgido una nueva duda: ¿qué es el sistema caché? El sistema caché consiste en una memoria RAM adicional de muy alta velocidad en la cual, mediante un controlador denomina-

do de caché, se introduce la información  $que$  $\sim$  1 microprocesador va a necesitar de un modo inmediato evitandose así la lectura de los datos en la memoria principal (que tiene un tiempo de acceso mayor) y que supondria el consiguiente aumento de la velocidad de proceso.

#### LA ROM BIOS

Por otra parte, la computadora es una máquina con capacidad para procesar la informacion muy rápidamente, pero necesita que todas las ordenes sean traducidas a un lenguaje (código máquina) que "entienda". Los circuitos integrados que se encargan de cumplir esta funcion se llaman ROM BIOS, Son de dimensiones mas pequeñas que el microprocesador.

Levantando la capa protectora que las cubre, encontraremos la información referente al tipo de memoria ROM (Read Only Memory, "memoria de solo lectura )  $\vee$ el tamaño máximo de información que pueden contener

#### La memoria RAM

Otro elemento fundamental de la computadora es la memoria RAM (Random Access Memory, "memoria de acceso aleatorio"), que sirve para almacenar la información que el usuario y los dispositivos de entrada/salida intercambian con la computadora.

Está formada por un gran conjunto de circuitos integrados de pequeñas dimensiones, iguales entre si, que forman una superficie regular y simétrica. En cada uno se indica el fabricante, la fecha de fabricación, el tipo de memoria RAM y el tiempo de acceso (tiempo que transcutre hasta acceder al lugar en que se encuentra el dato dentro de la memoria).

Por ejemplo, si esta impreso el número 412568. esto nos informa de que es una memoria del tipo 4 da más comun), con una capacidad de almacenamiento de 1 bit en cada una de sus 256 K direcciones, siendo su tiempo de acceso de 80 nanosegundos (un nanosegundo, es un segundo dividido por mil millo $ncs)$ .  $(17)$ 

El resto de los elementos que componen la placa base depende de cada modelo de computadora, Inicialtodas mente  $\Delta s$ computadoras compatibles estaban formadas por las mismas familias.

#### llnidades de disco

**Continued State** 

this de la características de la memoria RAM es su provisionalidad dentro del sistema, lo que se conoce por el término "volátil". Es decir. Jainformacion que contiene se pierde al desconectar la computadora. Cuando necesitamos que los datos o programas que empleamos no se botten. la PC nos ofrece sus unidades de disco con su capacidad de almacenamiento (unidades de almacenamiento masívo), dispuestas para guardar la información permanentemente y para transportarla desde la facilidad de un diskette.

Una unidad de disco blando esta formada por la unidad de diskette (parte de la computadora donde se introducen los discos blandos). una taijeta controladora y el cable que las une. El funcionamiento de una unidad de discos es similar al de una cinta magnetofonica de audio común, donde la información se almacena polarizando minúsculas partículas de óxido de hierro.

Una bobina(cabezal) se encarga de interpretar lo grabado y transformatio en señales eléctricas. La única diferencia entre un procedimiento u otro consiste en la forma de acceder a la información registrada.

 $\alpha$ 

#### Las unidades de disco duco

where  $\alpha$  is the complex polarization of the complex state  $\alpha$  ,  $\alpha$  ,  $\alpha$  ,  $\alpha$  ,  $\alpha$ 

Cuando se habla de las unidades de diskettes, se dice que nos permiten almacenar la información permanentemente. Pero en ocasiones, el tamaño de la información es tan grande que el uso de las unidades de diskette es insuficiente. Como alternativa a este problema, se debe recutrir a la utilización de discos. duros. El método empleado para almacenar los datos y acceder a ellos en el disco duro (Hard Disk) es exactamente i cual al empleado en las unidades de disco externas. En los discos duros, las características más destacadas que conviene conocer son las siguientes:

1. Interface: Es el dispositivo cuya mision es adaptar las señales de control a los requerimientos de los dispositivos electromecánicos.

2. El tiempo de acceso: Con este parámetro se indica el tiempo transcurrido desde que en disco duro comienza una operación de lectura/escritura, hasta que puede acceder a la información deseada. Se mide en milisegundos y, en general, 28 miliseg es un buen tiempo de acceso.(18)

3. La capacidad: Se mide en Mega Bytes (1024 KB) v puede ser suficiente a partir de SO MB, aunque recomendamos que en este caso se calculen por alto las necesidades. Todas las aplicaciones Windows para el proceso. editorial actuales consumengrandes espacios de almacenamiento.(19) Para tener una idea de la capacidad de almacenamiento de un disco duro diremos que con un disco de 40 MB se pueden almacenar 41.943.040 letras: și calculamos una media de S letras por palabra y 500 palabras por pagina, nos dará una capacidad aproximada de 10,000 paginas. A estas cifras se llega teniendo en cuenta que una le-

tra se representa por un conjunto de ocho bits (coniunto de ocho ceros o unos-un Byre: y. por tanto, 1024 letras son un EB. Finalmente, un MB equivale a  $1024 \times$  $1024$  letras  $\sigma$  sea 1.048.576 letras.

4. El tamaño físico del disco: Se mide en pulgadas y los tamaños más usuales en la actualidad son 3  $1/2$  "  $\sqrt{5}$  $1/4$ .

5. El controlador de disco: es importante no confundir los términos Interface y Controlador de disco. El interface se encuentra en la

parte inferior del disco y el .<br>controlador independientemente en una ranura de la PC. Su función es indicar al Interface las operaciones de disco que deseamos hacer. Por elemblo el controlador indicià al Interface que debe realizar una operación de escritural piero debe ser éste quien se encargue de activar las cabezas.

#### La tarieta de video

La computadora emplea un tipo de lenguaje basado unicamente en ceros y unos. sensiblemente distinto al utilizado por las personas. La unica forma de que una per-

tarjetas se clasifican por el tipo de monitor que pueden tener conectado y por la resolucion con la que son capaces de formar texto y gráficos. Existe una gran variedad de tipos y modelos pero nos centraremos en los tipo VGA (Video Graphins Array) nor ser la instalada en la mavoría de los computadoras que actualmente se comercializan.

Las señales electricas que una tarjeta VGA envia al monitor son de tipo analógico y sus resoluciones (medida en puntos por pulgada).

## La facietà secie

Esta tarjeta suele estar ubicada en una de las ranuras de expansión de la PC. Su misión es traducir y controlar la información que la computadora va a transmitir o recibir de un dis-

ದಾ ದಾ co co ست ست EE O mo යා යා CET. .ccc ñ 420 een err n ann mon THER 用主 SANKALIKA.

grafica 13: tarjeta de video SVGA. Le millones de colores

sona pueda comunicarse con una computadora es mediante la representación de este código máquina en el monitor, de forma inteligible para el hombre.

La tarjeta encargada de traducir y representar esta información es la denominada tarjeta controladora de video(ver gráfica 13). Esta

positivo serie externo.

Es difícil imaginar una computadora que no tenga la posibilidad de compartir sus datos con otras computadoras o dispositivos del exterior. Podriamos definir el concepto de transmisión de datos como el método empleado para traspasar datos entre dos entes informáticos.

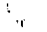

De todos los métodos de comunicación el más empleado es el denominado "serie". que se caracteriza por enviar los datos de forma secuencial (un bit detrás de otro) por un sólo hilo. Debido a la gran variedad de criterios que se empleaban en los comienzos de la informática para fabricar interfaces de comunicaciones, se decidió establecer unas normas de comunicación a las cuales se acogierantodos los fabricantes de productos de comunicaciones

La normativa por excelencia para las comunicaciones serie es la denominada RS232C, en la cual quedan definidas todas las señales. sus niveles y su distribución en el conector estandar. Aunque por definición se podrían transmitir datos secuencialmente (en serie). por un solo hilo, en la practica el conector de la computadora está disponible en formato de 9 ó 25 pines (contactos), esto se debe a que además de enviar datos es necesario controlar la transmisión y recepción de los mismos. Algunos de los dispositivos típicos que se conectan a este tipo de tarjeta, son los manejadores de cursor por ejemplo el ratón o una tableta digitalizadora.

Otra forma de enviar datos de una computadora a otra computadora o dispositivo es la transmisión en paralelo. En la transmisión paralelo cada uno de los bits. que forman el caracter que se desea transmitir se envia por un hilo diferente en la misma unidad de tiempo. La normativa para todos los fabricancomputadoras  $t \in \mathbb{Z}$ d e l compatibles en este tipo de comunicación es el llamado CENTRONICS.

La utilización más común de la tarieta controladora paralelo es conectar la computadora con una impresora. para obtener informacion escrita en papel. En ocasiones a algunos usuarios se les ha podído plantear la duda de elegir el tipo de comunicación de su impresora, serie o paralelo. La recomendación más general por motivos de velocidad de transmisión es emplear comunicaciones paralelo. Pero la distancia entrela computadora y la impresora no debe superar los 2 metros. Cuando la distancia es superior debemos elegir una comunicación serie: no obstante, conviene señalar que la longitud máxima de un cable serie no debe superar los 15 metros.

La flexibilidad de los computadoras PC es enorme. por lo que existen gran variedad.  $de$ tarietas controladoras y es imposible describir cada una de ellas. Pero para saber la función de cada una de ellas basta con leer la leyenda posterior a: "tarieta controladora de....". Por ejemplo, și en una tarieta controladora está conectado un plotter o trazador gráfico dicha tarieta será la "controladora de plotter"

La tarjeta paralelo

 $\label{eq:2.1} \mathcal{L}_{\text{max}} = \mathcal{L}_{\text{max}} = \mathcal{L}_{\text{max}} = \mathbf{0} \mathcal{L}_{\text{max}}$ 

Otras tarjetas controladoras

 $\gamma = \frac{1}{2} \pm \frac{1}{2}$ 

## 2.3 PROGRAMAS Y SISTEMAS

El Software de un equipo de computación esta formado por:

Sistema operativo

El sistema operativo está integrado por un conjunto de programas que controlan y administran los recursos (memoria, procesador, periféricos) de la computadora, además de ser la interfase entre el ususario y la maquina.

#### Pannetes

Son programas que integran diferentes herramientas de uso común, como son procesadores de texto, de imagen, bases de datos, hojas de cálculo, etcétera.

**Service Programas de aplicación** 

Los constituyen los programas desarrollados para satisfacer necesidades especificas en una organización. Por ejemplo, manejo de nómina, contabilidad, control de inventarios, control de faxes, etcétera.

#### Lenguajes de programación

Estos programas comprenden todas las herramien-

tas necesarias para el desarrollo de aplicaciones especificas en algun lenguaje de programación como: Pascal, Clipper, C++, Visual Basic, etcetera :

#### **Ill derias**

Son programas adicionales al sistema operativo. que ayudan a la administración y diagnóstico de la computadora, como ejemplo está toda la familia de utilenas Norton, que van desde los antivirus hasta los reparadores de sistema operativo.

Hay que recordar que el sofware es lo que va a permitir la comunicación con la computadora, así como a controlar los sucesos y procesos de la misma, de tal forma que la computadora sirva para nuestros propósitos.

CONCEPTO DE SISTEMA OPERATIVA

Conjunto organizado de programas que controla todas las operaciones de una computadora, administrando todos los componentes del  $equipo. (20)$ 

Objetivos del sistema operativo

- utilizar al máximo todos los recursos del equipo principalmente, la unidad central de proceso, procesando el mayor número de trabajos posibles en una unidad de tiempo dado.

- procesar los trabajos en e! menor tiempo posible desde que este es sometido a ejecución, hasta que se obtienen sus resultados y se da por terminado para el sistema operativo.

- utilizar los recursos combinados con los diferentes procesos, a fin de obtener el mayor provecho de estos y dejar el menor tiempo ocioso.

Funciones del sistema operativo

- secuencia de ejecución de trabajos.

- interpretación del lenguaje de control.

- manejo de errores.

- manejo de operaciones de entrada y salida.

- manejo de interrupciones.
- despachar trabajos.

- administración de recursos.

-protección de procesos.

-multiaccesos.

-comunicación con  $c1$ operador.

-contabilidad del uso de recursos.

Cacacteristicas deseables del sistema operativo

 $-Eficiencia:$ 

Mayor número  $de$ procesos por unidad de tiempo. con un menor consumo de recursos.

-Confiabilidad:

Obtener los resultados deseados, de acuerdo a lo programado.

-Mantenimiento:

**Solution** Corregir los problemas detectados.

lipos de sistemas operativos

-sistema operativo en batch  $(lotes)(21)$ 

Este sistema operativo funciona bajo la política de agrupar una serie de trabaios para procesarlos conjuntamente como si fueran un solo proceso.

at a component of the state of

المستفرد فعالجه والمستحيل والمرادات والمرادي

-sistema operativo de multiprogramación.

Es aquel sistema en el cual dos o más programas se encuentran corriendo en una computadora utilizando una sola unidad central de proceso.

-sistema operativo con multiproceso.

En este sistema operativo dos o más CPU's se encuentran procesando juntos.

-sistema operativo  $con$ tiempo distribuido.

Este sistema operativo cuenta con grupo  $de$ computadoras interconectadas mediante  $\mathbf{u}$ ma $\mathbf{u}$ red de comunicaciones.

-sistema operativo para microcomputadoras.

El sistema operativo tiene el control de todos los programas, ésta es la tarea más importante que tiene el sistema.

¿Qué es el MS=00S?

Es el nombre de un sistema operativo que significa:

MS.

the party of the control of the construction of the

Microsoft es el nombre de la empresa que desarrolla el sistema. **DOS** 

Disk Operating System, en español es Sistema Operativo de Disco.

Objetivo del sistema operativo

-facilitar la utilización  $\overline{\mathbf{d}}$ aplicaciones. la creación y manejo de archivos en el sistema y la utilización de dispositivos periféricos.

Funciones del sistema operativo

- controlar el manejo de archivos
- ejecutar programas
- accesar la impresora

- accesar los discos

- accesar a los dispositivos conectados.  $\mathbf{A}$  $1a$ microcomputadora.

Versiones del sistema operativo

Existen las siguientes versiones del ms-dos:

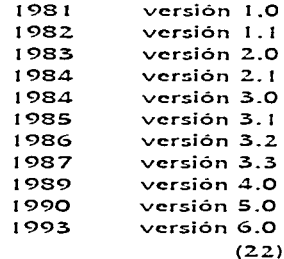

La Revista y su Proceso Cditorial (PCR). 51

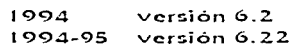

media ambiente donde res11fe

Generalmente el sistema. operativo se encuentra en un disco duro y es transferido a la memoria RAM de una computador para su operación.

#### Programa de aplicación clcl usud.rlo

Lenguajes de nivel superior alto o paquetes de software como hoja de cálculo electrónico. (LOTUS), base de datos (dBASE IV), procesador de palabra (WORD PERFECT, -COM/EPl. ere.

#### lenguaje de alto nivel

BASIC. FORTRAN. COBOL. PASCAL. C++, etc.

#### Lenguaje ensamblador

Slatema Operativo.

#### Lenguaje de máquina

Hardware (circuiteria de la máquina.).

#### cLcmcnrns ensrcas ac rurnaams

\l\/incio'Ws n ... "l.cc en el seno de Microsoft en el año 1985. aunque sus origenes se remontan a las investigaciones realizadas en los años 70 en el Xerox Research Center de Palo Alto (PARC). California. Una de sus virtudes esenciales, que le ha acompañado desde su primer diseño. consiste en hacer que la pantalla. de la computadora funcione en modo gráfico, en vez de hacerlo en modo rexto, como en MS-DOS. (23)

Windows, tiene en cada momento un sistema de mensajes que nos presenta en pantalla todas las operaciones que en ese momento están disponibles. Además. estos funcionan siempre de una forma similar. lo que permite emplear fácilmente distintas aplicaciones, como hoias de calculo. tratamientos de texto, etc., dedicando un tiempo minimo al perceptivo aprendizaje preliminar.

Windows unifica la forma de operar. Las ventanas ocupan toda o una parte de la pantalla, según se necesite y pueden superponerse. solaparse, ubicarse en zonas adyacentes de la pantalla. etc... También es posible modificar su tamaño y posición o reducirlas a un icono (pequeña representación gráfica del programa).

Windows admite varias aplicaciones funcionando simultáneamente en la computadora e incluso facilita el que puedan comunicarse entre si y compartir datos, etc.

generando así documentos asociados o vinculados, va sea con imágenes, sonidos. programas, herramientas, procedimientos, etc., de forma gráfica y, en consecuencia, de una manera más  $\alpha$  ccesible *y* rápida de entender.

Otra característica esencial es su forma peculiar de or ganizar la información interna que está a disposición del usuario: Windows dispone de un sistema jerárquico de menús (listados de opciones por pantalla), con lo que no es necesario teclear las habituales series de comandos y órdenes del .MS-DOS. con su sintaxis rigida y dificil de memorizar, como conocen todos los usuarios avanzados en el manejo tradicional de las aplicaciones informáticas. la selección de los elementos gráficos o Jos mismo se puede hacer desde el teclado... aunque es mejor utilizar el ratón, ese  $p$ equeño dis $p$ ositi $\vee$ o que está siempre preparado para "apuntar y disparar" sobre zonas de pantalla.

El entorno gráfico Windows. se sirve de zonas rectangulares en la pantalla, es decir. ventanas y de aquí, su nombre (Window significa ventana en inglés). Estas ventanas contienen las aplica-

52 La Revista y se Preceso Editorial [PEE] ciones complejas que incluyen textos, imagenes, gráfi $cos \theta$  tablas. $(24)$ 

La nantalla en llindows

Al attancar Windows (recleando WIN en la línea de comandos del MS-DOS v pulsando la tecla Entrar) aparece en pantalla, después de la presentacion, una imagen similar a la de la grafica 1. Se trata del llamado "Administrador de Programas" que será el centro de todas nuestras sesiones de trabajo con la computadora.

Merece la pena detenerse en la propia pantalla de la computadora y analizar algunos componentes  $QUC$ Windows incorpora y que serán comunes a todos los programas que utilicemos bajo este entorno gráfico.

En primer lugar, conviene destacar que toda la superficie de la pantalla conforma el llamado "escritorio", concebido a semejanza de nuestra propia mesa de trabajo. La superficie de este escritorio esta ocupada por

ventanas y por iconos, que corresponden, respectivamente, a las aplicaciones o documentos y a su representación minimizada.

Nos encontraremos con dos tipos de ventanas: las especializadas en aplicaciones y las que contienen documentos. Las primeras corresponden al área de trabajo de una aplicación, por ejemplo un procesador de textos, mientras que las segundas corresponden a distin-

grafica 1 La mantalla de Windows 1 - Escritorio 2 - Cuadro del menu de Control. 3 - Grupo de programas minimizado 4 - Barra de grulo 3 - Borde de la ventana, o - Rono de aplicación. 7 - Cursor del raton 8 - Barra de

menus 0 - Boton de minimizar 10 - Boton de maximizar 11 - Barra de desplazamiento vetilcal 12 - Esquina de la ventana 13 - Ventana de documento 14 - Ventana de aplicadon 13 - Barra de desplazamiento horizontal 16,- Icono de aplicación minimizada

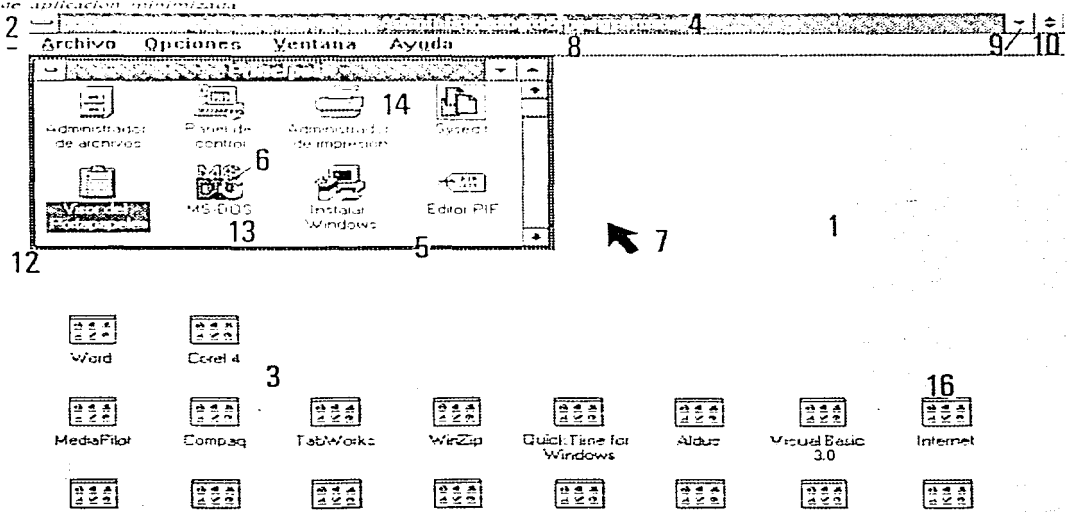

La Revista y su Proceso Editorial [PCE] 57

provided a state of the control of the state of the

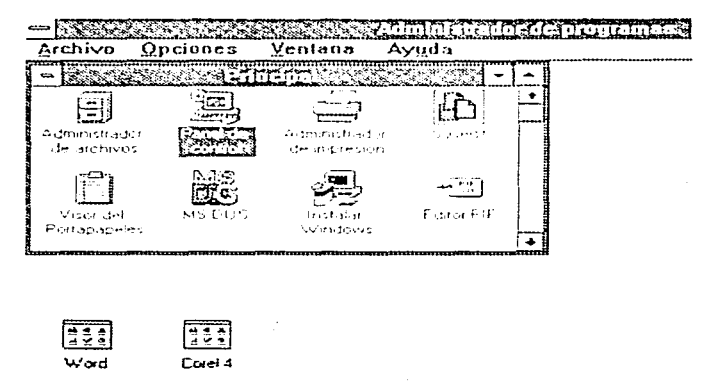

grafica 2: Icono Panel de Control dentro de la ventana del grupo Principal

tos documentos, producidos por esa u otra aplicación.

Las apheaciones en Windows

Las aplicaciones, o programas, pueden ofrecerse en Windows bajo cuatro situaciones distintas:

1- Como icono de aplicación. dentro de un grupo del "Administrador de Programas". En este caso la aplicación no está cargada en memoria y por tanto no se encuentra en ejecución. Por ejemplo el icono "Panel de control" está dentro

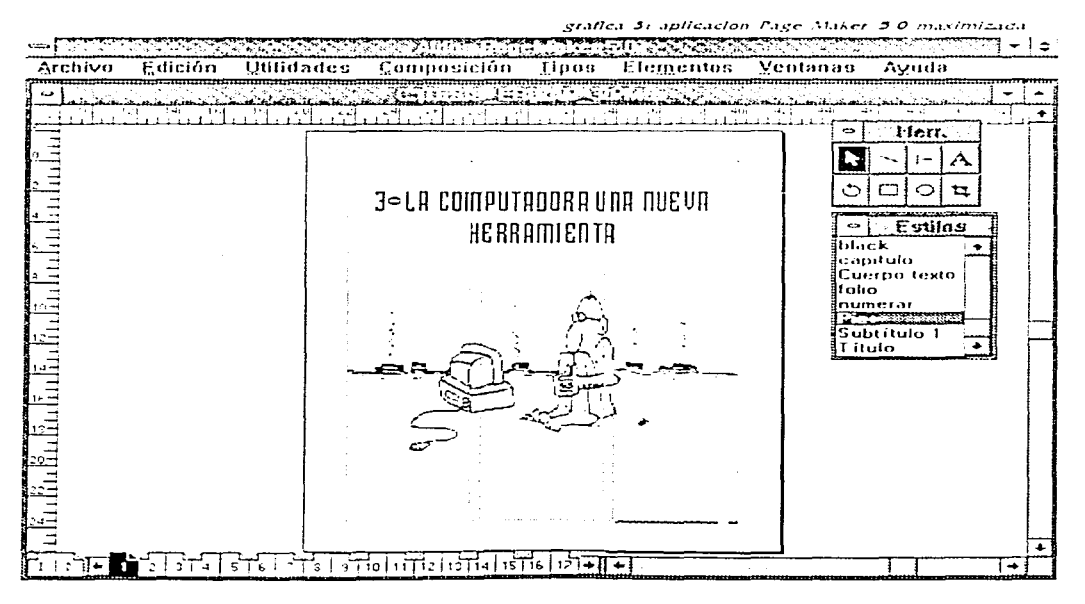

54 La Revista y su Proceso Cditorial [PCR]

J

grafica 4: leonos de aplicaciones en reposo o aplicaciones minimizadass

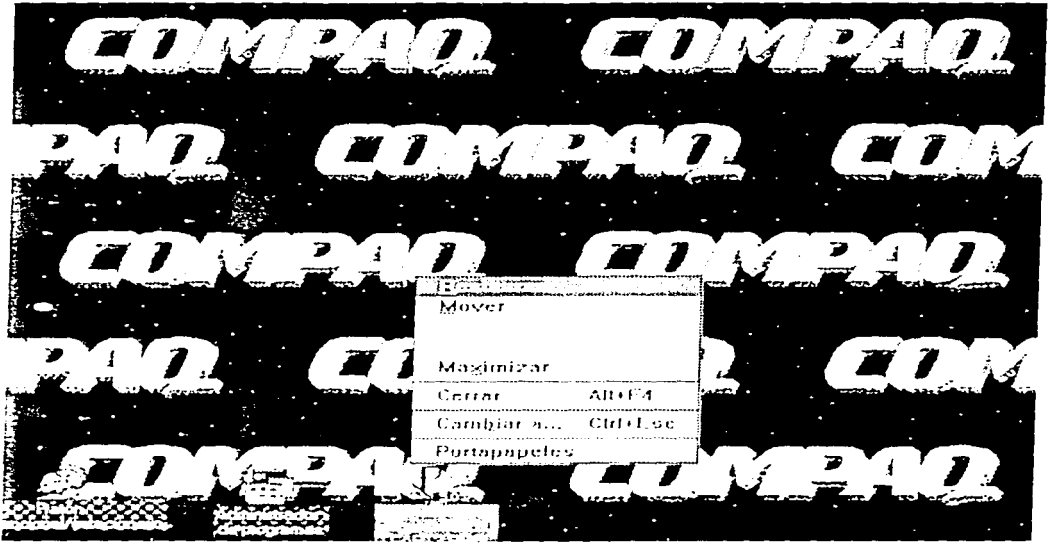

del grupo "Principal" contenido en el Administrador de programas" (grafica 2).

Pulsando dos veces seguidas con el cursor del ratón sobre ese icono, se carga y ejecuta.

2- Cargada en memoria y en ejecución, ocupando toda la pantalla. En este caso se dice aplicación está que la "maximizada".

3- Aplicación maximizada cargada en memoria y ciecutándose, ocupando sólo una ventana dentro del escritorio (gráfica 3).

4- Cargada en memoría, en ciecución  $\circ$ reposo dependiendo de la aplicación, y en forma de icono (grafica 4). Para pasar de uno a otro estado no hay más que señalar los botones  $de$  $maximize$ minimizar que aparecen en la parte derecha de la barra del titulo y hacer "clic", es decir, pulsar el botón izquierdo del ratón.

El botón de maximizar es visible cuando la aplicación está en una ventana y permite que ésta pase a ocupar toda la pantalla. Por el contrario, el botón encargado de minimizar sólo aparece cuando la aplicación está. maximizada o en una ventana, es decir, cuando puede ser de utilidad.

Al pulsarlo convierte la aplicación en un icono que la representa en la parte baja. de la pantalla. En este caso, la aplicación sigue cargada en memoria y mantiene activos los documentos que estuviesen abiertos. Si la aplicación está minimizada y se quiere volver a situarla como ventana, bastara con que pulsemos dos veces sobre el icono con el cursor del ratón. Volverá inmediatamente al estado en el que estaba, antes de ser minimizada.

El Sistema Operativo es el que nos va a permitir no solo controlar y lograr la comunicación con la computadora sino que ademas nos permite controlar y comunicarnos con los programas que se utilizaran, es importante mencional que al comprar un programa se investigue si es compatible con el sistema operativo.

El mas usado en la actualidad es el MSDOS de Microsoft, el cual en su ultimaversión 6.22 (ver grafica 5), es uno de los mas versatiles y que nos proporciona mas hetramientas para el control de la computadora, este sistema trabaja a traves de comandos, es decir ordenes escritas que se introducen en la computaciora.

Sin embargo cada vez más los sitemas como OSDOS WARP ver.  $3.0$  de IBM v WINDOWS NT ver. 3.3 de Microsoft estan ganando adeptos en todo el mundo (25) ya que la forma en la que nos comunicamos con la computadora no es a traves de comandos escritos si no de ordenes visuales (programación orientada a obietos). por ejemplo:

Si en una computadora con sistema operativo MS-DOS se tiene que escribir el comando PRINT TEXTOS.TXT LPT1 para que imprima un archivo de texto que sellama. TEXTOS.TXT. en una computadora con sistema OSDOS. WINDOWS NT o Windows 95. tan solo es necesario seleccionar con el raton la imagen-(icono) que representa al archivo TEXTOS. TXT y arrastrarlo hasta el icono de la impresora para que este se imprima.

state of a construction of the construction

La principal ventaja de esto es que se aprende y se trabaja de forma intuitiva, no es necesario aprender cual es el comando para imprimir. con tan solo saber cual es el icono del archivo y cual el de la impresora se puede lograr la operación con exito, este es un ejemplo muy sencillo. pero si se entiende que con  $105$ iconos (objetos  $\sim$ imagenes) se puede representar casi todas las acciones que se pueden realizar con la computadora, es muy fácil aprender y utilizar esta formade trabajo y comunicación con la computadora(claro aunque se puede presentar el problema de que los iconos no son convencionales y que la escritura si lo es, sin embrago es un lenguaje nuevo v casi universal, el (cono

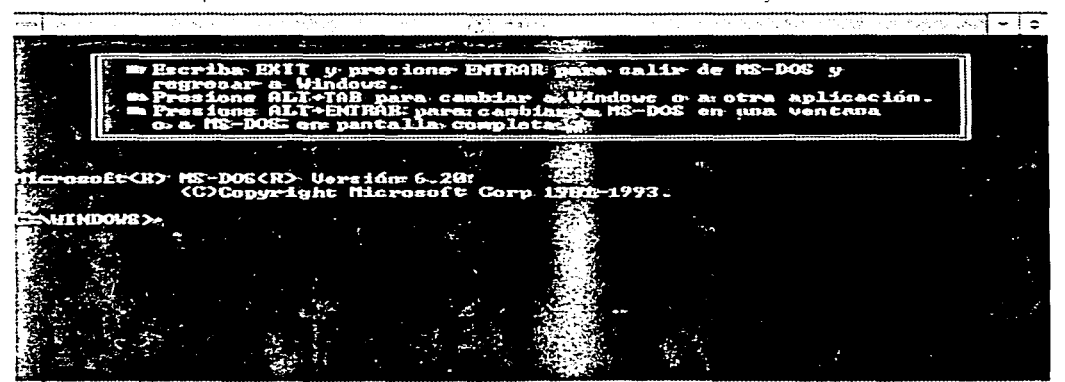

gratica di sistema operativo + 22 en una ventana de Windows

**C.6** La Revista y su Pracesa Cditorial [PEB] que representa a la impreso-13 en WINDOWS NT es el

# 2.4 SELECCION DE LA COMPIITADORA

En sentido estricto se puede decir que la verdadera PC se constituye por todo el sistema informático que en el lenguaje coloquial se denomina computadora.

El usuario medio identifica la idea de que la PC es el conjunto de elementos que tiene desplegado sobre su mesa de trabajo. Y ese es un error muy común.

Imaginar una PC y descartar de esa imagen el monitor y el teclado, ya que pertenecen a la categoría de periféricos. Queda una especie de caja, que la mayoria nunca se ha atrevido a abrir.

A esta caja se le denomina unidad central. ¿Es eso la PC en sentido estricto? evidentemente, no.

Se tendrá que levantar su cubierta para darse cuenta de que existen en su interior componentes muy diversos.

Por ejemplo, las unidades lectoras de disquetes. que pertenecen a la categoria de dispositivos de almacenamiento, junto con el disco interno, conocido como 'disco duro' no son la computadora propiamente dicho, como tampoco lo es una voluminosa caja metálica, situa-

da en la parte posterior del aparato y que tiene en su proximidad un ventilador ya que esta es la unidad, o fuente de alimentación del equipo que obviamente es un componente de la computadora sin ser la computadora.

Si se continua el recorrido se descubrirá otras pequeñas tarjetas conectadas a  $\mathbf{u} \mathbf{n} \mathbf{A}$ mayor. son  $1.5.5$ controladoras, estas son las encargadas de gestionar el funcionamiento, tanto de las unidades de disquete o disco duro.

También se encontrarán las de puertos I/O (input/ output o de entrada/salida) o las encargadas de la gestión del monitor. ¿Qué queda una vez retirados todos estos elementos intercambiables? Pues, una placa mayor que las otras de un sólo circuito impreso, denominado "tarieta madre".

En una visión estricta se podriá apuntar que eso es realmente la computadora. Aquí es dónde está ubicado el corazón del sistema en el procesador o CPU (Unidad Central de Proceso). Esta primera inspección permitirá visitar el CPU y entender su funcionamiento, sus diversos tipos y prestaciones.

Casi sin quererlo, y en busca de la esencia hardware. de la PC, han aparecido grupos y elementos de interés dentro de la computadora. que se han ido definiendo.

En primer lugar nos ocupamos de los sistemas de almaçenamiento de información, que, por su trascendencia, merecen un análisis profundo.

Existen sistemas magnéticos (unidades de disquete, discos duros, y cintas, entre otros), y soportes para estas unidades, que son los propios disquetes, en sus diversos formatos.

Pero la irrupción de los sistemas de almacenamiento óptico. conocidos  $105$ 'compact disc' están dando un vuelco a la capacidad y velocidad de acceso a los datos de la información.

El primer descarte, cuando se pretendió alcanzar la PC, fue el de los llamados "periféricos", ineludiblemente asociados a la computadora hasta hacerse indistinguibles con la misma. Sin embargo, son elementos externos e independientes conectados a la unidad central mediante cables de conexión.

Los periféricos se dividen en dos grandes grupos: los "de entrada" y los "de salidat.

Su diferenciación parece clara y no necesita mavores explicaciones que los unos sirven para introducir los datos que han de ser procesados y los otros presentan estos datos una vez realizado el proceso. Dentro de los perifericos de entrada, sin duda los más conocidos son el teclado y el raton.

Dispositivos como los escaners, especializados en la captación de imagenes. pronto seran habituales en cualquier mesa de trabajo. Lapices o punteros electronicos, lectores láser de codigos de barras y lectores de tarjeras, Tabletas magnéticas, tabletas gráficas y otros muchos dispositivos específicos han formado un amplio grupo de dispositivos de entrada de datos, adecuados para necesidades especificas.

Sin embargo, el grupo más amplio lo forman los periféricos de salida. Como en el caso anterior, dos son los dispositivos estrellas en este apartado: los monitores y las impresoras.

. En cuanto a los primeros, nos referiremos tanto a los monitores convencionales como a los 'especiales. o adaptados a trabalos es-

pecíficos de autoedición (PER), CAD (alta resolución), discño gráfico (alta definición v color real), multimedia (táctiles) o portátiles (LCD, TFT, etc.), que, intimamente unidos a las tatietas gráficas. conforman un grupo tan diverso como apasionante.(26)

Y qué decir sobre las impresoras. Habrá que distinguir sobre sus diversas tecnologias (impacto, matricial, choiro de tinta, térmicas, portátiles y láser), también adecuadas para los diversos. tipos de trabajos (las impresoras laser son las únicas que pueden dar la calidad de impresión necesaria para el PER. ya que la impresión laser con sus 600 puntos por pulgada presenta los textos de forma clara para su reproducción ofsety posteriormente sufacil lectura, sin embargo cuando se piocesen las imagenes en la computadora y se les de impresión para su publicación sera necesario utilizar una impresora laser de mas de 1200 puntos por pulgada de resolución para obtener una calidad aceptable). Una vez más, los dispositivos de salida van mucho más allá de estos estrechos campos. En un segundo plano de importancia, pero con una gran aplicación específica para trabajos muy concretos o profesionales, se podra hablar de plotters, trazadores filmadoras o impresoras de etiquetas, entre otros.

Por otra parte, si existe un tema candente en la actualidad, va sea en la informática profesional o en la personal, es la posibilidad de acceder a fuentes de datos remotas, fuera de nuestra propia y particular isla PC. que es la computadora.

Al gran grupo de dispositivos hardware que hacen que eso sea posible se le agrupa bajo la denominación genérica de comunicaciones. Los dos escalones que primero se encontraran son, por un lado, los modems que abren la puerta a la comunicación entre dos equipos, ya sea vía puertos o por linea relefónica. y toda la "host" de tipo miniordenador que unen a varias PCs trabajando en grupo, cosa que se denominared local (LAN), o conectados a un gran servidor o hosti de tipo minicomputadora dotada de multiprocesador.

Si siempre se ha considerado a la PC y al teléfono. como elementos sin relación entre si, las posibilidades abiertas por los modems pueden cambiar radicalmente la forma de trabajar a corto plazo. aumentar exponencialmente las posibilidades de acceso a datos y programas y abrir a un nuevo horizonte de comunicación interpersonal, actualmente existe una red de datos e información llamada Internet.

and the contract of the contract executive program and executive constructions of

58 La Revista y su Pracesa Cditorial (PER)

Al mismo tiempo, pero esta vez en la informática profesional, la unión de recursos gracias a una red local o LAN permitirá traspasar ampliamente el listón de las prestaciones obtenidas por la suma de los elementos componentes. Y como en todos los demás campos de la informática, ello se debe a la combinación de hardware y software (tal es el caso de la gran mayoria de periodicos y revistas capitalinas, lar cuales realizan el PER por red. pasando de un lugar a otro la información par llevar a cabo su procesamiento, como se verá más adelante, el uso de las redes en el PER).

Cuanto más se utiliza la PC en la ocupación diaria más se depende de ella. Su capacidad de almacenar datos de rapido acceso lo convierte en el primer almacén de información tanto personal como profesional.

Ello comparte riesgos. Riesgo de  $que$ Lа confidencialidad sea violada o de su deterioro por mala utilización, por cortes subitos de suministro eléctrico o por el ataque de los tan temidos "virus".

También en el campo de la seguridad el hardware ofrece productos de gran interés, desde antivirus en tarjeta que impiden determinadas infecciones, hasta sistemas de allmentación ininterrumpida y de backup (respaido de los datos en uso por la computadora) automático, que evitan la pérdida de los trabajos debido a los cortes de suministro eléctrico o variaciones de tensión.(27)

Por último, uno de los apartados más interesantes es el que recoge todos los dispositivos que abren la puerta a lo que muchos especialistas han denominado El futuro de la informática personal' bajo el nombre de: MULTIMENIA.

Multimedia es la posibilidad de almacenar, procesar y presentar la información bajo todas los media disponibles o lo que es lo mismo. la creación de documentos informáticos con integración de textos, gráficos, sonido, imágenes estáticas y video en movimiento.

Todos y cada uno de estos apartados disponen de su propio desarrollo hardware, ya sea en tarjetas de sonido, creación de música por computadora y captura de imágenes o secuencias de video.

Todo ello directamente emparentado con Windows como enlace único estândar y la tecnología de almacenamiento óptico, y más concretamente el CD-ROM, como fuente de almacenamiento y recuperación de la información.

## En busca de la PC ideal para el PER

#### COMPUTADORA UNODOUS

Una computadora pensada para que un usuario no especializado trabaje habitualmente con Windows. debe tener las siguientes características minimas:

Monitor color PC

Tarjeta super VGA  $[1024x]$ 168 pixels]

CPU4865Xa33MHz

Disco duro de 270 MB con interface IDC

Ilmdad de 3.5"

Dimensiones reducidas [Mmilower o perfil bajo]

Fuente de alimentación de ISOW

3 Slots libres para amphaciones  $(28)$ 

La Bevista y su Proceso Cditorial (PCR) 59

#### **ELEGIR PROCESADOR**

where we are the set  $\mathcal{L}^{\mathcal{L}}$  ,  $\mathcal{L}^{\mathcal{L}}$  ,  $\mathcal{L}^{\mathcal{L}}$  ,  $\mathcal{L}^{\mathcal{L}}$ 

Si se ha decidido adquirir un nuevo equipo, hay que descartar el 80386 e inferiores.

La oferta de estos equipos es cada vez menor y sus .<br>precios muy tentadores, pero Windows 3. 1 ofrece ventajas  $mu_V$ superiores con procesadores de 32 bits.

Adquirir un AT o inferior es garantía absoluta de haberse dotado de un equipo tecnologicamente desfasado, desde el momento de la compra. Asi, pues, la banda de elección se reduce a equipos 4865X o superiores. Aunque se reserva para un futuro proximo establecer las características de cada uno de estos procesadores y sus diferencias más significativas para el desarrollo del PER: basta con que ahora se tenga presente un elemento fundamental a la hora de elegir.

Windows es un entorno lento, más lento, por ejemplo, que el propio DOS. Subir un escalón en el tipo de procesador o en su velocidad de reloj representa diferencias sustanciales y claramente observables.

Esto lleva a situar la banda mínima del equipo ideal en el 486 a 33 MHz. y superior. Si bien las diferencias de

gestión del propio entorno operativo pueden pasar inadvertidas, la velocidad en el trabajo con aplicaciones que requieran potencia de cálculo si se verá muy aumentada al disponer de procesadores 4865X2 o 486DX2

الموارد المستقلة المستقلة المستقلة المستقلة المستقلة المستقلة المستقلة المستقلة المستقلة المستقلة المستقلة الم<br>والمستقلة المستقلة المستقلة المستقلة المستقلة المستقلة المستقلة المستقلة المستقلة المستقلة المستقلة المستقلة ا

Una última consideración sobre la configuración base o estandar: ser generoso tanto con la cantidad de memoria como con la capacidad del disco duro. Cuando se decide por un detemminado modelo se debe instar la memoria necesaria para disponer de un minimo de 4 MB de RAM. Si mas tarde se observa que necesita una mayor cantidad, uno mismo puede instalada.

En cuanto al disco duro. nunca por debajo de los 170 MB. La razón es muy clara: normalmente 170MB no cuestan el doble que SO MB, ni 270 MB, el triple de inversión y jamás se oira a nadie lamentarse de que le sobre espacio de disco, pero si y muy amargamente el caso contrario.

## MONITOR, TECLADO Y RATON

Para trabajar en el entorno Windows no se puede recomendar otra cosa que un monitor color asociado a una tarieta SuperVGA. Si se incorpora una VGA hay que estudiar la posibilidad de que se sustituya de serie por una SuperVGA.

Hay que pensar que se trabaja en un entomo gráfico y con iconos bastante pequeños. La diferencia entre la resolución de VGA (640x480 pixels, o puntos) y la SuperVGA (1024x768 pixels) es claramente apreciable. Tampoco seria mala idea disponer de una tarjeta aceleradora de video.

La gestión de las pantallas es uno de los problemas de lentitud de Windows y sobre todo en el trabajo díario en el PER y las tarjetas aceleradoras solventan de forma muy satisfactoria este problema. Si se puede acceder a este dispositivo, hay que inclúirlo en el equipo.

Generalmente se presta poca atención  $\mathbf{a}$  los periféricos de entrada de la PC. Tanto teclado como ratón han de ser de buena calidad, puesto que soportan el 100% del trabajo físico del equipo. Uno recibe continuos golpes, en forma de pulsaciones, mientras que el otro se desliza kilómetros y kilómetros por encima de la alfombrilla.

Hay que recordar que los ratones de bola negra son los mejores. Si se puede escoger, hay que decidirse por marcas de prestigio. La dife-

 $\overline{1}$ 

rencia de precio es poca y representa una garantía de buen funcionamiento.

species and personal analysis of

#### **¿CARO O BARATO?**

La pregunta también podria enunciarse como: ¿de marca conocida o desconocida?, o /se puede comprar un clónico con garantías? o zes mejor optar por una de las marcas o conocidas? A igualdad de configuración si la diferencia de precio es muy grande hay que elijir la opción más barata.

Esto se da especialmente entre equipos de fabricanreputados  $I_{O2}$ tes  $\vee$ denominados "clónicos".

Existen varias razones para optar por unos y por otros. Si de compatibilidad se habla, los clónicos son generalmente más compatibles que muchos de "marca" (en lo particular se ha encontrado a las computadoras IBM casí totalmente incompatibles con cualquier periférico que no sea de fabricación (BM). Ello es debido a que las firmas que los ensamblan no disponen de presupuesto suficiente para efectuar imejoras en su configuración base ni en su sistema operativo. «Se entrecomillo el témmino mejoras porque en muchas ocasiones esas denominadas mejoras son fuente de problemas y van en detrimento

de la compatibilidad del equi-DO.

and the company of the company

Los clónicos incorporan las BIOS estandar de los grandes fabricantes (AMI, Phoenix) o Award) sin modificar. Io que es toda una garantía de compatibilidad. El gran valor de los productos de 'marca' es su prestigio y su servicio técnico de posventa.

Desgraciadamente se tiche que matizar que ese debena ser su valor distintivo, aunque no siempre justifica su diferencia de precio.

Existen fabricantes de clónicos con excelentes representantes dispuestos a .<br>oftecer un servicio de soporte al cliente tan bueno o me $que$  $c1$  $de$  $105$ ior denominados fabricantes de prestigio o de marca".

Pensada para usos profesionales de PER, una estación de trabajo Windows. debe tener como minimo las siguientes características:

#### Monitor color 17" a 21"

Tarjeta super VGA [1024x768 - pixels de resolución a IG.7 millanes de calares) Tarjeta aceleradora de video con 2 UBAM de memoria

CPU 586 a 100 MHz Pentium

the control of the control and con-

Disco duco de 600 MB con interface SCSI

Unidades de 3" y 5" Unidad de disco óptico COROM

fuente de alimentación de ISO matts.

Salvo muy contadas excepciones, el entorno operativo en el que se desee trabajar es independiente del hardware sobre el que debe correr. Cierto es que siempre existen unos requerimientos minimos a cumplir que, en este caso, serán los de Windows y en particular los de la versión 3.1.

Al margen de este hecho existe la posibilidad de adecuar el equipamiento básico disponible al entorno operativo de elección, con el fin de aprovechar mejor sus ventaias o de alcanzar el máximo rendimiento de la máquina.

En ocasiones esto es tan sencillo como disponer de una suficiente cantidad de memoria, un coprocesador adecuado, cuando se precise de mayor velocidad de câlculo, un acelerador gráfico o más VRAM para una mejor gestión y mayor velocidad del entorno gráfico de usuario o cosas tan simples como delegar completamente los trabajos de impresión en la impresora, mantener el ratón siempre en forma o disponer de un disco duro bien organizado para que los continuos accesos al mismo sean más rápidos y la computadora gane en velocidad de ejecución.

and the Caracter

فخاف والمراسي فلأنافذ المدارات فالما and the property of the second control

1- *PC* Magazine en español. Edit ZIFF COMUNICATIONS COMPANY. México 1990. Revista mensual. # 3 2- Información proporcionada por DGSCA. UNAM.

3- PC" Magazine en español.

Edit ZIFF COMUNICATIONS COMPANY, México 1990. Revista mensual, # 3

4- *PC* Magazine en español. Fdit ZIFF COMUNICATIONS COMPANY. México 1990. Revista mensual. # 3

5- *PC Magazine en español.* Edit ZHF COMUNICATIONS COMPANY. México 1990. Revista mensual. #.4

o-/'(·.\ /aga=r11c..• *en espai"iol.*  Edit ZIFF COMUNICATIONS COMPANY. México 1990. Revista mensual, # 4

7- PC<sup>'</sup> Magazine en español. Edit ZIFF COMUNICATIONS COMPANY. México 1990. Revista mensual. # 5

8-  $PC^*$  Magazine en español. Edit ZIFF COMUNICATIONS COMPANY, México 1990. Revista mensual, # 7

'>- ( º11rso practrc.·o ele ,h.\·,·/"í<J *grti\_Jico* ¡.>01· *nnle11tulor*  Edit. Génesis, Madrid 1991. Curso monográfico.

10- Curso de *informática Windows para usuarios de computadoras.* Edit. Provemex, México 1993. Curso monográfico.

11- Curso de informática *Windows para usuarios de computadoras*. Edit. Provemex. México 1993. Curso monográfico.

12- *Curso de informática Windows para usuarios de computadoras.* Edit. Provemex, México 1993. Curso monográfico.

13- Curso de informática Windows para usuarios de computadoras. Edit. Provemex. México 1993. Curso monográfico.

14- PC Magazine en español. Edit ZIFF COMUNICATIONS COMPANY. México 1990. Revista mensual. # 9

15- Person, Ron. *Windows 3.1 Edición especial*. Edit. QUE CORPORATION, México 1992. Manuales de computación.

16- *PC<sup>'</sup> Magazine en español.* Edit ZIFF COMUNICATIONS COMPANY, México 1990. Revista mensual. # 9

17- PC Magazine en español. Edit ZIFF COMUNICATIONS COMPANY. México 1990. Revista mensual. # 10. 1 8- PC ~ . \ faga=111e *en espaiíol.* 

Edit ZIFF COMUNICATIONS COMPANY. México 1990. Revista mensual. # 10

19- Curso de *informática Windows para usuarios de computadoras*. Edit. Provemex. México 1993. Curso monográfico.

·':1

20- Microsoft Windows 3.1, Manual del ususario. Edit. Microsoft. Mexico 1994. Manual de Windows 3.1

21- Person, Ron, Windows 3.1 Edición especial. Edit. QUE CORPORATION, México 1992. Manuales de computación.

22- Curso de informática Windows para usuartos de computadoras. Edit. Provemex, México 1993. Curso monográfico.

23- Person, Ron, Windows 3.1 Edición especial. Edit. OUE CORPORATION, México 1992. Manuales de computación.

24- Curso de informática Windows para usuarios de computadoras. Edit. Provemex, México 1993. Curso monográfico.

25- PC Magazine en español. Edit ZIFF COMUNICATIONS COMPANY, México 1990, Revista mensual, # 12,

26- PC Magazine en español. Edit ZIFF COMUNICATIONS COMPANY, México 1990, Revista mensual, # 10.

27- PC Magazine en español.

Edit ZIFF COMUNICATIONS COMPANY, México 1990. Revista mensual, # 18. 28- Curso de informática Windows para usuarios de computadoras. Edit. Provemex, México 1993. Curso monográfico.

# **3-LA COMPUTADORA Y EL PER**

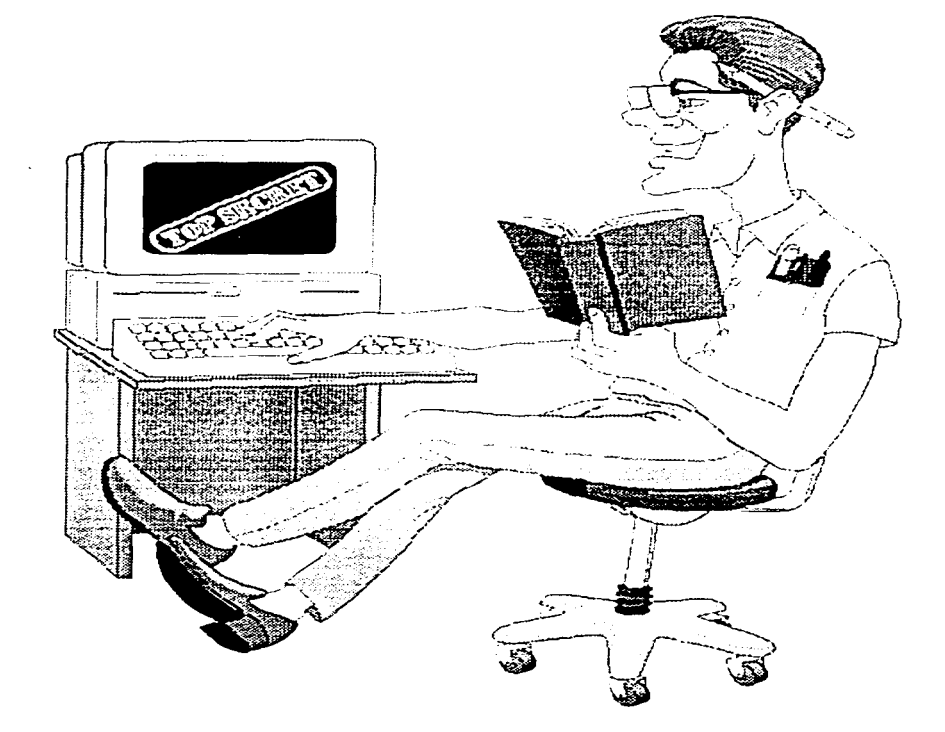

# 3.LINTRONICCION AL PER POR COMPUTANORA

El sector del diseño gráfico está atravesando un periodo de cambio radical al adoptar los comunicólogos la nueva tecnología DTP (Desk Top Publishing), y este cambio está afectando tanto al trabajo de los comunicólogos de revistas como, necesariamente, al entorno en el que trabajan. Esto se aplica a la industria del PER, ya que un número creciente de colaboradores y reporteros de revistas utiliza los sistemas informáticos para creación de hojas de cálculo, generación de textos y fotografías y suministran a los editores las copias en disco. (1)

Inicialmente, los sistemas de autoedición fueron considerados como «juguetes» gráficos para aficionados. Pero a medida que la autoedición fue respondiendo cada vez más a las necesidades del comunicólogo profesional, los sistemas se fueron integrando en la práctica del estudio. Al ocurrir esto, la práctica del estudio cambió muy rápidamente para acomodarse a la velocidad de producción y economía de costos que ofrece la autoedición. Muchas oficinas editoriales son ahora un entorno híbrido, con mezcla de equipo electrónico y tradicional. Algún día serán estudios completamente

electrónico-digitales, pero esto no sucederá hasta que se llene el vacio que existe actualmente entre la producción de la copia en papel del diseño acabado y el proceso de impresión final. Esta ha sido tradicionalmente el área. de reproducción de las artes gráficas en la que se aprecianla destreza y las tecnologias del fotocromista y de los tecnicos de preimpresión (como en el proceso de creación de originales, negativos y finalmente placas de impresión. Actualmente existen impresoras que generan de la computadora los negativos, estas se llaman filmadoras).

El desarrollo y mayor disponibilidad de equipo de edición por computadora significará eventualmente que el ciclo entero de producción de preimpresión formara parte de la autoedición, pero si no se dispone de estos medios es esencial algún tipo de original mecánico convencional. En cualquier caso, aún utilizando el proceso del PER siempre se necesitară algún equipo básico para montaje de originales, incluyendo el tablero de dibujo, película de acetato para las hojas sobrepuestas, cinta de enmascarar, un escalpelo, regla de acero, escuadra, machotes, rotulador azul, rojo y spray de pegar.

Actualmente, el original mecánico en blanco y negro «blando» (es decir, en disco) se puede producir en el ordenador, sacar una copia con la impresora láser como prueba y, entonces, producir un original a partir de la impresión en láser o traspasarlo mediante un lenguaje de descripción de páginas como el PostScript a un sistema de composición en alta resolución de imagen o máquina läser de componer. Este último proceso es aconsejable si se va a generar una tirada larga, ya que la inversión en original mecánico de alta resolución es mínima comparada con el costo total de la impresion.

Muchos talleres de composición ofrecen actualmente este servicio y todo lo que se necesita es enviar el original mecánico en disco o por modem para que devuelvan una copia en bromuro compuesta con la resolución requerida. Sin embargo, los trabajos que incluyen reproducción a dos o más colores o a todo color (forográfica). necesitarán procesarse como original mecánico para que el impresor pueda producir el trabajo exactamente de acuerdo con las especificaciones del comunicologo.

Naturalmente, la preparación del original mecánico para el impresor requerirá que se comprendan las bases del proceso de impresión (y para la mayoría de los casos esto significa el proceso de litografía offset). cómo se produce una impresión multicolor y cómo se puede garantizar que los colores que has especificado en el diseño

penderă en cierta medida del tipo de trabajo: su finalidad. cómo se usará y, en primer  $l$ ugar. de si se  $\nabla \lambda$  a imprimir a una tinta o a todo color.

Los. papeles recubiertos.  $(s$ uperficie satinada) dan mucho mejor resultado que los papeles mate para la impresión en color. ya que cuanta menos tinta es absorbida por

este proceso se puede realizar enteramente por computadora. de hecho éste tiene La facultad de ser más barato *y* más rápido que el tradicion a l

Por supuesto, antes de preparar el original mecánico. se debe estar completamente satisfecho con la  $c$ alidad y precisión del dise-

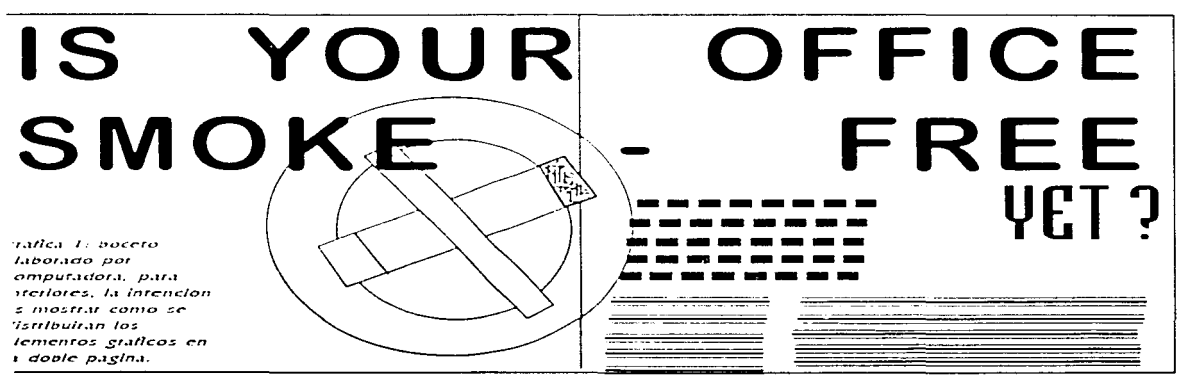

original scan reproducidos ex actamente en la impresión final. · · ·····

Además de esto, al encargar una tirada de imprenta se debe tener en cuenta también el material (papel, cartón, etc.) en el que se imprimirá el diseño, en su acabado (cortado, perforado. plegado. laminado, grabado en relieve, etc.) y la encuadernación (revista o boletín).

La elección de papel para una tirada de impresión deel papel, más retienen los colores su brillantez. Todas estas consideraciones deben resolverse en los inicios del proceso de diseño, probablemente en la etapa de discutir las especificaciones o poco después, pero ciertamente antes de producir la presen $tación Visual.(2)$ 

NOTA: El boceto (ver - gráfica 1) de presentación es una guía para mostrar al equipo editor con la mayor precisión posible el aspecto que tendrá el trabajo impreso.

 $\lambda_{\rm eff}$ 

 $\sigma$  and  $\sigma$  and  $\sigma$  . Since the second condition  $\sigma$  ,  $\sigma$ 

ño. Las pruebas impresas en láser del original mecánico grabado deben ser comprobadas minucios amente respecto a las faltas de  $\sigma$ rtografia. espaciados y otras inexactitudes. Esta es una de las responsabilidades adicionales del comunicólogo de DTP. Si es posible, hay que pedir que otra persona las verifique, ya que, a veces, al estar involucrado al máximo en un trabajo gráfico, pueden pasarse por alto las faltas  $m$ ás obvias.  $(3)$ 

En los últimos años, los sistemas de autoedición se han expandido hasta prestar servicio en todos los niveles de la industria del diseño grá $fico.$ desde programas mejorados de procesado de textos para uso en el hogar y la oficina, en un extremo. hasta las estaciones de trabajo completamente integradas al nivel profesional en el PER. La más sofisticada tecnología gráfica inventada hasta ahota está hoy en día a disposición de estudiantes y comunicologos profesionales, permitiendo la creación de una gama completamente nueva de efectos graficos v tipograficos.

Solo se tiene que mirar un puesto de revistas para ver como han proliferado el número de publicaciones. esto gracias a que el acceso a los sistemas de PER están cada vez más al alcance de todos, a precios muy bajos. aún con la crisis que sufrimos en 1994, un grupo de jovenes universitatios se pueden unir y emprender la publicación de una revista, aunque está prohibida la pirateria de software, en México es muy fácil conseguir una copia de CorelDraw y Page Maker a un precio accesible.

Durante los próximos años, la tecnología DTP tendrá efectos similares en las artes gráficas, poniendo en marcha un nuevo período de experimentación en el PER.

Hasta cierto punto esto va ha empezado a suceder, el control tipográfico ofrecido a los comunicólogos por la nueva tecnologia ya esta teniendo. su efecto en el establecimiento de un estilo distintivo. Al mismo tiempo, está permitiendo una producción mas rapida y eficiente de los trabaios convencionales (llamando así a los estilos de trabajo que se podrían moducitee sin DTP).

#### EXPLABABLE LAS APCIADES

Los articulos ilustrados en esta parte han sido producidos todos ellos por computadora. Los comunicologos independientes y los que trabajan en pequeños estudios. a menudo tienen la ventaja sobre los que estan en empresas mayores ya que tendran mas oportunidad para «jugar» con los nuevos programas y equipos de DTP. El juego es una actividad muy importante para  $c<sub>1</sub>$ comunicologo porque durante este periodo es cuando se puede hacer que los programas lleguen hasta su límite. Asimismo, al concederle la libertad de hacer algunas equivocaciones, el juego le permite al comunicólogo descubrir nuevos efectos visuales, tanto por experimentación como por  $acci$ -dente. $(4)$ 

La variedad de trabajos ilustrados demuestra el éxito

 $\ddot{\phantom{1}}$ 

 $\overline{a}$  $105$ sistemas  $\sim$ autoedición en adaptaise a enfoques muy diferentes del diseño. Ello no es sorprendente, ya que los que desatrollan programas DTP han ido en gran medida a facilitar a los comunicólogos equivalentes digitales de la gama completa del equipo gráfico tradicional, a la vez que proporcionaban nuevos  $\vee$ abasionantes instrumentos e instalaciones de creación de imagenes.

Todo diseño gráfico es el producto de numerosas experiencias acumuladas du-.<br>rante la larga historia de la imprenta. Durante los últimos quinientos años se ha aprendido mucho sobre la manera en que la gente interacciona con la página impresa. Se han establecido algunas reglas básicas que deben ser consideradas por los comuni-cólogos de material impreso, Asi, el diagramado en DTP conserva lo que es útil de los métodos tradicionales y los combina con muchos nuevos medios para el comunicólogo.

#### VENTRIAS NG LA AUTOENICION

Una de las ventajas más significativas del uso de la computadora en el PER es que el tiempo de producción se reduce en un 200% y por consiguiente el precio se reduce de sobremanera, logrando con esto que la

**Contractor** 

contact in the con-

68 La computadora y el PCE producción de revistas esté alcance de  $m\lambda$ s  $\mathbf{a}$ comunicadores, logrando una mayor exposición de ideologías en una sociedad como la mexicana. la cual a partir de 1994 ha dado una apertura de los medios sin precedente en la historia del país.

En algunos casos, los sistemas de autoedición han sido adoptados por los editores basicamente debido a su ventaja en los costos, dejando las nuevas posibilidades que ofrecen para el diseño a segundo plano respecto a su velocidad y su capacidad para reducir los costos de la composición tradicional en una cuota significativamente importante. Pero para el comunicólogo el elemento más importante es la ampliación de su control personal sobre una gama siempre creciente del proceso de producción gráfica, que le permite conseguir los efectos que pretende, pudiendo ver los resultados en milisegundos, no en horas o dias.

Los cambios en eficiencia y velocidad que la autoedición ha traido están afectando la apariencia de los estudios de diseño gráfico profesional, así como la forma en que trabajan los comunicólogos. Los nuevos estudios de diseño gráfico «electrónico» incluyen sistemas de autoedición que comprenden ordenadores tan potentes como los. miniordenadores del aver. monitores de gran pantalla y alta definición a todo color. plaças de expansión que permiten la visión en pantalla de 16 millones de colores. scanners de 2400 puntos por pulgada (ppp), cámaras de video digitalizadoras, fotocopiadoras, impresoras láser v. a menudo, equipos láser de composición y filmadoras.

El software puede incluir programas de maquetado de página, gráficos a todo color y separación de colores, gráficos definidos sobre pantalla y de objetos orientados, diseño y manipulación de fuentes de tipos y procesado v retoque de imagenes, correción ortográfica en español e ingles, así como en terminología especial.

## 3.2 EL USO DE LA COMPUTADOBA EN EL PER

En el capítulo 2 se realizó un análisis de cada una de las partes del proceso editorial de revistas PER, de tal forma que se obtenga una visión general, y de cómo cada una de estas partes se relacionan. Es importante mencionar que el correcto funcionamiento de cada una. es decisivo para obtener un resultado satisfactorio a bajo precio, si después de obrener los negativos para impresión nos encontramos con etrores en la formación, es muy caro el tener que repetir el proceso de negativos.

En el PER, el tiempo es oro, ya que un factor importante en el éxito de una publicación es su continuidad y puntualidad de aparición al público, si se analiza el tiempo necesario para ge-nérar las galeradas, su revisión, correción y volver a obtener las galeras es extremadamente tardado, además de su alto costo.

Gracias a la aparición de la computadora las casas editoriales por un lado ahorran dinero y por el otro tiempo. ya que prácticamente la captura de textos, su correción. pruebas, formación, correción de pruebas y creación de originales mecánicos de una publicación mediana (60 a 100 p.) se pueden realizar con un personal mínimo y un costo de materiales inferior el sig, equipo de cómputo (más adelante se presentarán costos promedio).

Imaginemos una publicación mediana (60-100 pp.). la cual el 100% de su información proviene de colaboradores, editada en español. con un pequeño resumen de cada artículo en inglés, a dos tintas, con graficas y algunas fotografias. Pata realizar el PER por computadora, se necesitaria contar con el sig. personal:

oolla Edit or General

ollna secretaria para necepción de trabajos y control de los mismos

·Un capturista

ella formador

·Un corrector de estilo y ortográfico (con algunos conocimientos de inglés]

oCl comité editorial puede estar formado por colaboradores[5]

Se necesitaría contar con  $(minmod)$ :

·Dos computadoras 286, con I MB  $RAB$  60  $BB$  de disco duco, manifiac monocromático: para captura de datos, correción ortográfica y control de colaboraciones.

· Una impresora de matriz de puntos, para oficios, controles, oruebas etcétera.

·Una impresora Láser Post Script de 600ppp, para pruebas finales y originales mecánicos.

·Dos computadoras 4860X2/60 Mhz, 8 MB RAM, monitor color SVGA, 300 MB de disco duro, para formación, creación de gráficas y dıseña.

· Scannerde color de 1200ppp.

· Programas:

MS-005 6.2 [sistema operativo].

La computadora y el PCE  $70$ 

٠,
Windows 3.1 [sistema operativo para aplicaciones gráficas].

PAGE MAKER 5.0 [programa de autoedición bajo Ulindows ].

HARVARD GRAPHICS 3.0 [ programa generador de gráficas bajo **Illindows** 1

OBASE IV ( orograma para base de datos bajo MS=00S). ORGBNIZATOR LI [agenda electromca bajo IIIS = 005).

UIORO 1.0 [procesador de textos bajo sistema operativo).

Este sería el equipo mínimo para la realización de publicación mediana, una cada uno de los miembros del equipo cuenta con el para realizar su trabajo, a excepción del editor que supervisa cada uno de los procesos y en general la totalidad del PER.

Todos los procesos del PER, se pueden realizar con estos elementos ( sólo hasta la generación de originales mecánicos), pero para la impresión se requeriría de los servicios de una imprenta.

El ahorro económico y temporal que se ha logrado con la implementación de la computadora en el PER es impresionante y vertiginoso, a partir de 1989, gracias a la automatización de los procesos editoriales ha crecido en sobremanera el surgimiento de revistas tanto comerciales como independientes, tan sólo basta con observar cualquier puesto de periodicos.

Un dato muy importante es el surgimiento masivo de revistas independientes (revista que no fienen un fuerte capital y sus intereses son más culturales que comerciales). Las cuales aumentaron en mas del 150%, en tan sólo 2 años debido a la baja de los costos de producción; ya se identificaton casos en los cuales tan dos personas para editar una revista, con un grupo de jovenes colaboradores (estudiantes, periodistas, aficionados, que escribian tan solo por el gusto de que fueran publicados sus trabajos).

Lo importante es resaltar cómo con la computadora se han reducido los procesos, los tiempos y los factores económicos. La que con ésta se pueden realizar todos los procesos del PER.

Es importante reconocer que el proceso creativo y las ideas no las puede realizar la computadora, ya que este proceso es 100% creativo. siempre será necesaria la participación del hombre y sobre todo que éste piense v actué como la parte medular de una publicación.

Es importante resaltar que la mayoría, si no es que todos los diseñadores editotiales coinciden en que:

Aunque  $s$ irve para optimizar las labores, desde las mas pesadas hasta las que requieren de gran precisión, la maquina es sólo una escuadra o un lápiz en manos de los trabajadores de la imagen. La computadora avuda, pero el profesionalismo está en quienes la utilizan.

Comunicar es el principal objetivo de un diseñador gráfico, y la computadora se ha convertido en una herramienta sumamente útil también en ese terreno.

Los diseñadores gráficos ponen énfasis precisamente en ese aspecto: la máquina es sólo una extensión de quien la utiliza. Maria Espinosa de los Monteros. diseñadora gráfica, afirma: «Es exactamente una herramienta. Mucha gente piensa que la computadora viene a sustituir al diseñador, y no es así. La computadora es la escuadra, el compás o un lápiz. sólo que muy avanzados tecnológicamente».

La realidad es que la computadora enriquece las posibilidades de dar solución a problemas de diseño, como dice Segundo Pérez Cuevas. Director de la Escuela de Diseño del INBA. Pero, si el diseñador se somete a las limitaciones del equipo, «hará cosas mediocres, porque no tiene la capacidad requerida. Lo más importante es la formacion cultural general ».

Los diseñadores entrevistados coincidieron en destaçar la rapidez, versatilidad y excelente calidad que obtienen con esta herramienta.

A Javier Cruz Morales le gusta más usar la palabra edición en vez de diseño por computadora. «Es como en television, donde la palabra editar se emplea en la postproduccion, porque ahí le das forma final a la idea, y eso es lo que logras con la computadora». También asegura que no es bueno «enclaustrarse» en la pantalla para no perder la conceptualización, la percepción del color y el equilibrio de la forma. «Hay que preguntarse: ¿Eres diseñador porque haces líneas bonitas o porque eres capaz de concebir una idealy después presentaria?» La computadora no es condición sino para hacer un buen diseño.

Aunque sirva para la parte práctica del trabajo, no debe volverse indispensable. Otra diseñadora, Blanca Ruiz Lovera, pone énfasis en el principio básico: «Concebir la idea, plasmarla en papel, trabajarla ahi y finalmente llevarla a la computadora, como último instrumento, para pasarla en limpio y presentarla».

Para la comunicóloga Evelia Ortiz González, la agilidad es lo más importante al trabajar con la computadora: «Antes, trabajar con galeras era toda una complicación porque, si no te ajustaba el punto o si el interlineado estaba muy abierto o muy cemado, tenias que volverlo a hacer; en cambio ahora en un solo paso vas calculando el tamaño de letra, espacio entre lineas, y todo eso de volada. Lo unico que se hace es corrección de ortografía o de estilo, pero el diseño en si, te sale listo, calientito para pegarlo. Creo que es de lo mejor que se haya podido crear en cuanto a recnología para proceso editorial».

Los programas que citaron los entrevistados fueron: QuarkXpress, catalogado como el rever Adobe Illustrator, Aldus Free Hand, Aldus Page Maker, Painter, PhotoShop, Dimensions y Power Point. Ventura. CorelDraw.

Por ejemplo: Sandra Macouzet Sangri, directora de Arte en la agencia de publicidad Terán, dice que ma-Page Maker para neia armado: «desde revistas hasta dipticos este programa se puede usar para todo».

«Para lo mismo también QuarkXpress. usamos PhotoShop sirve para retoque de fotografías o para fotografias de boceto: escaneamos la foto y sirve para darle una idea muy real al cliente. Como Page Maker normalmente no te permite hacer la tipografía con curvas, circulos y nada de eso, usamos Illustrator si el diseño necesita tipografia con dibujo, logotipo, retoque... Es un programa maravilloso, porque te permite hacer pantallas gráficas, desvanecidos y después se canaliza a traves de Page Maker a la impresora v ves el resultado final. Aqui atmas e imprimes a color, y la camisa sale tal cual. Incluso funciona con pantones. La impresora te lo recibe por selección de color y así te lo imprime, y tú puedes decirle al impresor cuál es el pantone que quieres.

Si tienes una impresora que saque negativos, armas tu original en la computadora, lo sacas por selección de color y así te ahorras tener un original físico, el tiempo de paste up y el costo. Cuando sacas tus negativos, imprimes a color, y eso le llevas al impresor para obtener algo muy cercano a lo que deseas. lo cual va es una base bastante buena».

Pérez Cuevas, dice «en este momento Page Maker 5 se equipara a QuarkXpress; sin embargo la última versión de Quark, la 3.3, rebasa con mucho las posibilidades. porque tiene algunas características de realizar rotación de fotografías, selección de color, manejo de fondos como se hacen realmente. mucho más nitído. Quaik está a la vanguardia en lo que es edición, diseño de publicaciones, libros y revistas, es muy especializado, tiene muchos mas recursos que los otros editores -.

Elena Martinez Barreiro. de ERES, asegura que sus paquetes de uso mas frecuente son FreeHand o Illustrator. y para refocar fotografías usa Photoshop. «En realidad, teniendo esos tres programas: puedes hacer casi todo. Clato, ademas hay que tener fuentes tipográficas y algunas utilettas para complementar. Nosotros somos un servicio para los diseñadores de la revista, damos salida a selección de color o a impresión en color. En selecciones de color, el tamaño más grande que manquetamos es de cuatro cartas  $(50 \times 60 \text{ cm.})$ . que puede ser formado por pliegos o páginas sueltas. Las impresiones de color se usan únicamente para bocetos o presentaciones preliminares, en éstas el tamaño más grande es tabloide.

special control of the control

Cuando hacemos la revista digitalizamos las imágenes, formamos las páginas en computadora y hacemos la selección de color. Esto es lo que se entrega a la imprenta, junto con una prueba de color para comprobar que tus negativos están bien y que eso es lo que quieres que se imprima».

Acercaise a la computadoras, perderles el miedo para ser más competitivos, es lo que aconseja Alejandro Trujillo Rubi, Director de La Agencia, un despacho de diseño. «Cuando los clientes valas tienen en su escritorio. te das cuenta de lo que hacen y va no te queda mas remedio que entrarle, hablar el nismo idioma y presentarles los trabajos con esto. La máquina, como instrumento de trabajo y de escritura, impone su propio estilo a los documentos: el cliente se va acostumbrando a ese estilo de presentación y te pide que tú le entregues igual. Por ahí no te queda más remedio que entrarle, al principio con miedo, con diseconómica tancia  $\vee$ cognoscitiva. La primera que vences es la económica. v luego la otra».

Este «significativo avance», como lo cataloga Humberto Feria Basurto, permite al diseñador dedicar más tiempo a la parte creativa. «porque sé que cuento con una herramienta de gran ca-

lidad a la hora de obtener los resultados. Pero hay que tenet presente que es como poseer un aerógrafo y 20,000 estilógrafos y todas las reglas del mundo, pero es solamente eso, equipo».

Martinez Barreiro, considera que «trabajar en computadora es un plus ante la manera tradicional de diseñar. Digamos que la calidad es superior si lo haces en computadora. Si comparas una selección a color hecha de modo tradicional y una hecha electrónicamente, la primera tiene parches, diúrex por aca y por allá; en cambio a la segunda no hay cambios que debas hacerle.

Además, puedo decir que va existe un reconocimiento del diagramado por computadora».

Pérez Cuevas, habla de una «nueva estética» originada por la computadora, por las posibilidades que permite al diagramador. Pero advierte que el abuso de esas soluciones puede conducir a un laberinto sin salida, cuando no hay experiencia o si existe inmadurez en la forma de usar la computadora. «Es importante dominarla en función de resultados específicos. En este momento tú puedes oscurecer, perfilar, estereotipar, meter texturas, modificar fotografías, hacer millones de cambios de color.... Y rodo eso implica ser

 $\bar{\gamma}$ 

La computadora y el PCK 13 mucho más cuidadoso y talentoso. La sensibilidad y la creatividad no van a desaparecer: al contrario, se han liberado las limitaciones técnicas: pero, indudablemente, el diseñador tendrá que capacitarse más para dar respuestas inmediatas. No cabe formar técnicos estupendos que manejen la computadora y que se rijan por un. esteticismo computarizado»

Con un enfoque a la edición de libros o revistas, Pérez Cuevas afirma que, para llevar a cabo esta tarea, es necesario ser un especialista. «porque editar no es sólo hacer columnas bonitas; entraña un concepto bien fundamentado. Hay que saber cuidar la edición, manejar adecuadamente la tipografia. saber diagramar, saber qué es una página base, una caja tipográfica, una cabeza, etcétera».

Todas las facilidades que ofrece la computadora no significan que ahora e1. diagramado sea una actividad más, un instrumento más que deben conocer y dominar los diagramadores realmente comprometidos con su actividad. Sin embargo implica una evolución para obtener mejores resultados en ci PER.

# 3.3 EOUIPO DE COMPUTO PARA EL PER

# Lo que se necesita

El proceso de separación de colores requiere un computador que pueda manejar archivos muy grandes. Se necesitară una computadora poderosa con capacidad para trabaiat con colores. Estas computadoras deben trabajar rápido y poderse expandir; además, existen ahora equipos de computación y software que pueden ayudar a conectar la PC con easí cualquier tipo de sistema de preprensa, hay tambien una amplia variedad de perifericos capaces de trabajar con las computadoras a colores: monitores modems. scanners, dispositivos de almacenamiento e impresoras.

# Un monitor a colores RGB de alta

# cesolución

Para ver una imagen de 24 bits en roio, verde y azul (RGB), se necesitará un monitor a colores, como, por ciemplo.  $_{\rm cl}$ monitor Multiscan 21'sfColor Digital Multiscan Monitor de SONY de Alta Resolución o el monitor a colores ViewSonic 15g de 17. Segúnia PC y monitor que se seleccione, es posible que se quiera instalar también una tarjeta de video de 24 bits SVGA de 1024 x 768.

Configuración mínima PC 4865X2/50 Mhz, 4 MB RAM, monitor color SVGA 640 x 480 a 256 colores, 300 MB de disco duro.

RAIN: entre más meior

Si se trabaja con un archivo enteramente en memotia con acceso aleatotio (RAM), la PC procesará el atchivo con la máxima velocidad posible. A mayor RAM instalada en la computadora. más grande sera el archivo que podra procesarse enteramente en RAM. Cuando un archivo es demasiado grande para ello. la computadora utiliza el espacio vacio en el disco duro para compensar la deficiencia. La computadora leerá la información del disco duro, la modificara y la volverá a escribir otra vez en el disco. Este proceso es mucho más lento que el uso de la RAM disponible.

La cantidad de RAM en la computadora se convierte en motivo de preocupación sobre todo cuando se trabaja con archivos de imágenes. debido a que son archivos muy grandes. Una imagen de 24 bits que tiene 300 puntos por pulgada mide 8 por 10 pulgadas necesitará más de

20 megas de espacio de almacenamiento en el disco duro

Los programas para la manipulación de imágenes pueden necesitar más de cinco veces ese volumen de espacio para trabajar con el archivo; espacio para los cambios, las regiones seleccionadas y las máscaras, además del espacio necesario para acomodar la imagen original el software de aplicacion y el software del sistema.

# lla disca duca

Si se quiere preservar los archivos, y resguardarlos con duplicados en un disco duro. Se recomienda como minimo un disco duro con 220 megas (minimo recomendado) de capacidad en un sistema para trabajos a colores (aunque uno con una capacidad de 480 megas o más es mejor). Se necesitară un disco duro de alta velocidad porque estará utilizando archivos y programas que ocupan mucho espacio de almacenamiento, y porque algunos de los programas necesitan cantidades grandes de espacio libre para realizar funciones complejas. Es importante observar que aunque los archivos a colores generalmente son muy grandes. las impresionantes mejoras que

se han basado recientemente en equipos, en el software para la compresión y descompresión de archivos prometen facilitar el trabajo con éstos

Iln disco duco cemovible

Si se necesita transferir imágenes de una computadora a otra o la un computador en la empresa de servicios litográficos o taller de preprensa la manera más eficiente de hacerlo es usar un disco duro removible. Un disco duro removible de 300 megas es una buena selección, debido a que en la mavoria de los casos el archivo cabe en un solo disco. Con un disco duro removible se puede leer y escribir información con mas o menos la misma velocidad que con un disco duro interno. Un disco magneto-óptico puede archivar más información, entre 450 y 600 megas, pero no opera con la misma velocidad de un disco duro removible o un disco duro interno.

# Una tarjeta coprocesadora de gráficos y una tarjeta de aceleración

 $Con$ tarjeta una coprocesadora de gráficos o aceleradora de video for Windows, (este tipo de tarjeta tiene chips especiales de

computación diseñados para aumentar la rapidez con la que se puede modificar y exhibir las imágenes en un monitor). También se puede aumentar la velocidad de la computadora mediante la instalación de una tarjeta de aceleración, la cual permitirá que la computadora realice todas las funciones con mavor rapidez, inclusive la creación y modificación de gráficos.

Configuración de alto mvel

Una computadora 486 084 100fflhz con 32.008 de BAIN (expandible a 12808 utilizando SHIMS de 16 q 32008 ) y un disco duro interno de 680118.

Un monitor a colores de l'1 ó 21" UltraVGA.

Una tarjeta aceleradora de video de 32 bits 16.7millones de colores con 20RAM [dos megas de memoria de video para el procesamiento de imágenes).

Un disco duro removible o unidad - de disco óptico regrabable.

Un scanner a colores de I800ppp. de cama plana de 24 bits.

Tarjeta digitalizadora de lápiz óptica.

Una impresora Láser de 1200ppp PostScript.

Una impresora a colores de ingección de tinta de 120ppp.

Un disco duco externo de 3000B para el uso de memoria virtual y el almacenamiento de imágenes.

Unidad de CO=ROO de doble velocidad ya que la mayoría de paquet es de diseño, bancos de imagenes, fuentes etc. vienen en  $cn$ 

Lista de Software y Hardware para el proceso de imágenes

# Scanners de plataforma

La mayoría de los scanners de plataforma utilizan un chip fotosensible llamado el dispositivo de acoplamiento por carga (charge-couple device CCD) para medir la luz roja, verde y azul reflejada de una impresión fotográfica u otra ilustración reflejante, la cual será reconocida por el scanner y codificada al código de la máquina para su procesamiento

> Asfa Howlek Imapro Microtek Mirsubishi Scitex. Sharp Truvel Varityper

Scanners de desplazamiento

Estos scanners de escritorio usan un CCD para medir los valores de luz roja, verde y azul transmitidos a través de una transparencia, éstos se utilizan cuando las imágenes proporcionadas estan en soporte de diapositiva o de papel.

> Barreyscan Eastman Kodak Eikonix Howtek Leaf Systems Microtek Nikon

# Scanners de tambor

Estos grandes scanners de alta calidad pueden medir los valores RGB (Roio, Verde, Azul) reflejados de una fotografía impresa o a través de una transparencia. Cualquiera de estos tipos de originales se monta en un tambor giratorio transparente para su digitalización con un láser y un fotomultiplicador.

Crosfield Dainippon Screen Hell Graphic Systems **Optronics** Roval Zenith

para a construc-

Scanners de formatos múltiples

Estos scanners de escritorio pueden digitalizar tanto transparencias como ilustraciones reflejantes y un sin número de soportes, son de gran utilidad cuando el material para la publicación llega de muchas partes del mundo.

> Array Technologies Barneyscan

Tarjetas de captura de video

Estas tarietas NuBus se instalan dentro de las computadoras para permitir la conexión con una fuente de video. Por eiemplo: una reproductora de video. La tarjeta convierte la señal analógica de video en información digital y posteriormente podemos convertir un cuadro de video en una imagen, posteriormente guardarla en el formato de imagen predilecto.

> Data Translation Mass Microsystems Nestech Orange Micro **RasterOps** Scion Truevision VideoLogic

Cámaras para imágenes fijas de video y cámaras digitales

and the

Estas cámaras registran las imágenes en discos floppy o en discos duros. Las cámaras de video registran imágenes analógicas que deben convertirse en infor $m$ ación digital y las cámaras digitales registran la imagen directamente como información digital, estas cámaras de reciente aparición permiten tomar foto grafías como cualquier cámara de 35 mm, pero con la diferencia de soporte. ya que no utilizan rollo fotográfico, sino un diskette o un CD para grabar la foto.

> Canon Eastman Kodak Nikon Rollei Sony

# Cdición y creación de imágenes

Este tipo de software le permite crear una imagen nueva o manipular una digitalizada en la pantalla. Los programas para la edición y creación de imágenes las describen como una rejilla de puntos. Entonces, se puede retocar o 'pintar cada punto, una sección de la imagen o una imagen entera. Hay software para la edición de imágenes capaz de producir también se paraciones de cuatro colores. Además, se pueden generar toda una serie de efectos especiales.

Adobe Photoshop Aldus Digital Darkroom Avaion PhotoMac **BarneyscanXP** Electronic Arts Studio/32 Fractal ColorStudio SuperMac PixelPaint Professional Time Arts Oasis CorelDraw

# Programas de dibujo

Los programas para dibujo describen las imágenes en términos de formas matemáticas. La manipulación de imágenes se realiza moviendo los puntos en la rejilla antes mencionada. Estos programas son muy apropiados para producir ilustraciones de gráficos lineales. Como por ejemplo, cuando se generen dibujos para ilustrar un tema de algún artículo.

> Adobe illustrator Aldus FreeHand Deneba Canvas CorelDraw

# Diseño de paginas

El software para el diseño de páginas permite combinar en una página texto. imágenes digitalizadas e ilustraciones de gráficos lineales. Es en realidad aquí donde se va a plasmar todo el trabajo realizado en el PER.

> Aldus PageMaker **FrameTechnology** FrameMaker Manihattan Graphics DesignStudio

La computadora y el PCR

18

Manhattan Graphics Ready.Set.Go. Multi Ad Services Multi Ad Creator **QuarkXPress** Ventura Publisher de CorelDraw

# Manejo de diseños

Este tipo de software para el diseño, ensamblaje y manejo de publicaciones reúne, mide, ensambla y controla todos los elementos de una publicación, desde el momento de su asignación hasta el montaje final. Sobre todo es de utilidad si se cuenta con todo el equipo requerido y con una filmadora, es decir, que se va a realizar todo el proceso en el mismo lugar, desde la captura de textos hasta la generación de negativos con selección de color.

> Managing Editor **Ad Director** Managing Editor Page Director **ODMS**

Impresoras láser en blanco y

# negro

Estas impresoras producen imágenes en papel ordinario con una resolución de 300 puntos por pulgada o más, generalmente hasta 600. Esta es la herramienta fundamental para todo PER, además de la que más se va a hacer uso. Es en ella donde se generaran los originales

mecánicos. pruebas. galeradas, dummys, ETC. Es muy importante ser cuidadoso en el proceso de selección de la impresora va que es elevado e l **costo** de consumibles y refacciones.

Acfa **Apple Computer**  $C<sub>3</sub>$ non Eastman Kodak **GCC Technologies** Hewlett Packard (la meior, la más barata y la más funcional) OMS Varityper

#### Impresoras de transferencia

térmica de cera [a colores]

Estas impresoras producen imágenes con una resolución baja mediante la transferencia de ceras coloreadas de un rollo a un tipo de papel especial. El comprar una de estas depende si la publicación es a colores, si es a una tinta no es recomendable.

> CalComp Lasergraphics Mitsubishi **NEC** Océ Graphics Panasonic QMS Seiko Shinko Tektronix

Impresoras de sublimación de colocantes

Estas impresoras a colores producen imágenes con una resolución de 200 puntos por pulgada o más, mediante la transferencia de colorantes de una cinta a papel especial o medios transparentes. Es una buena opción para las publicaciones a color.

> Du Pont Eastman Kodak Mitsubishi **Nikon** RasterOps

#### Impresoras de ingección de tinta-

Las impresoras de inyección de tinta producen imágenes a colores rociando papel ordinario con tinta de un cartucho. La resolución y la calidad varian de burdas hasta finas según la impresora usada. Esta es una opción funcional, barata y de calidad mediana para las publicaciones a color.

> Canon Hewlett Packard Iris Graphics Sharp Tektronix Espson Stylus (la mejor)

#### Impresoras láser a colores

Estas impresoras producen imágenes en papel ordinario con una resolución de 300, 600, 1200 puntos por pulgada o más. Su precio es muy elevado, pero su calidad es insuperables. Reco-

 $\mathbb{F}_q$ 

mendable para editoras muy grandes y con gran capital.

> Canon Eastman Kodak Xerox (la mejor)

Registradoras fotográficas

Estas máquinas producen imágenes con una resolución entre media y alta en películas de 35mm, 4 por 5 pulgadas, u 8 por 10 pulgadas. Son lo que conocemos como filmadoras, estas máquinas generan los originales mecánicos listos para su planchado y posterior impresión, recomendables para editoras grandes o publicaciones de gran tiraje, así como de aparicion continua, es importante hacer notar que la inversion en la compra de una de estas se recupera a mediano plazo.

Agfa Matrix

American Liquid Light Lasergraphics Light Valve Technologies Management Graphics Mirus **Pansophic Systems** Polaroid Presentation Technologies

Software para la separación de archivos de imagenes.

Estos programas transforman los archivos de imágenes RGB en archivos de imágenes CMYK que un compositor de imágenes puede

ESTA TESIS NS DEBL SALIR DE LA BIBLIGTEGA

utilizar para crear negativos de película.

> **Adobe Photoshop** Adobe Separator Aldus PrePrint Avalon PhotoMac Fractal ColorStudio PrePress Technologies SpectreSeps QuarkXPress Corel PhotoPaint

Enlaces de preprensa

Estos sistemas transfieren archivos entre la computadora y los sistemas de preprensa.

> Arex ColorPort Crosfiel StudioLink **Hell ScriptiMaster** Scitex Gateway Screaming Technology **RIPlink**

Procesadores de imagenes de

trama Post Script

Estos procesadores de imágenes convierten archivos PostScript de la computadora en archivos de tramas. y convierten archivos de tonos continuos CMYK en medios tonos. Estos archivos pueden entonces enviarse a impresoras, compositores de imágenes y registradoras fotográficas.

> Agfa Autologic Birmy Graphics Canon

> > La computadora y el PER 19

Crosfield (con software Hyphen) **Custom Applications Inc.** (con software freedom) of Press) EFI Fiery Hell Graphic Systems (con software Hyphen) LinotypeHell Monotype Scangraphic Scitex Screaming Technology RIPlink (con software patentada) Varityper

#### Compositores de alimentación

#### continua

Aunque muchos de estos dispositivos se diseñaron originalmente como equipos tipográficos, debido a mejoras en los equipos y en el software (particularmente en los ángulos de pantalla), pueden producir ahora separaciones de colores de buena calidad. Estos compositores de imágenes imprimen en películas o en papel utilizando un rollo continuo. Para aumentar la precisión, algunos de estos dispositivos fiian la película o el papel en su sitio mediante el uso de vacio.

#### Agfa

Autologic **Birmy Graphics** Hell Graphic Systems LinotypeHell Monotype Optronics Scangraphic Varityper

# Compositores de imagenes en

# hotas individuales

Estos dispositivos tienen por lo general mayor exactitud que los compositores de imágenes con alimentación continua porque sus mecanismos son más precisos y porque una hoja individual no tiende a estirarse como lo hace el material en un rollo continuo.

> Crosfield Dainippon Screen Hell Graphic Systems Royal Zenith Scitex

#### Superposición

Los sistemas de pruebas con superposición utilizan hojas individuales transparentes de superposición para producir una prueba de imagen. Esto se utiliza en publicaciones de color, ya que gracias a esta superposición se puede ver el resultado final de una página a color.

> Du Pont Chronwcheck Enco NAPS 3M Color Key

# Conversión en CMYK

Los sistemas de prueba de laminado usan capas de material coloreado, los cuales se depositan sobre una tarieta blanca u otro sustrato viuego se fusionan para producir una prueba de imagen. Estos generan una impresión para poder observar como

quedará la lámina después del planchado con el negati- $\mathbf{v}$ .

> Agfaproof Du Pont Cromalin Fuji Color-Art Hoechst Celanese PressMatch **Polaroid Spectra** 3M Matchprint

Monitores a colores Samsung View Sonic **E-Machines**  $\mathsf{x}$ Generation Technologies MegaGraphics Personal Computer Peripherais Corporation Radius RasterOps Sigma Designs Sony Panasonic Dell **IBM** Digital

Tarjetas cooprocesadoras de gráficos y tarjetas de aceleración Actix Graphics Engine 32 Plus Diamond Stealth 24 Focus<sub>2</sub>

- Mirage Orchid S3 de IBM Radius
- RasterOps

# Discos duros fijos de 600 megas o

más

Chinon Seagate Mitsumi Quantum SyQuest

Discos duros removibles

Hay tres tipos principa $lcs$  $de$ discos duros removibles: Bernoulli, Ricoh y SyQuest. Varias compañías fabrican cada uno de estos tipos de discos duros.

Unidades de disco ópti-

**co** 

Sanyo Sony Panasonic Pinacle Plasmon Philips Kodak Yamaha **NC** 

المنادي المتمر ويواصل أيمر فيأسبه فعلاقهم والمتعلق

# 3.4 EN EL CONSEJO EDITORIAL

El consejo editorial es el órgano de cualquier revista encargado de la selección de los artículos que se incluirán en la misma y de proponer las correcciones de los textos, así como de indicar la sección a la que pertenecerán cada uno. El editor es el encargado de evaluar y analizar los resultados arrojados por el comité editorial y tomar las decisiones con respecto al destino de cada colaboración.(9)

La computadora puede facilitar y agilizar esta labor, de tal forma que se automatice el proceso. la forma de lograr esto es creando una base de datos para cada una de las colaboraciones recibidas y dentro de esta base de datos incluir un apartado para su calificación y propuestas de modificación del consejo editorial, estos datos ya incluidos podrán ser analizados por el editor y tomar las decisiones pertinentes.

Esta base de datos puede generarse en DBASE VI, que tiene la gran ventaja de que su uso es muy sencillo y consume muy pocos recursos de la computadora ya que es un programa que corre bajo sistema operativo. Puede servir también para el registro de los artículos, de tal forma que se tenga que generar un campo para cada dato que se quiera registrar, los campos propuestos son:

**Número de control** Fecha de registro Título de la colaboración Dombre del autor **Dirección Inléfana** Número de hojas Número de fotos <u>Número de cuadros</u> llámero de figuras Género lema<sup>1</sup> ∘Acentado ⊕Rechazado eDe estos dos se anotará la fecha del suceso eCon modificación "De éste se anotará la

fecha para saber cuándo el autor tiene que regresar el artículo ya modificado.

Otra forma de agilizar el proceso es creando un formato para la calificación de artículos, este formato se puede realizar en un procesador de textos y anexarse una copia del texto y mandarlo al miembro del consejo editorial, éste lo analizará en

su computadora y mandará al editor el diskette conteniendo el resultado de su análisis. Esta forma tiene la desventaja de que todos los miembros del consejo deben contar con una computado $ra.$ 

Es importante mencionar que el consejo editorial debe de establecer las normas editoriales junto con el editor. Es decir, la forma y contenido de la publicación, desde el número de columnas hasta. la temática de las diferentes secciones, además de un profundo análisis de los tiempos de publicación (diseño, información, redacción, correción, formación, impresión y distribución). La computadora puede ser utilizada para dicha planeación, existen algunos paquetes de computo diseñados para tal tarea, tal  $\sim$  1 **CASO**  $de$  $CA$ e si SuperProject, de Computer Associated, la cual es una herramienta orientada a ayudar en la toma de decisiones encaminada a la gestión de proyectos. (7)

CA permite analizar un provecto desde el punto de vista de las tareas que lo componen, los tiempos de ejecución. los costos y otros muchos factores, a la par que permite visualizar la planificación de forma gráfica y re-

 $\mathbf{u}$ 

presentativa, bajo entorno **Windows** 

Antes de comenzar a programar las diferentes actividades y/o tareas que componen el proyecto, es conveniente hacerse una idea exacta de que es lo que se desea obtener. Para ello, se debe contestar una serie de preguntas como son:

- ¿Cuál es el objetivo a lograr?

 $-2$  Qué personal hay disponible para ello?

-¿Cuándo tiene que estar terminado el trabajo?

-¿Qué medios materiales hay disponibles?

Posteriormente, se debe descomponer el provecto en fases. Una fase es un conjunto de tareas relacionadas lógicamente entre si. Por ejemplo, en el caso de la edición de revistas, las diferentes fases podrían ser:

=fase de conceptualización

- =Fase de planeacion
- $e$ fase de diseño
- $=$ fase de información
- efase de captura
- efase de corrección
- ·Fase de formación
- · Fase de impresión
- ·Fase de distribución
- efase de administración

Posteriormente, se descomponen las fases en tareas simples que la componen. Cada tarea sería una acción simple, correspondiente a aquella que por motivos físicos o lógicos, no conviene descomponer en otras más sencillas (por ejemplo, comprar materiales o solicitar licencias de publicación). (8)

Después se debe asignar recursos a cada tarea. Para cada una hay que específicar qué recursos son necesarios v cuâles de ellos estan disponibles. Un recurso varia en concepto desde una máquina necesaria para efectuar el trabajo, hasta la energia eléctrica precisa o las horas/hombre que hacen falta. Se debe estimar la duración de cada tarea. Secuenciar las tareas o identificar el orden en que pueden/deben llevarse a cabo, esto es que hay tareas. que no pueden comenzarse antes de que se realicen otras. Marcar prioridades, Identificar fechas de obligado cumplimiento y asignar recursos compartidos, a veces un mismo recurso debe compartirse entre varias tareas, tal es el caso de las computadoras que pueden ser usadas para diferentes tareas tan sólo es necesario programar su  $u$ so. $(9)$ 

Habiendo definido estos aspectos del proyecto de deben introducir al programa. el cual tiene diferentes módulos los cuales nos ayuda-

rán a la planificación del provecto, tal es el caso de asignación de  $recutsos$ introducción de discontinuidades en recursos revisiocilculos.  $n e 5$  $de$  $\log$ planificación avanzada, etc.

 $F_{\rm T}$ resumen.  $CA<sub>2</sub>$ SuperProject es una aplicación orientada a facilitar y automatizar, con poco esfuerzo, la planificación de provectos, teniendo en cuenta la descomposición en tareas (teoria de sistemas), duraciones en tiempo recursos y costos. Cualquier planeación editorial de cierta magnitud aconseja una planificación previa de este tipo.(10)

Ya que el programa cuenta con modos avanzados y expertos, permite una vez dominados los conceptos básicos. controlar dinámicamente  $105$ parámetros del proyecto. Todo ello, dentro del mismo marco intuitivo y gráfico que proporciona Windows.

the communication of the communication of the communication of the communication of the communication of the communication of the communication of the communication of the communication of the communication of the communic

# 3.5 EN LA INFORMACIÓN

En el área de información de todo medio impreso es muy importante que se cuente con los recursos indispensables para recibit la información que se genera tanto en el ámbito nacional como en el internacional, por esto, es necesario contar con un equipo de cómputo adecuado para tal área.

En el caso de las revistas. el tiempo no es un factor determinante como en los periódicos que día a día reciben cientos de cables de las agencias, información de los corresponsales, los enviados especiales y no se diga, de los reporteros locales. En cambio, en las revistas se tiene un poco más de tiempo y se puede cuidar aún mas la cantidad y calidad de la información que se recibe. A través de un buen sistema de recepción de información es posible controlar perfectamente el flujo informativo, ya sea de agencias, de los colaboradores o de los periodistas especializados y lo $cales.(11)$ 

En el caso de las agencias, se contrata un servicio de cables por una tarifa mensual. la agencia coloca el equipo necesario para la recepción de los mismos. y generalmente se instala en un área específica un fax de

alta resolución (generalmente de impresión térmica) de 1200 puntos por pulgada, el más usado en estos casos es el OKI Photo Fax, para recibir fotografias e información de último momento. También se puede contar con un sistema de comunicación remota por medio de modems que osci $tan entrelos 14,400 \vee 28,800$ baudios de velocidad (bits de transmicion por segundo), con ello la agencia transmite la información (ya sea grafica o textual) via satelite y recibimos la información en nuestra computadora

Algunos diarios de la Ciudad de Mexico utilizan un programa llamado AZIMUT, el cual esta constantemente recibiendo información y <sup>f</sup>asignándole a cada nota una clave y un nombre (generalmente relacionado con la hora, fecha y agencia transmisora) el cual puede ser identificado por el encargado. Algunos otros utilizan una simple RED, de computo remota como Lan Manager de Microsoft, la cual puede recibir información del módem y guardarla automáticamente como un archivo en el disco duro de la computadora receptora.

La forma en que un enviado especial puede transmitir su información al medio

es a través de una LapTop, la cual debe contar con un módem interno y en cualquier teléfono se puede conectar para mandar la información.

En el caso de los reporteros locales o colaboradores, pueden capturar su nota o reportaje en una computadota de la revista. Como se mencionó anteriormente este equipo puede ser de caracteristicas básicas (una 286), que puede trabajar con un procesador de palabras como Works para DOS o Word Perfect también para sistema operativo, esto con la finalidad de que no se invierta mucho capital en un equipo que tiene una función especifica y que no necesita de mas opciones. Despues de la captura del texto se puede trabajar de dos maneras: que la computadora esté conectada a una RED Local, es decir, a una compuradora más grande y de mayores características en el mismo edificio, la cual reciba el archivo y lo guarde para su posterior inclusión, correción, etc. La segunda, que el reportero o colaborador guarde el archivo en un diskette y lo entreque al jefe de información.

Generalmente, los colaboradores ya traen sus textos capturados, si es así es

**Contractor** 

**RU** La computadora q el PER importante definir en qué programa y cómo debe ser entregado, ya que en el caso de no contar con el paquete que creó el archivo se puede presentar una incompatibilidad de información, es decir, que el programa con el que se cuenta en la revista no puede leer el archivo de texto, por lo regular se utilizanprocesadores de texto universales (que no tienen problema de compatibilidad), como es el caso de Word Perfect o Word Star.

Cuando se trabaje con gráficas o tablas es importante que en la publicación previamente se especifiquen las instrucciones de entrega:

1- formato del archivo: puede ser de texto, de diseño, de mapa de bits, etc. 2- Tipo de programa: qué programas pueden  $SCT$ usados por el autor para su ' creación.

3- Tipo de soporte: en qué se entregará el material, puede ser en diskettes, cintas, discos ópticos, etc.

4- Cómo se debe etiquetar el material, qué datos se deben incluir en la etiqueta de identificación del soporte, puede ser: nombre del autor. nombre de la colaboración. nombre del programa de generación. tipo de información (texto, imagen,

tabla, gráfica, etc) y número y nombre de los archivos.

Hay algunas revistas que estipulan en las instrucciones a los colaboradores que todo el material que se mande debe estar en formato magnético (claro que se refieren sólo al texto y las tablas), aunque se debe analizar si todos los colaboradores cuentan con este medio y si estan dispuestos a usarlo (muchos están peleados con la tecnología)  $(12)$ 

Es importante reconocer que si la mayoría del material que se recibe esta ya capturado en computadora, el PER será de un precio mucho menor, de mayor calidad y se logiará en menos tiempo, ya que se evita el proceso de captura de la información, así como una facilidad en el proceso de correción antes de la formación de las hojas.

En el caso de las fotografias es muy poco probable y poco recomendable que el autor  $1^{\circ}$ mande  $\vee$   $\infty$ digitalizado, esto por dos razones:

1- Muy pocos cuentan con un Scanner de la suficiente calidad

2- Si el autor Scaneó la imagen en forma inapropiada y tiene fallas será un verdadero viacrucis poder

corregir el error sin la imagen original.

Sin embargo, la nueva tecnología de la fotografía digital, se trata de una cámara fotográfica que en vez de utilizar como soporte una pelicula quimica utiliza un disco óptico o un diskette, en el cual se almacena la imagen fotografiada en forma digital, de tal forma que el disco se introduzca en la computadora del diseñador y éste abra la foto en cualquier programa de imagen, la corrija, la modifique y posteriormente la procese para su inclusión en la pagina, claro que este sistema por ser muy nuevo resulta costoso.

La computadora también tiene una gran utilidad para formar bancos de información, lo que se llama información de archivo. Gracias a la gran cantidad de información que se puede almacenar en una PC y en un espacio tan pequeño como un disco compacto, el cual puede almacenar 650 Megabytes (650 millones de letras), es posible crear un banco de información. Va sea de textos o fotografias, los cuales pueden ser catalogados por tema, por país, por fecha, etc.

Con programas como Excel (hoja de cálculo), pueden crearse indices de todos los archivos y su contenido, por ciemplo:

> La computadora g el PER 85

Se puede crear un banco de información de fotografias del asesinato de Colosio va sea de su vida, su carrera política, su familia, su campaña y su asesinato, o crear diferentes directorios. los cuales tendrán una clave. En éstos se introducitán las imagenes previamente escaneadas y digitalizadas, de preferencia en formato TIFF (ver anartado 4.6, creación) de imágenes), ya que éste es compatible con casi todos los programas y PC's.

Por último, en la hoja de cálculo se generará un listado de cada uno de los directorios, de las claves y del nombre que le corresponde al mismo, así como una descripción del archivo o de la imagen, también podemos incluir otro tipo de datos complementarios como son: fecha de la toma, fotógrafo, lugar, etc.

De esta forma, cuando se busque una fotografia o un texto sobre cierto temas nos remitiremos a nuestra hoja de cálculo y anotaremos el tema que buscamos y automáticamente se nos mostrará el nombre de los archivos que pueden contener esta información y su clave, se pueden imprimir los archivos deseados o consultarlos en pantalla, si se trata de una imagen se pueden visualizar en un programa llamado Photo Shop, el cual consume pocos recursos y

abre en pantalla las imágenes en unos cuantos segundos además de permitir convertirlas a cualquier formato.

Cuando se trate de texto, se puede utilizar cualquier editor de textos y seleccionar la información que nos es de utilidad. Así la búsqueda es más rápida y se puede guardar información para su posterior uso ocupando un mínimo espacio.

Actualmente, se puede tener acceso a una gran cantidad de información a través de un sistema llamado Internet, este es una conexión via telefónica a cualquier parte del mundo, se puede tener acceso a la bolsa de valores de Nueva York v consultar los últimos cambios bursátiles, o podemos conectarnos al banco de noticias de la BBC en Londres y seleccionar la nota más importante del día. Existen muchas cadenas noticiosas del mundo que tienen su banco de información en Internet (llamados Home Page).

Internet se puede consultar de dos formas: una, en forma de texto y otra con acceso a imágenes, video y texto, esta última se logra con un programa llamado Netscape, el cual permite visualizar rodo desde Windows  $y$  se puede guardar en el disco duro la imagen o el texto elegido.

Toda la información contenida en Internet es de dominio público a excepción de los Home Page que requieran un pago extra para su uso. v explotación. Este pago se carga a una tariera de crédito VISA. La ventaja de Internet. es poder conectarse a cualquier parte del mundo a traves del teléfono, el modem v la computadora con la llamada a precio local, es decir en la Ciudad de México para conectarse a Internet por medio del Servidor de la UNAM en CU, el cual es nodo de Internet y de aqui a cualquier parte del mundo.

Este soporte de información es de gran utilidad ya que se tiene acceso a una gran cantidad de información en cualquier parte del mundo de forma instantánea. Esto es lo que actualmente se llama la Super Carretera de la Información.

Otra forma de obtener gran cantidad de información es a través de Bases de Datos Automatizadas, las cuales se almacenan en discos compactos y por medio de programas de búsqueda por palabras claves o cualquier otro dato. Se puede buscar un tema en más de 200 revistas o en 10 años del Diario Oficial de la Federación en tan sólo 20 segundos. A partir de 1993 en México comenzó el primer provecto de **Base de Datos Automatiza**da a gran escala en Goberna-

 $\mathbf{a}$ 

86 La computadora y el PER ción con el Proyecto de Disco Compacto del Diario Oficial de la federación, el cual consistió en la captura y digitalización de todos los diarios desde 1800 hasta nuestros días, estos discos contenian un programa de búsqueda de datos, ya sea por fecha, por día, por tema, por palabras, etc.

En este año, han salido al mercado una gran cantidad de bases de datos en disco compacto de diferentes temas y sobre todo ha habido un auge en los diarios y revistas en disco compacto, la más famosa de éstas es el de la revista LIFE, la cual al comprar la suscripción llega cada año el disco compacto. Generalmente se utilizan sistemas de hipertexto para presentar la información, esto es, la combinación de texto conimágenes, cuando se selecciona una palabra asociada con una imagen u otro texto, el programa nos remite al mismo.

De esta forma se puede tener acceso a una gran cantidad de información con la ayuda de la computadora con un tiempo de recuperación mínimo y en algunos casos a un precio menor que en la forma tradicional. Es importante considerar las necesidades informativas de la publicación y optar por los métodos más útiles, obteniendo un buen costo-beneficio.

A,

# 3 6 CREACION DE IMAGENES

Este capitulo ayuda a entender los elementos visuales que componen la pantalla de un proyecto editorial. Los elementos gráficos normalmente pueden dimensionarse, colorearse, aplicarles patrones gráficos o hacerse transparentes, colocarse enfrente o detrás de otros objetos, o hacerse visibles o invisibles con una orden. Se demostrará el talento. conocimiento, habilidad y creatividad por la forma en que se combinen estos elementos, en la selección de colores y fuentes: por los trucos que se empleen para hacerlos atractivos y por la capacidad para emplear las herramientas. Todo esto converge para establecer la tan importante conexión visual con los lectores.

# Antes de empezar a crear

Al principio de un proyecto, la pantalla es un lienzo en blanco listo para que el discñador de revistas exprese el arte. La pantalla cambiará muchas veces en el curso de su proyecto, a medida que se experimente, se estire y se redimensionen los elementos, dibujando nuevos objetos y desechando otros. Hay que probar varios colores y efectos creando el vehículo para el mensaje. De

Ħ

hecho, muchos diseñadores de revistas experimentan un leve estremecimiento cuando emplean la opción 'Nuevo", de un menú desplegable y dibujan sus primeros colores en una panralla.

# Creación de imágenes filas

En cualquier forma que se presenten, las imágenes fijas se generan en la computadora de dos formas: como mapas de bits (gráficos pintados) o como dibujos de vectores (dibuios a secas). Los mapas de bits se utilizan para obtener imágenes fotorrealistas y dibujos complejos que requieren deta-Iles finos. Los objetos dibuiados con vectores se emplean para hacer lineas. cajas, circulos, polígonos y otras figuras gráficas que se pueden expresar matemáticamente en términos de ángulos. coordenadas  $\vee$ distancias. Un objeto dibujado puede llenarse con colores y patrones, y se pueden seleccionar como un solo obieto. La apariencia de ambos tipos de gráficos depende de la resolución del monitor, de la impresora que generará los originales y de las capacidades gráficas del sistema de cómputo. Ambos tipos de imágenes pueden grabarse en diferentes tipos de formatos de archivo y pueden traducirse de una aplicación a otra o de una plataforma a otra (PC o Macintosh).

. . . . **. . . .** . . . . . . . . . . .

En general, los archivos de imágenes se comprimen  $para$  ahorrar memoria  $y$  espacio en disco. Al diagramar revistas es importante tomar tiempo para descubrir todos los trucos que se puedan aprender acerca del programa de dibujo. La competencia gráfica, las habilidades de desarrollo de arte gráfico en computadora y el diseño son vitales para el éxito del provecto. Hay que recordar que el primer impacto que recibe un lector es sobre todo vicual.

# Mapa de bits

... Un mapa de bits es una. simple matriz de información que describe los puntos individuales que son el elemenresolución to.  $de$  $m/s$ pequeño en la pantalla de una computadora, en otro dispositivo de despliegue o en la impresora. Se requiere una matriz de una dimensión para datos monocromáticos (blanco y negro); se necesita una mayor profundidad (más bits de información) para describir los más de dieciséis millones de elementos de colores que puede tener una imagen. Estos elementos de la imagen (conocidos como pels o, más comúnmente, pixeles) pueden estar encendidos o apagados (en el caso de los mapas de bits de 1 bit. los monocromaticos blanco y negro), o pueden representar varios tonos de color (4 bits para 16 colores; 8 bits) para 256 colores: 16 bits para 32 768 colores y 24 bits para millones de colores). En conjunto, el estado de los pixeles de la pantalla de la computadora (en un período de un sesentavo de segundo, velocidad a la que se vuelve a dibujar la pantalla) hacen la imagen que ve el

dischador, sin importar si es una combinación de pixeles blanco y negro o de color en un renglón de texto, una imagen tipo fotografia o un simple patrón de fondo.(13)

Las facilidades y características de los programas de pintura para PC Windows. van de lo sencillo a lo complicado. En la categoria de los programas simples podemos contar a los que se incluven gratuitamente en los sistemas: Paintbrush para Windows (con 16 colores). Existen programas mas avanzados y con características claboradas.  $com$  $133.5.5$ SuperPaint de Aldus, Adobe PhotoShop, Corel PhotoPaint

(ver grafica 1), Cricket Paint de Computer Associates v Designer de Micrografx. Painter de Fractal Design, proporciona efectos sorprendentes de arte clásico empleando una paleta completa de pinceles y herramientas digitales; además, puede trabajar con millones de colores, dependiendo de la tarieta de video del sistema y el equipo del monitor. El apartado 4.2 proporciona una lista de los programas de pintura más comunes para crear imágenes para proyectos de edición.

Es virtualmente imposible pintar un mapa de bits fotorrealista empleando un

giafica. L'algunas paleras de herramientas de Coreillhotonaint, un nuograma de edición de imagenes muy elaborado

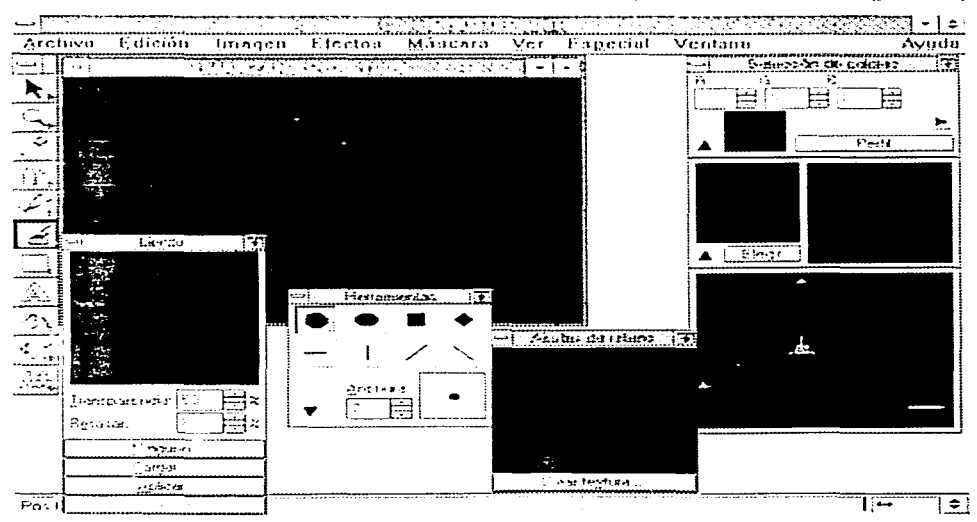

programa de pintura. Para lograrlo hay que utilizar imágenes ya digitalizadas y luego importarlas en el programa de pintura o de edición de imágenes. Utilizar un programa como éste va dirigidoa dibujar caricaturas, texto o simbolos lo que le da una apariencia gráfica refinada.

Captura y edición de imágenes

La imagen que se ve en el monitor es un mapa de bits guardado en la memoria de video, actualizada cada sesentavo de segundo, o más rápido, dependiendo de la velocidad de barrido del monitor. En la medida que se integren imagenes al proyecto, se debe capturar y grabar una imagen de la computadora. La forma más sencilla de capturar lo que se está viendo en la pantalla en un momento dado, es oprimir las teclas adecuadas. Esto convierte el mapa de bits de video en un mapa de bits en un formato que se puede utilizar en:

· El ambiente Windows tienen un portapapeles (Clipboard), un área de memoria donde los datos de texto e imágenes se almacenan temporalmente cuando se cortan o se copian en una plicación. En Windows cuando se oprime la tecla ImprPANT (PRINT SCREEN).

una imagen de la pantalla se copia en el portapapeles. Desde ahi se puede pegar el mapa de bits capturado en aplicación una como Paintbrush (la utilería que viene con Windows), o grabarlo como un archivo CLP empleando la utilería Clipboard del grupo Principal (Main).

Cuando se peguen imágenes de pantalla completa del portapapeles e ni Paintbrush de Windows, primero se debe maximizar Paintbrush y luego hacer un zoom para alejar (zoom out del área de trabajo. Luego hay que pegarla dos veces y hacer un zoom para acercar (zoom in), si no la imagen se recortará. La mejor forma para tener mayor poder creativo al manipular mapas de bits es utilizando un programa de edición de imágenes. Estos programas sin par permiten no sólo retocar las imperfecciones y detalles de las imágenes fotográficas. sino hacer trucos, mejorar y hacer fotomontaje de imágenes. Los programas de edición de imágenes permiten alterar y distorsionar imágenes. Una fotografía de una rosa roja puede cambiarse a una rosa púrpura o azul si así se prefiere. (14)

Los programas de edición de imágenes pueden, sin duda, representar el avance más significativo en el procesamiento de imágenes por computadora durante la últi-

ma parte de los ochenta, pues brindan un poder sorprendente a las PCs de escritorio. Tales herramientas son indispensables para la producción de excelente diseño.

Los siguientes programas:

PhotaShop de Adobe Canvas de Deneba Composer de Altamira Digital Darkroom de Aldus Picture Publisher de Micrografx PhotoStyler de Aldus para **Windows** 

Son los preferidos por muchos diseñadores editoriales para modificar y reto- $_{\rm{car}}$ imágenes para publicación.

# Imágenes digitalizadas

Abrir  $1a$ imagen digitalizada en un programa de edición de imágenes y experimentar con diferentes filtros, contraste y varios efectos especiales es muy importante. Otra alternativa a los gráficos generados en computadoras es crear arte gráfi- $\mathbf{c}$ con  $105$ métodos tradicionales: acuarelas, pasteles y hasta crayolas. Luego se pueden digitalizar, hacer los cambios necesarios y ajustar los pixeles con la computadora. Muchos diseñadores han caído en la trampa de querer hacer sus diseños de-

90 La computadora e el PCE

 $\gamma_{\rm c}$  is a constant of  $\gamma_{\rm c}$ 

المالكان والمناور المناور المناور المناور المناور المناور المستقرة المناور المناور المناور المناور ا

tallados con el ratón, cuando una pluma o un lápiz puede dar los mismos resultados, o mejores, más rápidamente.

La mayoría de los sistemas de desarrollo de imágenes proporcionan líneas. rectángulos. óvalos. polígonos y texto dibujados con vectores.

· Los programas de diseño asistido por computadora (CAD) han utilizado sistemas de objetos de vectores para crear las figuras geométricas altamente complejas que se pueden utilizar para reproducir imágenes en un articulo de diseño o arquitectura.

· Los artistas gráficos que discñan medios impresos utilizan los vectores dibujados porque las mismas matemáticas que ponen un rectángulo en su pantalla pueden colocarlo (o la mas avanzada de las curvas de Bézier de una buena ilustración de trazos) en papel sin imperfecciones (escalonamiento). Esto requiere la mayor resolución de la impresora y el empleo de un lenguaje de descripción de páginas como PostScript.

**Euncionamiento de los vectores** dibujados

Los objetos de vectores se describen y di-

bujan en la pantalla de la computadora empleando una fracción del espacio de la memoria requerido para describir y almacenar el mismo objeto en un mapa de bits. Univector es una línea que se describe con la localización de los puntos de sus extremos. Un rectángulo, por ejemplo, puede definirse así:

# RCCT 0.0.200.200

Empleando coordenadas cartesianas, el programa dibuja ese rectángulo comenzando en el extremo superior izquierdo de la pantalla, va horizontalmente 200 pixeles a la derecha y verticalmente 200 pixeles para abajo. Este rectángulo será, en realidad,

**CROTHDRAW JESTI:** লে - । ⇔া Edición  $Q$ <sub>l</sub>scho Electon **Qrganizur**  $\overline{\text{Var}}$ Especial Archiva Texto Avuda  $1253 - 1.231$ 

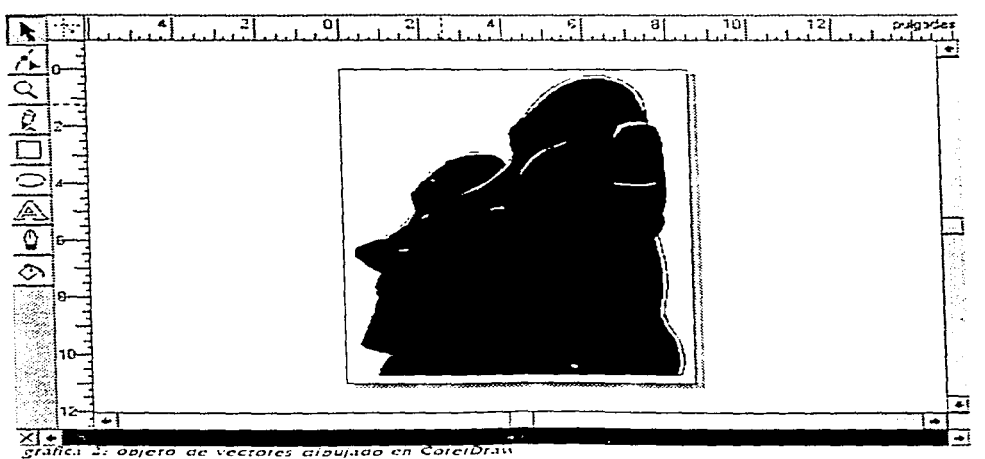

La computadora y el PCB.

91

un cuadrado, puesto que las longitudes de sus lados son idénticas. Para esta descripción:

# RECT 0.0.200.200.80J0.82UL

El programa dibujará el mismo cuadrado con un borde rojo y lleno de color azul. Desdeluego, se pueden agregar otros elementos para describir un patrón de llenado o el ancho de los bordes.

# Objetos de vectores contra

mapas de bits

La concisa descripción de un cuadro de color creado con vectores contiene menos de 30 bytes de datos alfanumericos (aún menos cuando la descripción se codifica con fichas' o se comprime). Por otro lado. la descripción del mismo cuadrado como una imagen de mapas de bits no comprimido en blanco y negro (que requiere menos memoria a una profundidad de color de 1 bit por pixel) tomaría 5000 bytes (200 X 200/S). Aún más, una imagen hecha con 256 colores (una profundidad de color de 8 bits por pixel) requerirá la monstruosa cantidad de 40 K como mapa de bits (200  $\times$  200/8  $\times$  $3)(15)$ 

En términos de desempeño, cuando se dibujan muchos objetos en la pantalla se puede sentir una reducción en la velocidad con la que ésta se refresca, se debe calcular el tamaño, localización y otras propiedades de cada objeto. Así, una sola imagen hecha de 500 obietos de linea y rectángulo individuales, por ejemplo, puede tomar más tiempo a la computadora para procesarla y ubicaila en la pantalla que otra que contenga sólo algunos objetos.(16)

La utilización de un solo mapa de bits para una imagen complicada puede dar un mejor desempeño de refresco que el empleo de un gran número de objetos de vectores para crear la misma.  $im<sub>4</sub>$  en (ver vrafica 2). $(17)$ 

Conversion entre mapas de bits e-

imágenes dibujadas

La mayoría de los programas de dibujo ofrecen muchos formatos de archivos para grabar el trabajo y, si se desea, se puede convertir un dibuio que consista en muchos objetos de vectores en un mapa de bits cuando se grabe. También se puede grabar una imagen de pantalla de mapa de bits de los obietos dibujados con un programa de captura. La conversión de mapas de bits a objetos dibujados es más difícil. Existen, sin embargo, programas y utilerias que calculan los bordes de una imagen de mapa de bits, o las formas de las áreas coloreadas en la

imagen, e infieren un poligono que describe la imagen. Este procedimiento se conoce como trazo automático (autotracing) . Está disponible en algunos sistemas de discño que integran mapas de bits y objetos dibujados (como CorelDraw), así como en paquetes especializados. como Adobe Photo Shop.

#### Ilibujo y generación de 30

El dibujo en perspectiva o en 3D sobre una superficie de dos dimensiones requiere habilidades y talento especiales. Existen programas dedicados para ayudar a generar imágenes en tres dimensiones. junto con iluminación direccional y efectos especiales, pero cada aplicación exigira estudio y práctica antes de que sea eficiente y cómodo su uso, sus earacterísticas y su poder. Macromedia ofrece varios paquetes de dibuio (ThreeD. Swivel 3D Professional. MacroModel, Model Shop II  $\vee$  Lifeforms)  $\vee$  cada uno brin-.<br>da las herramientas para generar imágenes en 3D.

# Coloc

El color es un componente vital de diseño. Esta sección explica de dónde vienen los colores y cómo se despliegan en el monitor de la computadora, (más adelante se abordará el tema de la separación del color, para

ů,

poder preparar una publicación a color para su impresión).

La administración del color es, por un lado, algo subjetivo y, por otro, un ejercicio técnico. La selección de los colores y sus combinaciones adecuadas puede requerir muchos intentos hasta sentir que se han logrado los resultados correctos. Pero la descripción técnica de un color puede expresarse en términos de valores físicos conocidos (los humanos, por ciemplo, percibimos los colores como longitudes de onda que van desde los 400 a los 600 nanometros en el espectro electromagnetico) y existen muchos metodos y modelos que describen el espacio de color empleando matemáticas y valores(18).

# La luz natural y color

La luz proviene de un átomo cuando un electrón pasa de un nivel de energía más grande a otro más bajo: cada átomo produce solamente colores específicos.

Esta explicación de la luz. conocida como teoría cuántica. fue desarrollada por el físico Max Planck a fines del siglo XIX. Niels Bohr, otro físico, demostró más tarde que un átomo excitado que había absorbido energía v cuvos electrones se habían movido a las órbitas exteriores arrojatian este tipo de energia en forma de quantos o fotones cuando regresaba a su condición estable. De aqui proviene la luz(19).

El color es la frecuencia de la onda de luz dentro de la angosta banda del espectio electromagnetico que puede ver el ojo del hombre. Las letras mnemonicas ROY G. BIV (por sus iniciales en inglés), corresponden a las frecuencias ascendentes del espectro de luz visible: rojo (red), anaranjado (orange), amarillo (vellow), verde (green), azul (blue), indigo (indigo) y violeta (violet). La luz infrarroia, o con frecuencia inferior a la de la luz roja y que no puede ser vista por el ojo humano, puede generarse y verse por diodos y censores electrónicos; se utiliza en los controles remoros. de. televisores  $\vee$ videograbadoras y en los lentes para ver de noche que usan los militares. La luz infrarroja es radiación térmica. La luz ultravioleta, por otro lado, es aquella cuya frecuencia está por arriba de la banda visible del espectro v puede ser dañina para los  $humanos(20)$ .

El color blanco es una mezcla de todas las frecuencias de color del espectro visible. La luz del sol y los tubos fluorescentes producen luz blanca: los filamentos de tungsteno producen luz blanca con un matiz amarillento: las lámparas de vapor de sodio, empleadas casi siempre para iluminación económica de exteriores, produce una luz anaranjada caracteristica del átomo de sodio. Estas son algunas fuentes comunes de luz en la vida cotidiana (de dia y de noche). La luz que producen estas fuentes tipicamente llega a los ojos como un reflejo en los cristalinos. La cornea del ojo actúa como un lente para enfocar los rayos de luz en la

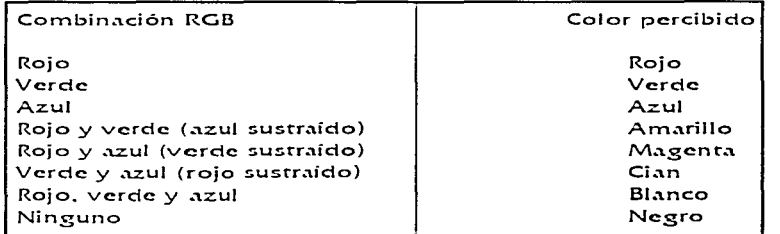

H,

cuación computadora y el PEE 93

retina. Éstos estimulan los miles de nervios especializados llamados bastones y conos que cubren la superficie de la retina. Los receptores en los conos son sensibles a la luz roja, verde y azul, y todos los nervios en conjunto transmiten la información del patrón de color al cere $bra(21)$ .

says and a special control of the control of

El ojo puede diferenciar entre millones de colores o matices, que consisten en combinaciones de roio, verde y azul. Mientras se envía información de color al cerebro, otta parte de la mente maneja los datos que pasan para que pueda hacerse el reconocimiento cognoscitivo. La respuesta humana al color es compleja por los filtros culturales y los relativos a la experiencia del individuo, que pueden hacer que frecuencias de color puedan ser placenteras, desagradables, relajantes, deprimentes y de otros significados muy  $variance(22)$ .

En las culturas occidentales, por ejemplo, el rojo es el color del enojo y el peligro; en las orientales, es el color de la felicidad. Los adornos de los restaurantes chinos tradicionales son rojos para hacerlos atractivos y felices: los restaurantes occidentales, se decoran con colores menos fuertes en tonos pastel y tierra. El verde, azul, amarillo, anaranjado, púrpura, rosa, castaño, negro, gris y blanco son los diez nombres de colores más comunes en todas las lenguas y  $cutturas (23)$ .

Color en la comoutadora.

Puesto que los receptores del ojo son sensibles a las luces de color rojo, verde y azul, haciendo combinaciones de estos tres colores primarios aditivos, el ojo y el cerebro interpolarán las combinaciones intermedias. Esto es la psicologia, no la física. del color: lo que se percibe como anaraniado en el monifor de la computadora es una combinación de las frecuencias de las luces verde y roja, no la frecuencia de espectro real que se ve al mirar una naranja a la luz del dia. Todos estos factores hacen que la administración del color en computadora sea complicada.

La luz reflejada que llega al ojo desde una hoja impresa está compuesta por diminutos puntos de medios tonos de algunos colores primarios (las impresoras emplean los colores primarios sustractivos: el cian, magenta y amarillo, con negro. (Esto se verá más a fondo cuando se hable de la separación del color). En contraste, los monitores de las computadoras son, como el sol, fuentes de luz.

En la parte trasera de la cara de espejo de un monitor se encuentran miles de puntos de un compuesto químico de color fosforescente (roios, verdes y azules) que son bombardeados por electrones que pintan la pantalla. a grandes velocidades. Estos puntos son de un diámetro de alrededor de .30 mm. o menos. (la densidaci de punros) y están colocados con mucho cuidado y a poca distancia. Los puntos rojos, verdes y azules se encienden cuando el ravo de electrones. choca contra ellos: así el ojo ve la combinación de rojo. verde y azul  $(RGB)$  y la interpola. Cuando uno de los colores primarios se sustrae. de la mezcla RGB, el color primario sustraido se percibe  $($ ver cuadro  $1)(24)$ .

Las manitares y el colar

La mayor parte de los proyectos de revista actuales se diseñan en monitores de color que despliegan una matriz de 640 pixeles hori $z$ ontales y 480 pixeles verti- $\frac{1}{2}$ cales (640 $\times$ 480), usualmente afrededor de 72 puntos o pixeles por pulgada; cada pixel puede ser de uno de los 256 colores. Con menos colores no existe un rango suficiente para crear buenas imágenes fotorrealistas; no obstante, las fotografías con escalas de grises de 16 tonos de gris salen bien. Con más colores, la computadora debe trabajar más duro para desplegar la imagen en la pantalla y el desempeño se degrada a menos que se incorpore un procesador más rápido y caro y hasta agregar memoria a los dispositivos.

NOTA: Algunas veces el término 'tarjeta de video' se utiliza como sinónimo de adaptador grafico' que es el equipo que hace que el monitor trabaje. No hay que confundir 'tatieta de video' con tarieta de captura de video. o 'tarjeta de despliegue de video que son los términos que se emplean para referirse a la edición y despliegue de video (television).

La configuración de 640  $\times$  480 de 256 colores (8 bits). se conoce como VGA (Video Graphics Array) y es la configuración por default de la mayoría de los sistemas de edición Windows. Aunque Windows soporta  $105$ adaptadores gráficos VGA de 16 colores (4 bits), se requiere al menos una tarjeta gráfica VGA de 256 colores y un monitor VGA conectado a la computadora para crear un diseño aceptable.

**Sales Concern Street Administration** 

Modelos del color en computadora

El color de un pixel en la computadora se expresa típicamente como una cantidad de rojo, verde y azul. Se requiere de más memoria de la computadora y de velocidad de procesamiento para administrar v desplegar digitalmente las combinaciones más grandes de rojo, verde y azul que hacen que el oio vea más tonos de color. Los modelos o metodologías para especificar los colores en terminos de la computadora son RGB, HSL, CMYK. CIE y ottos, para la edición por computadora en PC los que se usan son: RGB, CMYK. Empleando el modelo RGB (rojo, verde y azul), se especifica el color asignando una cantidad de rojo, verde y azul dentro del rango entre 0 v 05535.

En los modelos HSB (hue saturation brigthness o matiz, saturación y brillantez) y (hue. HSL saturation. lightness, o matiz, saturación e iluminación), se establece el matiz o color como un ángulo entre 0 y 360 grados en

un circulo de color, y la saturación, brillantez e iluminación como porcentajes. lluminación o brillantez es el porcentaje de negro o blanco que se mezcla con un color. Una iluminación de 100% resultară en un color blanco: una de 0% es negro: el color puro, tiene una iluminación del 50%. La saturación es la intensidad del color. A una saturación del 100%, el color es puro: a 0% de saturación. el color es blanco, negro o eric.

El modelo de color CMYK es principalmente aplicable a la edición va que es este sistema el que se utiliza básicamente en las imprentas donde el cian, el magenta, el amarillo y el negro se emplean para imprimir separación de color. Cuando queremos imprimir una publicacion a colores se debe preparar cuidadosamente cada una de las páginas para su conversión al sistema CMYK.

Otros modelos de color son CIE, YIQ, YUV y YCC. EI CIE describe el valor del color en términos de frecuen-

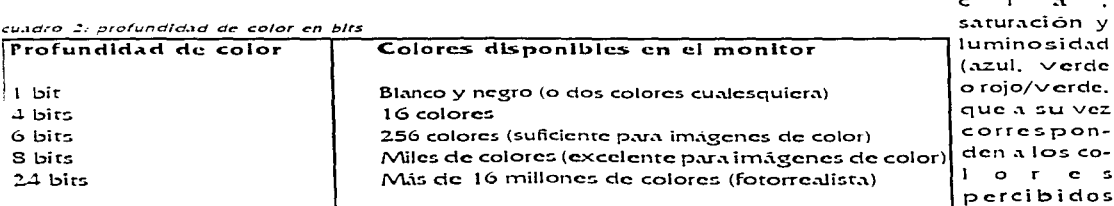

La computadora g el PCE -95

por los receptores de los conos del ojo). El CIE se apega más a la forma en que el ojo humano percibe el color, pero ciertos dispositivos, como los digitalizadores, son incapaces de reproducir el proceso. El YIQ e YUV se desarrollaron para la producción de televisión (NTSC compuesto, se basan en la luminosidad y cromaticidad expresadas como la amplitud y la fase de la onda con respecto a una referencia. Los detalles son aportados por la luminosidad (blanco y negro), de forma que la reducción del color no resulta en una pérdida de la definición del detalle de la imagen. Este proceso analógico puede traducirse a un valor numérico para que

la computadora pueda emplear la paleta o CLUT (color lookup tabte o tabla de búsqueda de colores) para asignar un color a un pixel.

El modelo Photo YCC ha sido desarrollado por Kodak para proporcionar una definición que permita la representación uniforme de imágenes de color digitales partir de negativos.  $\mathbf{a}$ diapositivas y otros medios de entrada de alta calidad. El YCC se utiliza para las imágenes Photo CD, el Photo cd es utilizado para obtener imágenes fotodigitales, las cua- $1 - 5$ tiene una calidad impresionante. Muchas compañías como Corel han sacado al mercado grandes

colecciones de imágenes en CDs en formato Photo CD, las cuales podemos utilizar como imágenes de archivo ya que cuando se compra el CD compartimos los derechos de autor.

# Palet as de coloc

Las paletas son tablas matemáticas que definen el color de un pixel desplegado en la pantalla. En Windows se utiliza directamente el término paleta. Las paletas más comunes son las de 1, 4, 8 y 24 bits de profundidad (ver cuadro 2).

Para sistemas VGA de 8 bits y 256 colores, la compu-

cuadro 3i formatos de Imagenes soportados por Windows

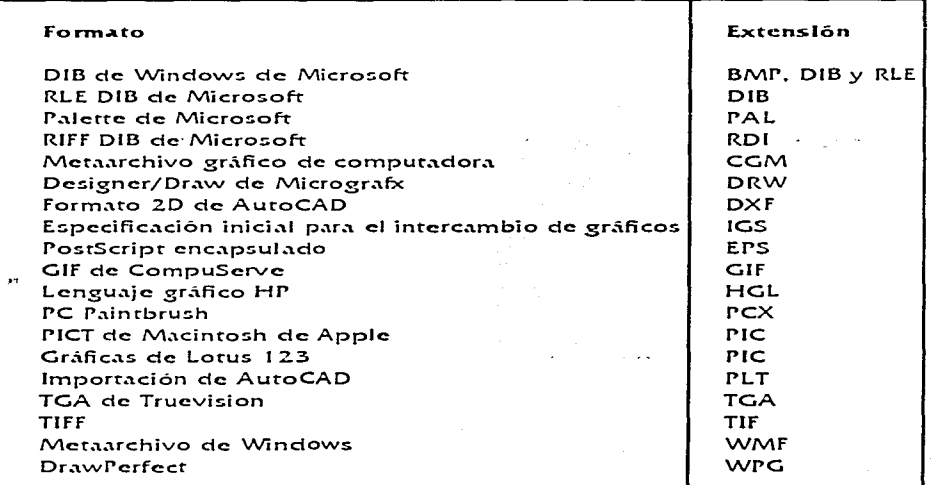

tadora utiliza una tabla de búsqueda de colores, o paleta, para determinar cuál de los 256 colores, de entre los millones de colores posibles. están disponibles para la edición en un momento dado

Los colores por default seleccionados fueron estadísticamente por los ingenieros de Microsoft por ser los colores y tonos más populares en las imágenes fotográficas.

Los programas de pintura brindan una paleta para desplegar los colores disponibles. La mayoría de los cuadros de selección de colores en la computadora (como en el caso de CorelDraw) también proporcionan un mecanismo para especificar un color de paleta numericamente cuando se requiere gran precision. El despliegue de la paleta y las herramientas de selección de colores. sin embargo, no son uniformes en las aplicaciones(25).

En los sistemas de color de 24 bits, el adaptador gráfico funciona con tres capales de 256 tonos discretos de cada color (roio, verde y azul) representados como los tres ejes de un cubo (como el sistema se selección de colores de CorelDraw), Esto permite un total de 16 777 216 colores  $(256 \times 256 \times 256)$ , el rango de color ofrecido por los sistemas de 24 bits cubre los colores que puede percibir el ojo humano.

Pese a que se pueden pintar millones de colores en la pantalla de una computadota en modo de 24 bits. solo existen 307.200 pixeles (640 x 480) en los monitores desplierue tipicos  $d$  c Windows, Sin embargo, esto es más que suficiente para obtener excelentes gradientes y fotoirealismo. Las tarieras SVGA de 19 bits brindan 5 bits por canal, para un total de 32.768 colores diferentes (32 x 32 x 32) que son bastante realistas y uniformes

Formatos de archivo de imágenes

Como se mencionó con anterioridad en este capitulo, existen muchos formatos de archivos que se utilizan para grabar mapas de bits y dibujos. Los desarrolladores de programas de pintura y dibuio continuamente crean nuevos formatos de archivo nativos que permiten que sus programas carguen y graben archivos mas rápida o más efectivamente. La mayoría de las aplicaciones, sin embargo, ofrecen una opción Guardar como (Save as) que permite escribir archivos en otros formatos comunes. Además, existen programas traductores de terceros para archivos generados en una plataforma, así como para ir a plataformas cruzadas, como entre Macintosh v PC/ Windows (v otras).

Si se emplea una aplicación especializada para crear mapas de bits o dibujos, se debe asegurar que el paquete de edición pueda importar los archivos de imágenes que produce y que la aplicación pueda exportar esos archivos, es decir que se necesitará un formato común entre la aplicación de retoque de imagen y el paquete de edición (se ha encontrado que CorelDraw 5.0 y Page Maker 5.0 trabajan a la perfección en la importación de imágenes, va que los filtros de los formatos de imagen que utiliza Corel los reconoce a la perfección Page Maker)(26).

# **Compating de Illindoins**

Windows utiliza los mapas de bits independientes de dispositivos (Devise Independent Bitmaps, DIB) como su formato de archivos de imagen común. Los DIBs pueden ser independientes o estar incorporados a un formato de archivo para intercambio de recursos (Resurce Interchange file Format, RIFF). El RIFF es el formato preferido para el desarrollo de edición en Windows, pues se diseñó para contener muchos tipos de archivos, incluyendo mapas de birs y texto for $madd(27)$ .

En Windows nadie previó un formato común para la manipulación de imágenes  $($ ver cuadro 3 $).$ 

Los formatos de archivos de imágenes utilizados con más frecuencia en Windows son DIB, BMP, PCX y TIFF. Un archivo BMP es un archivo de mapas de bits. Los archivos PCX se desarrollaron originalmente para los paquetes de pintura de ZSoft en MSDOS; estos archivos se pueden abrir v grabar en casi todos los programas de pintura y autoedición de MSDOS. El TIFF (Tagged Interchange File Format, formato de archivo de imágenes exploradas) se diseñó para ser el formato de imágenes de mapas de bits universal y también es utilizado con amplitud en los programas de autoedición, este formato es el más recomendado para la edición por computadora ya que tiene varias ventajas sobre los demás:

- Es compatible entre casi todas las aplicaciones para el PER.

- Se puede comprimir la imagen con una pérdida de calidad mínima

- Es utilizado para la separación de color, para la impresión profesional a color.

- La calidad de la imagen es excelente.

# 3.7 TIPOGRAFIA

Cuando se dibuja o se barre la letra A en la pantalla o en la impresión, la computadora debe saber cómo representar esa letra: lo hace de acuerdo con el equipo disponible y con la selección de tipos de letras y fuentes que se hizo. Los monitores e impresoras de alta resolución pueden hacer caracteres más atractivos y variados. La amplia selección de fuentes que existe en la actualidad facilita encontrar el tipo de letra y la fuente que se necesita.

Aqui se presentan algunos ejemplos de la misma letra en diferentes fuentes:

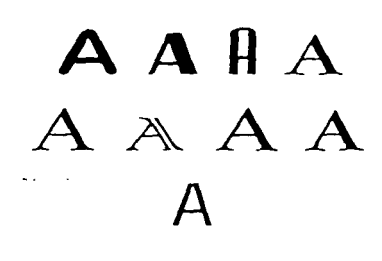

Por siglos, cuando se seleccionaban a mano los tipos para una fuente determinada, se guardaban siempre en dos cajas (cases); la caja de arribanguardaba las letras mayúsculas y la de abajo las minúsculas. En inglés, las letras mayūsculas se llaman uppercase (caja de arriba) y

las minúsculas lowercase (caja de abajo) ver gráfica 1. En algunas situaciones, como en las claves de acceso, una computadora detecta minúsculas y mayúsculas (case sensitive) pero en la actualidad, en la mayoría de las situaciones que requieren la entrada de datos por el teclado, la computadora recono $ce$ las: mayúsculas  $\vee$ minúsculas como si fueran un mismo carácter *lease*  $ingenative(28).$ 

The american management is a support of the continuation of the company of the company of the company of the company of the company of the company of the company of the company of the company of the company of the company

# Con patines o sin patines

Los tipos de letra pueden describirse de muchas formas, así como una casa cuando la promueve un corredor de bienes raíces, un vino cuando lo describe un enólogo, o la plataforma política de un candidato. Se ha descrito a los tipos de letras como femenino, masculino, delicado, formal, caprichoso, inteligente, cómico, feliz, técnico, de noticias y de muchísimas

otras for $m<sub>a</sub> s<sub>1</sub>$ Pero existe una para caregorizar los tipos de letra univer-

salmente comprendidas y tiene poco que ver con la respuesta del lector a ese tipo de letra, y mucho con sus características mecánicas e históricas. Este enfoque utiliza los términos con patines y sin patines (del francès serifs y sans serifs).

and a complete state of the state of

Con patines o sin patines es el método más sencillo para diferenciar los tipos de letras. El patín es un pequeño trazo o decoración al final de cada letta. Los tipos de letra Times, New Century, Schoolbook, Bookman y Palatino son ejemplos de fuentes con patines; Helvetica, Arial, Optima y Avant Garde, de fuentes sin patines. Se puede notar la diferencia entre los tipos de letras con o sin patines en los ejemplos siguientes:

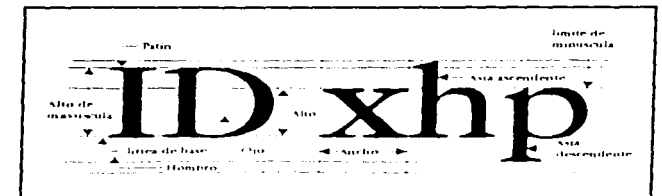

grafica 1: las medidas del tipo de letra Altas y bajas

En la página impresa se utilizan generalmente fuentes con patines para el texto normal porque éstos, ayudan a guiar al ojo del lector a través de la linea de texto. Las fuentes sin patines, por otro lado, se utilizan en los encabezados y en las oraciones con negritas. Sin embargo, algunos diseñadores de revistas y periodicos prefieren el uso de letras san serif. ya que es mucho más clara su lectura, no hay elementos que distraigan la vista y sobre todo dicen que la página se ve limpia, es interesante que al iniciar un diseño se seleccionen las fuentes a usar v se realicen muchas pruebas, más o menos como si se tratara de un original mecanico, para que el grupo editorial sopese y se decida por el más adecuado para la publicación(29).

# Selección de fuent es

La selección de fuentes para una revista puede ser algo difícil desde el punto de vista del diseño. Aquí, otra vez, se debe trabajar como un poeta, un psicólogo de la publicidad y, también, un diseñador gráfico. Hay que tratar de sentir la posible reacción del lector cuando vea las páginas. Aquí se listan algunas sugerencias de diseño que pueden ayudar(30):

· Seleccionar las fuentes que parezcan adecuadas para el mensaje y verificarlas pidiendo otras opiniones.

. The constraints  $\mathcal{L}_{\mathcal{A}}$  is a subset of the constraint space of  $\mathcal{A}$ 

- Para tipos de letra pequeños se debe utilizar una fuente disponible más legible. Las fuentes decorativas que no son legibles, son inútiles.

· Utilizar el menor número posible de tipos de letra en la misma página, tan sólo hay que hacer variar el peso y tamaño utilizando itálicas y negritas donde se vean bien.

· En las columnas de texto se debe ajustar el interlineado para obtener un efecto más agradable. Las líneas demasiado pegadas pueden dificultar la lectura.

• Variar el tamaño de la fuente en proporción a la importancia del mensaje que se  $envi.$ 

· En los encabezados de tamaño grande, se debe ajustar el espacio entre las letras (talud o, en inglés, kerning) de forma que se vean bien. Cuando existen grandes espacios entre las letras de gran tamaño, el título puede parecer una dentadura a la que le faltan dientes. Se puede ajustar a mano el espacio entre letras, utilizando la versión de mapas de bits del texto.

· Para hacer resaltar el tipo de letra o hacerlo más legible, se debe explorar los efectos con diferentes colores y varios fondos. Experimentar invirtiendo el texto poniendo letras blancas sobre un fondo negro.

• Utilizar texto suavizado (antialiasing) donde se requiera una suave mezcla de titulos y encabezados. Esto da una apariencia más profesional. El suavizado o antialiasing fusiona los bordes de las letras con el fondo, creando una transición suave, generalmente todos los paquetes de autoedición permiten esto.

· Si se utiliza un tipo de letra centrado en un bloque de texto, se debe de utilizar el menor número de lineas.

· Para obtener resultados que llamen la atención se puede alterar gráficamente y distorsionar el texto. Hacer que la palabra se ajuste a una esfera: hacerla doblarse en una onda, o dándole los colores de un arco iris. son buenas estrategias para resaltar el texto y darle movimiento, con esto selogrará captar la atención del lector, (las herramientas de edición de fuentes, como ResEdit. Fontographer, FONT-astic Plus. Metamorphosis Professional  $\vee$  FonStudio se describen más adelante).

• Experimentar con sombras. Colocar una copia transparente de la palabra sobre la original, y desplazar esta última hacia arriba algunos pixeles: luego colorear de gris (o de cualquier otto color) la copia. La palabra se volverá más legible v tendrá mayor impacto, todo este procedimiento se encuentra incluido en CorelDraw, en el comando Extrude RollUp, facilitando su creación.

· Rodear los encabezados de mucho espacio en blanco

Computadoras y texto

Muy al principio del desarrollo del equipo de monitor para la Macintosh, Apple seleccionó la resolución de 72 pixeles por pulgada, equivalente a la resolución de la fuente estándar (72 puntos por pulgada) de la industria de los impresores, que permite a los tipógrafos y discñadores ver en el monitor la misma salida que tenadrán en la impresión a esto se llama WYSIWYG(31).

Además, Apple hizo que cada pixel fuese cuadrado. dando incluso medidas en todas las direcciones. Hastaque se inventó la Macintosh y el estándar de video VGA para la PC, los pixeles erantípicamente más altos que anchos. La relación de aspecto del monitor EGA es 1.33: 1. más alto que ancho. La resolución del monitor VGA, para

el despliegue en Windows. es de 640 pixeles horizontales y 480 verticales (conocida como resolución 640 x 480), y los pixeles tienen una relación de aspecto de 1:1 (cuadrados). La pantalla de 640 x 480 con pixel cuadrado se ha convertido en la pantalla de edición más co- $1221112$ 

# Guerra de las fuentes

En 1985, la revolucion de la autoedición era comandada por Apple y la computadora Macintosh.  $\sim$  11. combinación con software de procesamiento de palabras y formación de paginas que permitio que impresoras laser de alta resolución de 300 dpi utilizatan programas especiales para dibujar las formas de los caracteres con base en su geometria(32).

Este programa especial fue el PostScript de Adobe: lenguaje de fuentes para descripción de página y contorno de caracteres. Apple obtuvo la licencia de este software y la incluyó en los chips de su impresora láser LaserWriter.

Puesto que las fuentes PostScript describen cada carácter (ilustración o imagen digitalizada) en términos matemáticos (curvas de Bétier). se pueden escalar. Esto hace que los caracteres se vean bien si están dibujados a diez

o a 100 puntos, sin importar si la impresora es una Laser Writer de 300 dpi, o de alta resolución de 1200, 2400. o hasta 3600 dpi para los trabaios más finos.

Además, los caracteres pueden dibujarse mucho más rápido que en la forma tradicional de utilizar tablas de formas en una tabla de mapas de bits que contenian la representación de cada carácter en cada tamaño. PostScript llegó rápidamente a ser el estándar en la industria de las fuentes y la impresión con autoedición y jugo un papel importante en el pronto exito de la computadora Macintosh de Apple. sin embargo, en la actualidad la inclusión de Post Script en la plataforma Windows le ha dado a ésta la facultad de competit con las Mac.

Existen dos tipos de fuentes PostScript: tipo / y tipo 3. En la actualidad hay más de seis mil diferentes tipos de letra tipo 1. Las fuentes tipo 1 contienen indicaciones, que son instrucciones especiales para ajustar el caracter a una rejilla y mejorar la resolución. Las indicaciones se pueden aplicar a una fuente en general o a caracteres específicos a una resolución en particular. Las fuentes tipo 3 no trabajan con el programa Adobe Type Manager (descrito en la siguiente sección), el sistema de Adobe para desplegar fuentes de contorno en pantallas Windows.

Otras compañías comenzaron a competir con Adobe en el mundo de la autoedición con sus propios sistemas propietarios de fuentes de contorno escalables. En mayo de 1989 Apple anunció un esfuerzo independiente para  $desarrollar una metodologia$ de fuentes de contorno con curvas cuadraticas imejor v más rápido), conocida como TrueTyne, Ademas de imprimir caracteres suavizados. TrueType tambien dibulatia caracteres en un monitor de baja resolución (72 dia). Hoy en día, las fuentes TrueTvise vienen incluidas con el sistema Windows

Aunque se utilicen fuentes TrueType se puede instalar aquellas de contoino PostScript o de otras compaempleando Bias.  $105$ controladores adecuados. Los lenguaies de tipo de letra no son exclusivos.

Aunque aún se escuchen los ecos de la guerra de las fuentes PostScript v TrueType en la industria de la computación y de la edición, los editores de revistas sólo necesitan preocuparse por cómo se ven estas fuentes en los monitores y finalmente en el papel.

Las fuentes de contorno TrueType y PostScript (con Adobe Type Manager, ATM) permiten que el texto se dibuie en cualquier tamaño en la pantalla de la computadosin.  $\mathbf{r}$  .  $\mathbf{r}$ *iaggies* (escalonamiento o imperfecciones) y que la impresión de fuentes en papel utilizando una impresora laser sea de una calidad asombrosa y totalmente comercial.

# Adobe Tune Manaver

Se requiere el Adobe Type Manager (ATM) para despleear  $13.5$ fuentes PostScript tipo I en todos sus tamaños sin imperfecciones. Este programa esta disponible para Windows (este paquete viene incluido desde la version 40 ci e-PageMaker para Windows). Una vez instalado. ATM trabaia automaticamente con los procesadores de palabras. programas de formación de página como Page Maker. hojas de cálculo y aplicaciones gráficas, incluyendo sis $remas$ retoque  $de$ manipulación de imágenes como CorelDraw(33).

En Windows, el software ATM requiere de cerca de 450 K de espacio en disco y cada fuente de contorno PostScript tipo 1 utiliza otros 40 K. Utilizando el panel de control de ATM, se puede agregar o eliminar una fuente de la lista va instalada. También se deben colocar las fuentes de contorno, algunas veces llamadas fuentes de impresión, en el panel de con $trol(34)$ .

de la provincia de la provincia del

### hpos de letra pequeños

En los primeros días de Windows (hasta la versión 3.0) siempre se pecesitaba un mapa de bits para una fuente y tamaño dados a fin de desplegar texto sin imperfecciones. Se requería de un conjunto de mapas de bits especiales que ocupaban mucha memoria para desplegar fuentes no instaladas en la computadora(35).

TrueType y PostScript con ATM utilizan formulas matematicas nara nermitir despleyar tipos de letra suavizados de cualquier tamaño  $\vee$  estilo en el monitor sin que -<br>se requiera de un conjunto de archivos de mapas de bits. Desafortunadamente, esta util innovación también tiene su precio. Las fuentes más pequeñas (12 puntos o menos) no son tan legibles en el monitor  $\nu$  en papel cuando se dibujan por una fórmula matemática como cuando se dibujan a partir de un mapa de bits. TrueType y PostScript con ATM hacen su mejor esfuerzo para desplegar fuentes con tamaños pequeños pero no pueden competir con la claridad de las fuentes de mapas de bits.

Ambos fueron cuidadosamente creados por verdaderos diseñadores de tipos para brindar una legibilidad óptima a una resolución de 72 dpi. El hecho de mover un solo pixel en una letra pequeña puede hacer una diferencia ligera, pero crítica.

Windows incluye una fuente de mapas de bits para resoluciones VGA llamada Small Fonts, que brinda una legibilidad razonable de hasta 5 puntos.

NOTA: Las fuentes de mapas de bits. TrueType y PostScript no se despliegan o imprimen exactamente igual, aunque compartan el mismo nombre y tamaño. Se utilizan diferentes formulas en cada una de las tres tecnologias. Esto significa que un campo de texto puede cambiar. Los campos de texto creados con ATM, por ejemplo, se verán diferentes cuando se deshabilite ATM. Así que si se ha construido un campo o un título cuyo texto cabe perfectamente cuando se despliega con PostScript, se debe estar consciente de que si luego lo despliega en TrueType el texto puede cambiar, descomponiendo el diseño(36).

Fuentes instaladas en Windows

Antes de que se pueda utilizar una fuente debe ser reconocida por el sistema Windows. La siguiente tabla, enfista las fuentes incluidas en Windows . Si se quiere utilizar otras se deben insta $lnr$ .

En Windows las fuentes para graficadores son descendientes de las primeras versiones de este sistema grafico: soportan caracteres dibujados con pluma que se utilizan en los planos de arquitectura e ingenierra.

Pirentes mstaladas en un sistema

USB en Mundours 3.1

Modern [graficador] Script [graficador] Roman [ graficador ] fuentes pequeñas [mapa de bits] Symbol 8, 10, 12, 14, 18, 24 [mapa de bits 1

IDS Serif 8, 10, 12, 14, 18, 24 [ mana de bits l

Courter 10, 12, 15 [mapa de bits] 105 Sans Serif 8, 10, 12, 14, 18, 24 [mapa de bits] Resal [fruelype] Arial negra [TrueType] Brial negra itàlica (Truefype) **Reialitalica** [ TrueType ] Courter flew (Truelype) Courtier Dew negra (TrueType) Symbol (Truelyne) Symbol 9, 10, 12, 14, 18, 24 (mapa de hit s l

Courser New stalica [Iruelyne] Courser New negra stalica [Iruelype] **Irnes New Roman [ Truelype]** Times New Roman negra [Iruelype]

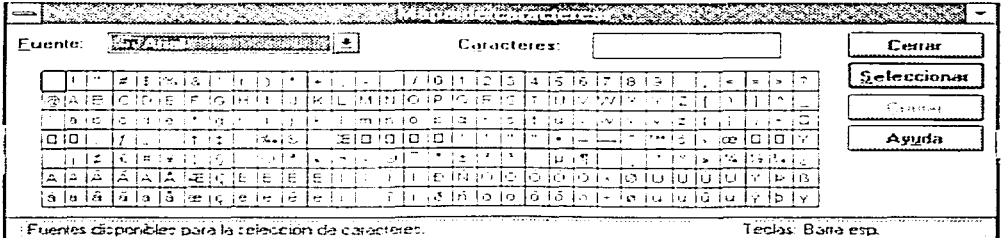

grafica la conjunto de caracteres ANSI de Windows, en el Mapa de caracteres

Times New Koman negra itálica [IrueTupe] Wingdings (TrueType) Sumbol [ TrueTune] Sumbol B [mapa debits]

# Pahricantes de fuentes

Existen colecciones de fuentes disponibles en tiendas especializadas o directamente de los fabricantes.

# Administración de fuentes

Es importante escoger un sistema de administración de tipos de letra y apegarse a el. de forma que nunca se tenga que sufrir la pesadilla de que por default se reemplace una fuente que se eligió con sumo cuidado por otra que no es adecuada. Si el trabajo se va a mandar a una imprenta para la creación de originales mecánicos o creación de negativos con una filmadora o componedora, hay que asegurarse de distribuir las fuentes que se utilizaron.

# Conjuntos de caracteres y alfabetos

Cuando se diseña una revista se puede ampliar el potencial creativo sabiendo que existe una amplia gama de caracteres disponibles y entendiendo cómo se pueden creary utilizar caracteres hechos a la medida

La computadora e el PCB 104

# El conjunto de caracteres ASCII

El código americano estândar para intercambio de información (American Standar Code for Information Interchange, ASCII), sistema de codificación de caracteres de 7 bits, es el más común en todo el mundo. El ASCII asigna un número o valor a  $128$ caracteres, incluvendo las letras mayúsculas y minúsculas, signos de puntuación, números arábigos y símbo- $\log$  matemáticos $(37)$ .

También incluye 32 caracteres de control que se utilizan para enviar mensajes de control a los dispositivos. tales como el salto de carro. de linea y de forma. Los números del código ASCII siempre representan las misma letras del alfabeto en inglés, de forma que una computadora o impresora puede procesar ess. letra independientemente d c como aparezca en pantalla o en una impresión(38).

Para una computadora que trabaja con el código ASCII, el número 65, por ejemplo, siempre representa la letra A mayúscula. Cuando los caracteres se despliegan e imprimen mejoran aún aplicando varias fuentes  $\vee$  tipos de letras. El ASCII se inventó y estandarizó para la comu-nicación de teletipos analógicos al inicio de la era

de los bits y los bytes. Las capacidades de la tecnología han ido mucho más alla de lo que pretendia el estándar original, pero debido a que existen millones de computadoras e impresoras instaladas que utilizan el ASCII es difícil establecer cualquier nuevo estándar para el rexto. sin incurrir en el gasto y esfuerzo que significa reemplazar el equipo existente. Al menos para estos 128 caracteres, la mayoría de las computadoras e impresoras comparten los mismos valo $res.$ 

# El comunto extendido de caracteres

Un byte, que consiste en S bits, es el elemento esencial más común para el procesamiento computarizado. El ASCII utiliza sólo 7 bits para codificar los caracteres: el octavo bit del byte no se utiliza. Este bit adicional permite que otros 128 caracteres se puedan codificar antes de agotar el byte, así es que las computadoras actuales utilizan estos 128 valores adicionales para un conjunto extendido de caracteres.

El conjunto extendido de caracteres contiene comúnmente caracteres estándares ANSI (American National Standard Institute), incluvendo símbolos de uso común. como ¢ o \$, y caracteres in-

ternacionales, como 0 (vergráfica 2).

> ldiomas en el mundo de las computadoras

En los idiomas occidentales modernos, las palabras se hacen con símbolos o letras que se unen, representando, como un todo, los sonidos de una palabra hablada. No sucede lo mismo con los idiomas del Este. como el chino, el juponés y el coreano (y los idiomas antiguos de Sumeria, Egipto y Meso-potamia). En estos idiomas un concepto completo puede representarse con un simbolo que no guarda ninguna relación con el sonido fonético específico.

Las Jetras o símbolos de un idioma constituyen su alfabeto. En inglés, el alfabeto consiste de 26 letras romanas o latinas: en japonés, el alfabeto kanji consiste en más de tres mil kanas o palabras completas. El alfabeto ruso. compuesto por caracteres cirílicos que se basan en el antiguo alfabeto griego, tiene aproximadamente el mismo número de letras que el alfabeto romano. Todos los lenguajes, desde el navajo hasta el hebreo, tienen sus propios alfabetos.

Los alfabetos más modernos comparten una característica muy importante: las formas gráficas y el método

de escribir los números arábigos 0 1 2 3 4 5 6 7 8 9. Este es un sistema simple para representar números decimales que se prestan muy bien para su fácil lectura, escritura, manipulación y cálculo.

La representación y el cálculo

$$
16 + 32 = 48
$$

es mucho más fácil de leer en números arábigos que en romanos:

 $XVI + XXXII = XLVIII$ 

El alfabeto romano tienen sus propias peculiaridades y, a menudo, requieren de caracteres especiales para representar sonidos especiales. Por ejemplo, el alemán tiene [umlaut] sonidos que llevan diéresis en los caracteres  $(\bar{a})$ ; el francés tiene varios acentos (e), la cedilla (c) y otros diacríticos, y el español tiene su tilde (ñ). Estos caracteres están disponibles casi siempre en el conjunto de caracteres extendidos de una fuente.

# unicone

A medida que el mercado de las computadoras se ha internacionalizado en los últimos diez años, uno de los problemas ha sido el manejo de los diferentes alfabetos internacionales. La traducción

the companies of the companies of the

de texto de programas ha sido, en el mejor de los casos, difícil y, a veces, imposiejemplo. ble - $Por$ las. diferencias entre los caracteres romanos utilizados por los escritores occidentales europeos y la notación kanii utilizada por los escritores japoneses. hacen particularcomplicada mente transferencia de programas innovadores entre un mercado y otro. Desde 1989 se emprende un esfuerzo concertado por parte de lingüísingenieros tas. profesionales de la información de muchas compañías renombradas, quienes se han enfocado en una nueva forma de codificación de caracteres con arquitectura de 16 bits para texto en varios idiomas. Se le conoce como Unicode y es el nuevo estándar que puede contener hasta 65,000 caracteres y que por fin incluve los caracteres de todos los idiomas y alfabetos conocidos en el mundo.

El estándar Unicode actual incluye más de 18,000 caracteres (ideogramas para el japonés, chino y coreano) y sus versiones futuras incluirán alfaberos ya obsoletos. como el. cuneiforme, los jeroglíficos y los caracteres antiguos.

Además, se dejarán espacios reservados para que los usuarios y editores creen sus propios caracteres, dise-

 $\mathcal{A}$  , and consider the mass  $\mathcal{A}$  , and the mass of  $\mathcal{A}$ 

La computadora y el PCE 185

ñados especialmente para sus aplicaciones. Por ejemplo, un carpintero puede desarrollar un carácter que signifique "tabla roca de 1/2 pulgada", otro que signifique "madera Jaminada de 3/4° y así sucesivamente. Las empresas que colaboran en la creación de este estandar son Microsoft. Apple, Sun, IBM, Xerox, NeXT, Lotus y Novell (entre otras), y tanto Microsoft como Apple tienen planes para incorporar Unicode en las futuras versiones de sus sistemas operativos.

NOTA: Para obtener mas información sobre Unicode, ponerse en contacto con Unicode Consortium

Metaphor Computer Systems 1965 Charleston Road Mountain View, CA 04043.

La organización Algol.

La Asociación Tipográfica Internacional (ATypI) se fundó como una organización sin fines de Jucro en 1957 por un pequeño grupo de tipógrafos, diseñadores de letras, fabricantes de tipos y educadores, bajo la dirección de Charles Peignot. El era el presidente de la compañía Deberny & Peignot de Paris que se dedicaba a fundir tipos (y que tiene un tipo de letra muy popular que tomo su nombre).

El principal objetivo de la asociación era brindar un foro donde los diseñadores y fabricantes de tipos y fuentes pudieran trabajar juntos para evitar las copias no autorizadas de sus productos. En la medida en que los intereses. de la asociación se fueron ampliando y se expandieron sus actividades, han crecido sus miembros a mas de 405 personas y empresas.

La ATypl desempeñó un papel activo al trabajar con la organización mundial de propiedad intelectual (World Intellectual Property

grafica 3) CorelDraw tiene berramientas podernuas como la Evriusión para editar. (as fuentes تتلفات - 17  $-1.11$ Edición Electon Archivo Diseña Texto. Organizar Mer Especial Avuda  $1279.331$ as de control. Giarred TC DF BT (Norreal) en Capa 1 Hellericz Niemo, 1.2.24, -4.39). Tam tho deliptado - 85.5. Fikte Neguno 31  $\mathbf{1}$ 51 я puka-151 ÷.  $\frac{1}{2}$ Entruction ا + ا Releno dei objeto Reiero sóldo Sonbra De.

La computadora y el PER 186
Organization, WIPO) para establecer medidas especiales de protección para la propiedad intelectual de los diseños de los tipos de letra. Todo esto resultó en el Convenio de Viena para la protección de diseño de tipos de letras. que firmaron tres naciones.

La asociación sigue trabajando para obrener la firma de otras dos naciones más. lo que hará que este convenio tenga fuerza internacional. Anticipándose a ello, la ATypl estableció un catalogo de diseños de tipos de letra que se encuentra en la Biblioteca St. Bride Printing Library, en Londres.

Actualmente, mucha gente utiliza tipos y tipografia sin darse cuenta de que esas letras fueron diseñadas con mucho esfuerzo por un artista o un artesano, y ya existen formas de computadora que permiten crear descripciones digitales  $de$ nuevos caracteres. La educación de los diseñadores y fabricantes y la adecuada producción de sus productos sigue siendo tan importante como en el pasado.

La ATypl está consciente de los peligros de la piratería de software de fuentes y para apoyar los esfuerzos de sus miembros, actúa como patrocinador general de la Iniciativa antipirateria del software de fuentes. Esta iniciativa brinda educación para

usuarios de programas de fuentes y se asegura de que ellos comprendan los términos de una licencia y el valor de los derechos de autor. La ATypl también da apoyo moral a los propietarios de derechos de autor en sus esfuerzos por defender su propiedad intelectual. Esta actividad es una extensión lógica del proposito original de la asociación en el mundo. del diseño digital de escritorio y la autoeclición.

La ATypl ha evolucionado hasta ser una asociación internacional que promueve todos los aspectos de la tipografia: proteccion legal de los autores, estandares esteticos. información y educación. La asociación esta abierta para cualquier persona involuctada con tipos de cualquier forma. Existen tres ni $v$  eles. de membresia: proveedor, individuo y estudiante.

> Edición de fuentes y herramientas de diseño

Se pueden utilizar herramientas de edición de fuentes especiales para hacer tipos de letra personales, de forma que se pueda comunicar con exactitud una idea o un sentimiento en forma gráfica. Con esto los tipógrafos profesionales crean texto y tipos de letra de despliegue únicos. Los diseñadores gráficos, editores y agencias de

publicidad pueden diseñar variaciones instantâneas de tinos de letras existentes.

and the state of the state of

El discño del tipo de letra cae en la categoría de discño industrial, por lo que las cortes han determinado que puede ser protegido por patentes. Por ejemplo, se han patentado los diseños de los .<br>tipos de letra Lucida de la empresa Bigelow & Holmes, Stone de ITC y Minion de Adobe.

Ocasionalmente, los provectos requerirán de caracteres especiales. Con las herramientas descritas en los parrafos que siguen, se puede sustituir con facilidad el conjunto extendido de caracteres. De hecho se puede incluir varias versiones adaptadas del logo de una compañía u otros simbolos especiales que sean relevantes y que se puedan colocar en las fuentes de texto.

### Fantographer

Fontographer, de la empresa Altsys Corporation. es un editor gráfico especializado para la plataforma Windows. Se puede utilizar para desarrollar fuentes en el Ienguaje PostScript para PCs compatibles con IBM y estaciones de trabajo NeXT, así como fuentes TrueType para PC (39).

 $\cdot$ 

Los diseñadores también pueden modificar tipos de letra existentes, incorporar arte gráfico PostScript, incorporar imágenes digitalizadas automáticamente y crear nuevos discños.

Las caracteristicas de fontographer incluven una herramienta para dibujo a mano libre para trazos precisos de caracteres normales y caligráficos, utilizando el ratón o métodos alternativos (como los sistemas Wacom de pluma sensitiva a la presión.  $135$ tableras digitalizadoras Kurta v el DrawingBoard  $\mathbf{H}$ et e- $CALComp$ ).

fontographer permite la creación de múltiples diseños de fuentes a partir de dos tipos de letra existentes: se puede diseñar fuentes más ligeras o más pesadas modificando el ancho de todo un tipo de letra.

Fontographer para. Windows abre cualquier fuente PostScript tipo 1 o TrueType para PC, y permite crear versiones condensadas. expandidas y oblicuas de la misma fuente, o modificar cualquiera de estas fuentes para adaptarlas a sus necesidades de diseño. Un caracter. muchos caracteres o fuentes completas pueden escalarse. rotarse y sesgarse para crear tipos de letras nuevos y únicos. Una ventana con unidades de medida brinda un

control total sobre el caracter para darle el ancho y espacio entre letras (kerning) que se desee.

La versión actual de Fontographer para Windows no genera fuentes del tipo Mültiple Master (fuentes PostScript que permiten ajustar un conjunto de caracteristicas para un grupo de caracteres; por ejemplo, quitar los patines o convertir caracteres condensados en extendidos) ni fuentes PostScript tipo 3, y no tiene las opciones Copy y Paste para incluir dibujos, a traves del portapapeles, provenientes de freeHand o Ilustrator.

Alletamorphosis Professional

Este programa, conocido familiarmente como Meta Pro y que es comercializado por Altsys Corporation, convierte fuentes PostScript (excepto aquellas hechas por The Art Importer y Parafont) en contornos editables de fuentes PostScript tipo 1. Puede convertir fuentes que esten en el disco duro de la computadora, en un servidor AppleShare, en la memoria ROM o RAM de la impresora o en el disco duro de la impresora (sólo impresoras profesionales tienen esta caracteristica).

Meta Pro puede producir salida en muchos formatos fuente distintos: una TrueType en formato

Macintosh: una fuente  $TrueType$ e n. formato Windows: un. archivo PostScript tipo 1 (con indicaciones) completamente estandar y compatible con ATM: una fuente tino PostScript tipo 1 para Windows compatible con ATM para ejecutarla con ATM en Windows 3: y un archivo **PICT** 

### Hacer texto atractivo

Para hacer que un texto se vea atractivo se necesita un conjunto de herramientas que incluyan fuentes y aplicaciones graficas especiales para estirar, sombrear, colorearly suavizar sus palabras y convertirlas en arte gráfico.

El texto atractivo se encuentra en general en los dibujos de mapas de bits donde los caracteres han sido ajustados, manipulados y mezclados en una imagen gráfica de computadora. La simple selección de una fuente es el primer paso. La mayoría de los diseñadores encuentran más fácil crear rexto atractivo comenzando con fuentes existentes, pero algunos crean las suyas utilizando herramientas de edición de fuentes y diseño como Fontographer Metamorphosis, recién descritas.

Con las herramientas apropiadas y una mente

 $\chi \sim 10$ 

creativa se puede crear infinitas variaciones de un tipo de letra tradicional; y no sólo se selecciona, sino se adaptan los estilos que se ajustarán a las necesidades de diseño de la publicación.

La mayoría de las aplicaciones de edición de imágenes y para pintar permiten crear texto utilizando las fuentes disponibles en el sistema. Se puede dar color al texto, estirarlo, comprimirlo y rotarlo, y también filtrarlo con  $\vee$ arios patrones predefinidos para generar resultados gráficos excitantes. Los programas de modelación de tercera dimensión permiten crear un caracter, darle profundidad, extruirlo, sombrearlo, iluminarlo y manipularlo para que tome otras formas.

Las aplicaciones como TypeStyler de Broderbund: Typestry de Pixar; addDepth de RayDream, CorelDraw (ver gráfica 3) y TypeAlign de Adobe están diseñadas para manipular tipos de letras en una forma gráfica.

iūn

La computadora y el PCB

# 3.8 NISEÑO Y FORMACION

Es muy importante la elección del paquete de edición, ya que el éxito de la publicación dependerá en gran parte de éste, entre más adecuado sea el software a las necesidades (tanto de la publicación como del equipo de trabajo), el tiempo y los costos de diseño se acortarán. Los siguientes puntos deben tomarse en cuenta para la elección de software de autoedición:

1- Precio, tanto de la primera compra como de las actualizaciones.

2- Facilidad de uso, generalmente se puede uno apovar en la opinión de expertos, de preferencia se recomienda que el equipo de trabajo conozca el paquete. va que de esta forma se ahotrará tiempo de aprendizaje.

3- Compatibilidad de formatos, el paquete debe ser capaz de importar y exportar la mayoría de los formatos. tanto de imagen como de texto, mínimo debe ser compatible con los sig, formatos: TIFF, GIF, TXT, DOC, BMP, PCX. IPG. y con algunos formatos de los sig. paquetes: Lotus 123, WordPerfect, Word, Excel, esto para garantizar la compatibilidad de información.

.<br>المحادث المسلم المحادث المسافر من المسلم المحادث المسلمين المسلمين المسلمين المسلم المسلم المسلم المسلم المسلم

4- Capacidades gráficas, el software debe ser capaz de generar modificaciones básicas en la imágenes, tales como: rotar, cambiar tamaño, recorte de imagen, retoque de tono, brillo y saturación y contorneo de imágenes por texto.

5- Impresión por separación de colores, indicaciones de color y marcas de recorte (estas marcas son las que indican al impresor la caja para el refine).

En el mercado actualmente solo existen dos aplicaciones que cumplen con estos estándares:

### Aldus Page Maker [4.0 6 5.0] Corel Draw 5.0

Estos dos líderes en autoedición (bajo PC) cumplen con las anteriores especificaciones, la ventaja de Page es que es un paquete econômico, de fácil uso y manipulación, el segundo por el contrario sólo se vende con el paquete de Corel Draw 5, el cual está compuesto por 6 programas, en conjunto forman una serie de herramientas para todo proceso y necesidades de diseño(40).

La combinación que se recomienda es el uso en con-

junto de Page Maker 5.0 y Corel Draw 5.0 (es importante que se puede comprar Corel 5.0 estándar, el cual no cuenta con Ventura y su precio es económico), ya que con el primero se forman y discñan los textos y las páginas, con el segundo se generan las imágenes, los anuncios, la portada, así como todos los elementos eráficos.

Es importante mencionar que Page Maker 5.0 fue perfeccionado para su uso con otros paquetes, hasta es posible digitalizar (escanear) una imagen sin necesidad de salir del mismo, en esta versión podemos hacer uso de las herramientas Additions, las cuales permiten generar documentos de manera más rápida y eficiente, hacer uso de paletas de colores de diferentes tipos (RGB, CMYB, PANITONE, etc.), también es posible girar imágenes y obietos con suma precisión. además de contar con un sin fin de filtros nuevos para importar y exportar tanto imágenes como textos(41).

La forma idónea de trabajar con Corel y Page Maker es generar los objetos gráficos en Corel, seleccionarlos. utilizar el comando coplar y en Page utilizar el comando

110 La computadora y el PEE

pegar, de esta forma se consigue transportar los objetos gráficos de Corel a Page. Posteriormente se incorporan los textos y se obtiene un diseño de calidad profesional de forma fácil.

 $\mathcal{L}_{\mathcal{A}}$  is an approximately the second contract of  $\mathcal{L}_{\mathcal{A}}$ 

Para poder trabajar con un paquete de Autoedición como Aldus Page Maker, es importante conocer la pantalla de trabajo, la cual está formada por una caja de herramientas, una barra de título, una barra de menús y al centro de la pantalla se encuentra lo que se conoce como escritorio, éste se forma por un rectângulo el cual

representa una hoja en blanco y el espacio alrededor es como el restirador, en la hoja se diseña y se forman las páginas, en el restirador se pueden colocar elementos que no sean utilizados o que por su complejidad se necesite trabajarlos por separado, tal es el caso de textos, imágenes, gráficas, fotos, líneas,  $etc(42).$ 

a casal service plan

El diseño y la formación tienen pasos bien definidos. los cuales si se realizan adecuadamente, el trabajo será más rápido y fácil con un gasto de recursos mínimos, ya que el único material que se

gastará será el tiempo máquina/hombre.

a provincia de la constitución

A continuación se mencionan cada

uno de los pasos:

- Creación de plantillas en el programa de autoedición

- Digitalización de todo el material (fotos rextos. imágenes, ilustraciones, tablas, gráficas, anuncios, etc.)

- Adecuación del material para trabajar en un mismo paquete de autoedición (unificar formatos)

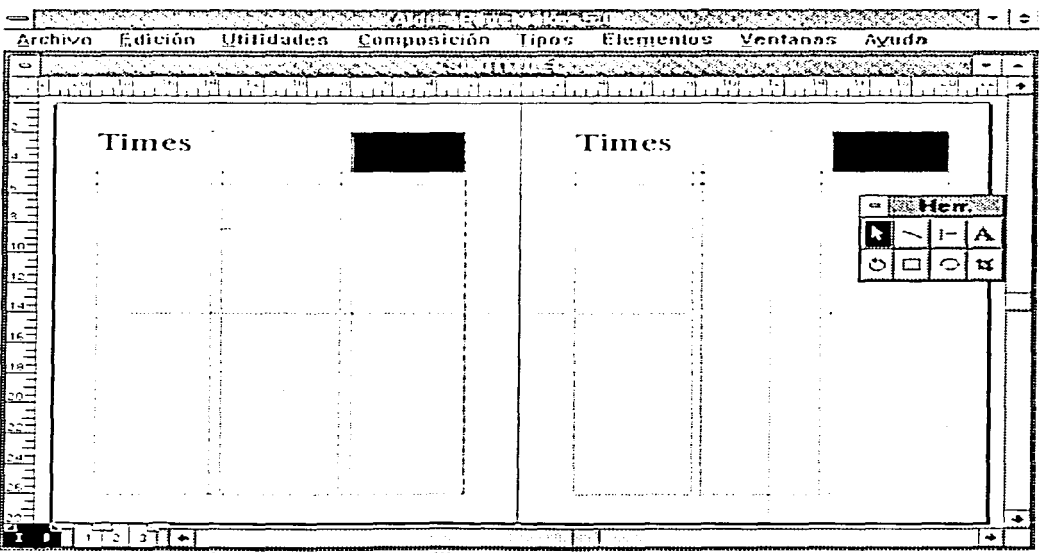

grafica is creacion de plantillas desde las paginas guia

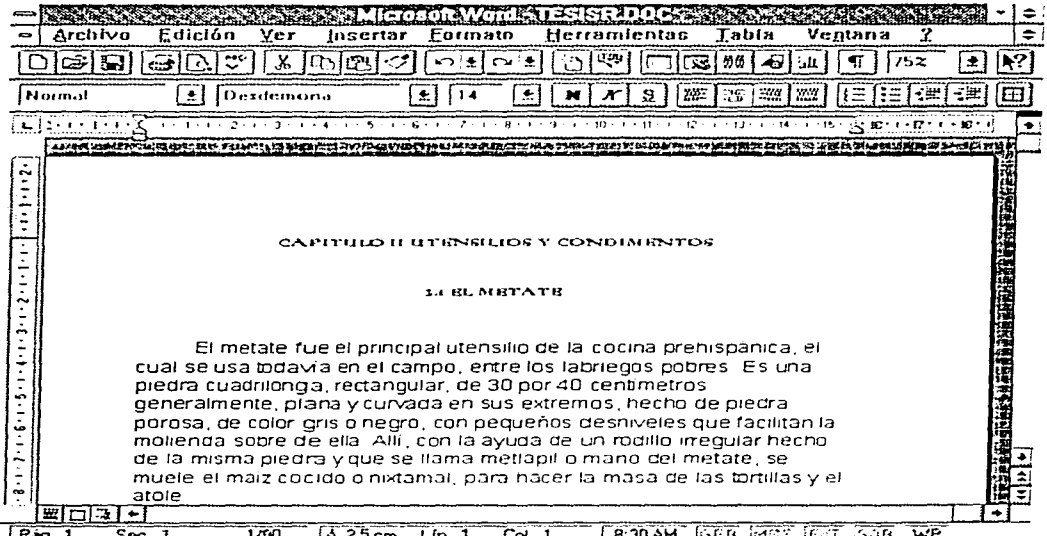

<u> IPag 1. Sec. 1.</u>  $1/60$   $(A.25cm)$  Lin. 1 Col 1 IBRODAM PARB (MRIE JENIE 1998 LW) grafica 2: Word, uno de los procesadores de textos más porente

- Introducción de la información digitalizada en el programa de autoedición

- 1- Textos
- 2- Fotos
- 3- Imágenes (tablas e ilustraciones)
- 4 Gráficas
- 5- Anuncios

- Formación y diseño

- Revisión y corrección de todo el material (Correción de estilo, formación y ortografia)

Creación de originales  $\sim$ mecánicos (negativos o placas de planchado, según el equipo con el que se cuente).

Creación de plantillas en el programa de autoedición.

Un cambio significativo entre la version 4.0 y 5.0 de Page Maker es la nueva Paleta de Control, la cual es un indicador de las propiedades del texto, de las imágenes, del documento compieto, además nos permite manipular desde la misma todas las variantes de las propiedades.

Otro aspecto que se debe analizar y desarrollar a fondo es la utilización de plantillas. decir  $\mathbf{c}$ s Machotes(ver gráfica 1), los cuales servirán para la forma-

ción de toda la publicación. En estos machotes se incluirân los elementos que se mantendrán durante todos los números, tal es el caso como la numeración, las plecas, los logos de sección, las dimensiones de las hojas. las líneas guías y sobre todo el mismo estilo tipográfico. Todo esto es posible con Aldus, el cual está diseñado para generar y utilizar plantillas previamente generadas para unificar toda la publicación, de esta manera se evita la creación constante de elementos del diseño.

Para la generación de las plantillas se deben estandarizar y definir previamente

todos estos elementos y se incluirán en las hoias. Aldus genera archivos plantilla con la extensión .PTS y aquellos que se creen con la formación y diseño de cualquier número o sección se le da la extensión "PMS. la diferencia entre éstos es que las plantillas cuando se abren para trabajar, generan una copia de la plantilla sin título, para que cuando se modifique se guarde con otro nombre y la plantilla se mantenga intacta para seguir trabajando. Es importante que se maneje a la perfección esta característica para que el proceso de diseño sea más rápido y fácil. además de que se mantendrá estan-darizada la publicación.

and the company of the second control of

Es recomendable que se genere en el administrador de archivos una serie de directorios para cada plantilla. están pueden ser diversos para cada una de las secciones, va que tienen diferentes elementos, pero se mantiene un mismo estilo. En este paso es importante también crear el directorio que contendrá los archivos de trabajo de la publicación, y el nombre que se le den a éstos debe ser característico y darnos una idea rápida de lo que se está trabajando o de lo que contiene el archivo.

 $\pmb{\ast}$ 

**Contract Comments** 

Digitalización de todo el material [fotos.textos.imágenes. ilustraciones, tablas, gráficas, anuncios etc.1

Ya visualizado el diseño de la páginas y creadas las plantillas, será necesario empezar a trabajar con el mate $ave$ contendrá la  $ri<sub>A1</sub>$ publicación, todos los articulos y reportajes seran digitalizados, lo recomendable es que los mismos colaboradores generen  $\sim 1.1$ material por computadora, ya sea con un simple procesador de textos para DOS o con uno de los dos procesadores mas poderosos del mercado Word 6.0 (ver gráfica 2) o WordPerfect  $5.0$  $_{\text{max}}$ Windows, los cuales cuentan con heiramientas de corrección ortografica y de redacción muy completas y sus formatos son compatibles con casi todas las herramientas de autoedición.

Teniendo los textos digitalizados, sólo bastará con importarlos o colocarlos en las páginas del documento. En el caso de Aldus, esto se consigue utilizando el comando colocar que se encuentra en el menú Archivo.

Por el contrario si el material se encuentra en papel se puede seguir cualquiera de los sig. pasos:

1- Captura manual con el uso de un procesador de rextos antes mencionados.

2- Otra forma muy acertada de obtener texto es escanearlo y posteriormente utilizar una técnica OCR (Optical) Recognition Character), el cual convertirá las imágenes en texto manipulable en Aldus, Existe software  $11.12$ **Hamado** Omnipage Direct, el cual puede ser ejecutado desde el mismo Page y sin salir de este obtener el texto, de ahí su nombre Direct. Este programa generalmente está incluido al adquirir un escaner nuevo de la marca Hewlett Packard.

3. La técnica más actual de digitalización de texto es a través del VRC (Voice Recognition Character), el cual está formado por un micrófono conectado a una tarieta de sonido y al dietar los textos, estos pasan a la computadora en forma de texto editable, este sistema es compatible con casi todos los procesadores de texto bajo Windows.

En cuanto a las imágenes estás se. pueden digitalizar a partir de un escaner de cama plana, lo recomendable es uno que soporte millones de colores de 1200 puntos por pulgada, en el caso de no contar con el capital suficiente, se puede adquirir un HandScann (escaner de mano), todos las compañías de escaners incluyen en el paquete software para OCRy para retoque de imágenes.

Si se piensa utilizar PageMaker 5.0 es importante que el escaner sea compatible con tecnología TWAIN, esto es, que el escaner pueda ser manipulado por cualquier software, en el caso de Aldus como ya se mencionó con el comando adquirir Imagen y adquirir documento se puede digitalizar textos. e imágenes desde el mismo Page, esto es un ahorro de tiempo extraordinario, ya que no es necesario salir del programa, ni importar los archi- $\vee$  os. además  $de$ una compatibilidad formidable.

En cuanto a las graficas se puede utilizar cualquiera de los sig, productos para evitar problemas de compatibilidad, Harvard Graphics y Windows Graph. En el caso de Harvard (de preferencia debe ser la versión 3.0 para Windows), al crear la gráfica se debe guardar como Windows Metafile, dicho formato permite una compatibilidad entre  $102$ dos programas.

Tambien se puede optar por CorelGraph (incluido en el paquete de Corel 5.0), el cual es una de las herramientas para gráficas más poderosas en el mercado, su único inconveniente es su complicado uso. CorelGraph permigirar en el espacio  $r_{\rm C}$ tridimensional las graficas y generar un aspecto de 3D impresionante, además de la posibilidad de insertar imágenes creadas en Corel.

Adecuación del material para trabajar en un mismo paquete de autoedición (unificar formatos)

Después de digitalizar todo el material, ya sean los textos, las imágenes y las figuras, se deben revisar los formatos de los archivos y analizar și el paquete de autoedición es capaz de importarlos (ver gráfica 3) PageMaker 5.0 soporta los sig. formatos:

AINI PRO 1.1=3.0 Haja de cálculo AutoCad [ AO1 ] HutoCad [DXF] ComouServe [GIF] BBase III > IU OCA/RIF DCC EDPS1 CPS [ Cncampsulated PostScript ] Cxcel 3.0=4.0 (gráfico y hoja de calculo 1 GCM HPGL. PM4 PageMaker 4.0 PT4 PageMaker 4.0 [plantilla] Kodak Photo CD Lotus 123 Lotus Graphics PIC Macintosh PICT **MacPamt BIDP Illrite** Word para DOS Word para Windows Multimate/Avantege II PMS PageMaker 5.0

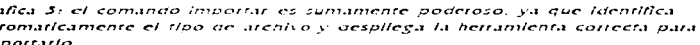

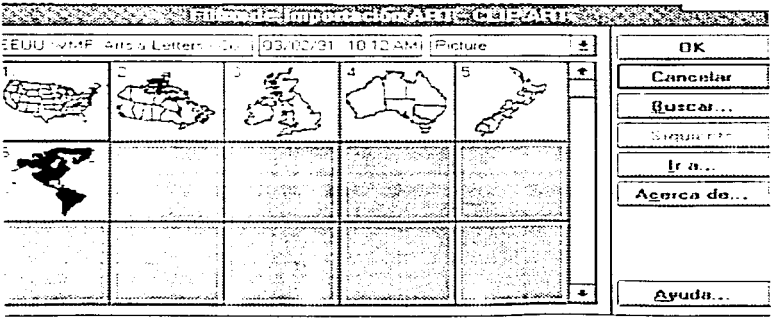

#### 114 La computadora y el PEB

PTS PageMaker 5.0 [plantilla] **PC Painthrush Bich Jext Format** Scrapbook Art Solo texto 181 Sumphony para 005 Table Cditor Feditor de tablas de Page Maker, el cual sirve para crear hojas de cálculo como tatasl Tekt comix Plot TIFF **Inne Stamp HIHHH Image Adquisition** Ventura Publisher de Corel 5.0 Urden Show Graphics **Illindoms deam** Windows Wet a File WordPerfect para DOS WordPerfect para Windows Illord Star XulUrite.

Si el material que se ha generado está en otro formato es necesario exportarlo desde el mismo paquete donde se generó a un formato compatible con el software de autoedición.

Es importante mencionar que al importar el material para su formación, en la mavoría de los casos sufre modificaciones menores, tal es el caso del texto que se generó en DOS va sea en Word. WordPerfect, XyWrite, al pasarlo a Windows algunos caracteres como los acentos serán sustituidos por otros. esto se debe a que DOS utiliza un sistema de caracteres Ilamado ASCII y Windows utiliza ANSI, son casi iguales los caracteres de uno y otro a excepción de los acentos.

De igual forma pasa con las hojas de cálculo de DOS. en el caso de PageMaker se puede usar el editor de tablas suministrado en el mismo paquete, el cual nos permite importar las hojas de cálculo v reparar los cambios, posteriormente se vuardaran en formato del editor y se podrán importar a Page sin ningún problema.

En cuanto a las imágenes los formatos recomendados son: BMP. GIF v TIFF, en el caso de imagenes generadas en CorelDraw es recomendable utilizar  $\mathbf{e}$ formato **EPS** (Encapsulated Post Script).

Introducción de la información digitalizada en el programa de autoedición

Posteriormente, a la creación de las plantillas se puede empezar a generar el diseño de una publicación. en realidad el diseño y formación es tomar los diferentes elementos visuales (textos, fotos, gráficas, etc) e

implantarlos en las páginas, de tal forma que se consiga  $armonia \vee$  equilibrio.

Para colocar el material digitalizado es necesario utilizar el comando Importar. en el caso de Aldus, es Colocar.

Cuando se inserta un elemento en las páginas, se crea una especie de caja que contiene el elemento, de esta forma puede ser manipulado, es decir, se puede cambiar su posición.

En Aldus, el texto se puede generar en el mismo paquete o importarlo de otro procesador. Primero se debe general el texto para postetiormente insertado en la pagina con un estilo y una colocación especial, en este paquete el texto funciona como cortinas las cuales se pueden ampliar o reducir y el texto correrá a través de éstas en forma de desplazamiento. Se puede generar cuantas ventanas se necesiten y se pueden aplicar un sin fin de estilos tipográficos en la publicación.

Es importante evitar colocar más elementos de los necesarios en una misma hoia, esto es, insertar los objetos en la hoja que los va a contener, ya que si se colocan muchas imágenes, la computadora sufrirá un deterioro en los recursos de memoria a tal grado que se puede detener.

> La computadora y el PER **IIS**

Es recomendable, primero colocar el texto, darle un formato (tipo, tamaño, interlineado, espaciado, etc) colocarlo en cada una de las hojas y después una por una. colocar las imágenes en su hoja correspondiente.

### Formación y diseño

El diseño de las páginas gira alrededor del equilibrio en la colocación de los bloques de texto y en la consideración de las formas. La interacción de espacio en blanco y bloques de texto puede crear una gran variedad de efectos. Algunos son estáticos, otros dinamicos.

Cuando se combinan bloques de texto y de figuras. las consideraciones basicas de diseño (equilibrio y uso del espacio en blanco) son las mismas. Pero se debe considerar otro factor: la calidad tonal adicional del bloque de figura. El tono de un bloque se define por la proporción de negro y blanco que contiene. Cuanto más negro, más oscuro es el tono y más pesado el efecto. Bloques de diferentes ronos tendrán sobre la página el efecto de diferentes pesos, que deben ser equilibrados entre ellos, así como con los espacios en blanco.

grafica 4; opciones del comando interlineado

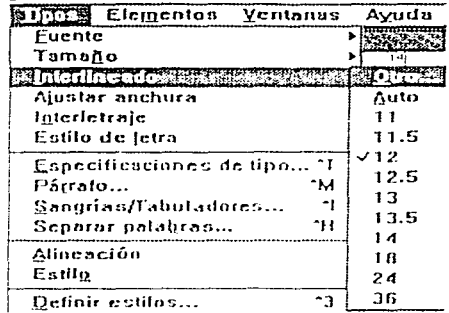

No solo es necesario conocer los elementos del diseño grafico, si no tambien conocer el uso del diseño por computadora, ya que podemos crear efectos visuales mucho mas interesantes. Es importante combinar las dos técnicas para la generación de un diseño efectivo.

Los bloques rectangulares de texto se logran justificandolos, es decir, separando las palabras dentro de las líneas para llenar exactamente la longitud requerida (longitud maxima de línea de  $texto).$ Esto s el hace automáticamente; el software de composición añade espacios en blanco entre las palabras alinear para verticalmente tanto el borde derecho como el izquierdo del bloque de texto, dando una potente forma rectangular. El rectángulo refleja la forma de la página y, dado que deja un espacio rectilineo en blanco a su alrededor. puede simplificar la tarea de la composición.

El texto alineado a <sup>劑</sup> la izquierda crea un borde recto en la parte izquierda del texto y un borde desigual en la derecha. Esta es quizá la mas legible de todas las opciones de composición del texto, debido a que el espaciado de las palabras es constante y uniforme a todo lo lar-" go del texto y las líneas de texto rerminan con

naturalidad, cortando las lineas por un espacio entre palabras, no en medio de una palabra.

Page Maker permite diferentes justificaciones del  $text{text}$ 

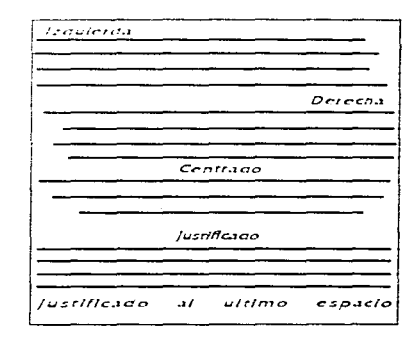

De esta forma se pueden crear párrafos con cualquier alineación o justificación, así como podemos controlar las viudas, los huérfanos, el interlineado, el interletraje, sangrías, tabuladores, etc.

El espacio entre líneas o interlineado se llama en inglés leading (pronunciado leddzng). Se mide desde linea de base a línea de base. (desde la parte inferior de una mayúscula en una línea. a la parte inferior de mavúscula en la línea de abajo). incluvendo la medición el tamaño en puntos del tipo. Por eiemplo, el tipo de 10 puntos compuesto con un espacio entre líneas de 12 puntos  $( 0.10/12 -$  diez sobre doce) significa que hay dos puntos. de espacio entre cada línea.  $de$  tipos(43).

El interlineado afecta tanto a la visibilidad como a la legibilidad del texto. Si no hay separación, a la vista puede resultar muy difícil el seguimiento a lo largo de la línea, ya que no tiene una banda horizontal de espacio en blanco para guiarse. Si hay demasiado espacio. la vista se pierde en el mismo. Ambos extremos hacen que la lectura de pasajes largos sea una experiencia muy fatigosa.

Aldus y casi todos los programas de autoedición permiten manipular el interlineado. Page permite esta modificación en tres. formas diferentes:  $(\vee$ er gráfica 4)

1- Otro: Permite especificar el interlineado manualmente.

2- Auto: Se activa un interlineado perfecto, por defecto es 120% del tamaño. del tipo, si no es que se selecciona otro en c1 comando párrafo.

3- Seleccion manual: Permite seleccionar una serie de opciones que nos presentaautomáticamente Aldus, en incrementos de puntaje tipografico.

Los tipos se organizan en familias de estilos relacionados o variantes. Se pueden usar estas variantes paradar mas enfasis a ciertas partes del texto. Las mas útiles son la negrita y la cuisiva, ya que ambas refuerzan la palabia o frase en cuestion. El estilo en cursiva, con su connotación de escritura a mano. tambien es adecuado para las anotaciones. Algunos especialistas mencionan que el subravado fon.  $0.5$  $1113.21$ reminiscencia de las máquinas de escribir mecánicas y

es mejor evitarlo, sin embargo, tiene una connotación especiífica.

Además de las variantes, se pueden usar composiciones con todo el texto en mavúsculas, versalitas (que tienen el mismo tamaño que la letra «x» de caia baia del tipo normal), o mayúsculas extragrandes (quizá dos o tres veces el tamaño del tipo de texto normal)

Los diseñaclores trabajan de manera sistemática. Desarrollan una reticula para establecer un sistema de diseño de página y usan normas (u hojas) de estilo para establecer un sistema que trate el estilo tipografico. Al considerar los titulos, subtirulos y texto, es obvio que hay una jerarquía lógica en su relación, y es misión del tipógrafo reflejar visualmente esta jerarquía, tanto en el maquetado como en la elección de clases de tipos, ta $m$ años y variantes $(44)$ .

eralica 3: la herramienta de Moos de Aldus, permite camplar los aspectos mas importantes de la tipografia

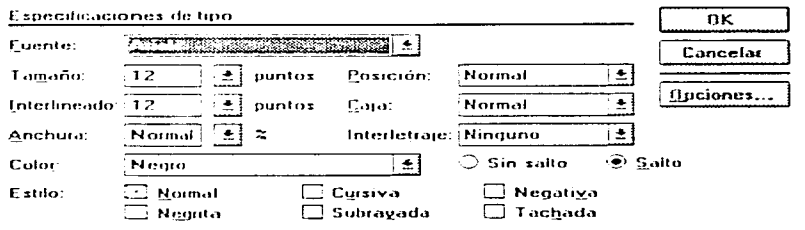

La computadora y el PCE  $117$ 

Las normas de estilo son importantes para establecer un sistema que traduzca esta jerarquía, de forma que la importancia relativa de los títulos, subtítulos, etc., se refleie con coherencia en toda la publicación. Si se tienen que usar lineas u otros simbolos gráficos para destacar puntos del texto, entonces la reticula debe dar indicacion de cómo deben alinearse

Las reglas de estilo sobre los títulos deben determinar el tipo de letra, tamaño, variante v/o tratamiento (en negativo, recuadro coloreado, etc.) para cada nivel den $rrO$ de la jerarquía de importancia, en tanto que la reticula debe avudar a que se establezca la posición relativa de cada nivel dentro de la disposición de la página. En este caso, el punto importante es la uniformidad. Cada publicación (o cada sección separada de una publicación) debe tratarse de manera uniforme respecto a los títulos y subtitulos. La uniformidad permite que el lector interprete correctamente la jerarquia de información dentro de cada sección y que diferencie las secciones.

Por subuesto, los titulos generales, que solo aparecen una vez en una publicación, no tienen que adaptarse a las reglas de estilo, y en su tratamiento el discñador tipoviafico tiene mayor liber $t \Delta d$ 

El principio básico que rige los títulos es que deben refleiar el contenido del texto al que presentan. Esto se puede hacer tipográficamente, usando un tratamiento en cursiva para destacar la palabra «Velocidad». por ejemplo, o gráficamente, añadiendo finas líneas que indiquen la velocidad, o por la colocación, haciendo que el título se desplace hacia el borde del papel, como si estuviera corriendo. Las variaciones en el tratamiento son infinitas, pero los titulos sólo funcionarán con brillantez si el tratamiento gráfico está sustentado por una buena idea, una idea que esté relacionada con su contenido.

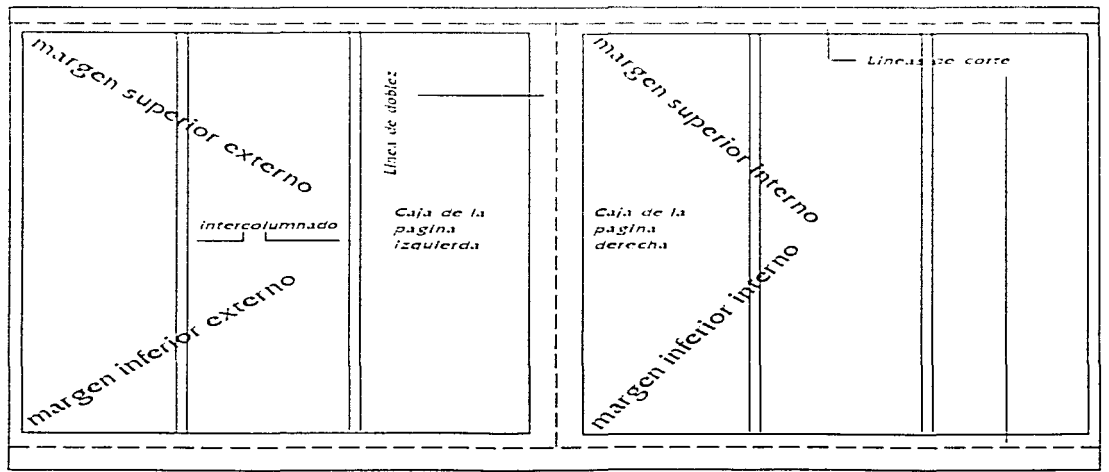

grafica o: Imagen de una reticula

#### 118 La computadora q el PER

Las buenas ideas pueden requerir tratamientos tipográficos especiales: distorsionar los tipos o envolverlos con formas gráficas. La potencia del mas sofisticado software de. graficos PostScript se aproxima al que disfrutan los diseñadores profesionales que usan las caras instalaciones de foto compo $sichion(45)$ .

Los términos encabezamiento y pies derivan de la parte de la página en que aparecen. El margen de cabecera (o superior) de la pagina de un libro se usa tradicionalmente para colocar un encabezamiento (el ti-

tulo del libro o revista, o el titulo del capítulo o sección. o ambos) que aparece en todas las páginas. Esta información tambien la puede llevar el pie, o margen infetion. Las notas al pie y otras referencias al margen del testo principal también aparecen en el pie de página.

Los margenes del encabezamiento y el pie se pueden usar rambién para indicar el folio o numero de pagina. El término folio se remonta a mas de 2000 años, cuando se usaban ambos lados de las pieles preparadas de animales como superficies para escribir, que se doblaban de ۳۱۲ - انتخاب ماداری مالکارمان مالکار فتككت فتشارب سيلقشك والمقارعة والموالية والمتعارف المقاطرة

ahi folio) una vez para darles un tamaño manejable.

El nombre se aplica actualmente para denominar una hoja de papel de cualquier tamaño basico que se dobla una vez y tambien para el número que se le da a cada pagina. Los folios también se colocan en el borde exterior el obuesto al cosido): en tales casos. Ja escala o el estilo de los tipos usados debe ser distinto del cuerno del texto.

Cuando se escoja el estilo y la posicion del folio, hay que tener en cuenta toda la paginación (numeros consecutivos de pavinas de la publicacion). El estito del folio debe ser tal que quede bien repetido en todas lo casi todas) las paginas. Y puesto que el folio se colocara siempre en el mismo sitio, esta posición debe quedar libre para el mismo.

Al permitir los paquetes de auroedición una gran manipulación de estas caracteristicas tipograficas (ver gráfica 5) se facilita el trabajo de edición. Page tiene una herramienta muy impresionante la cual permite crear previamente todos los diferentes estilos tipográficos de la publicación con una gran cantidad de variantes, las cuales se almacenan bajo un nombre que uno mismo establece, estos nombres aparecen en una caja llamada Paleta de estilos, los cuales pueden ser seleccionados con un

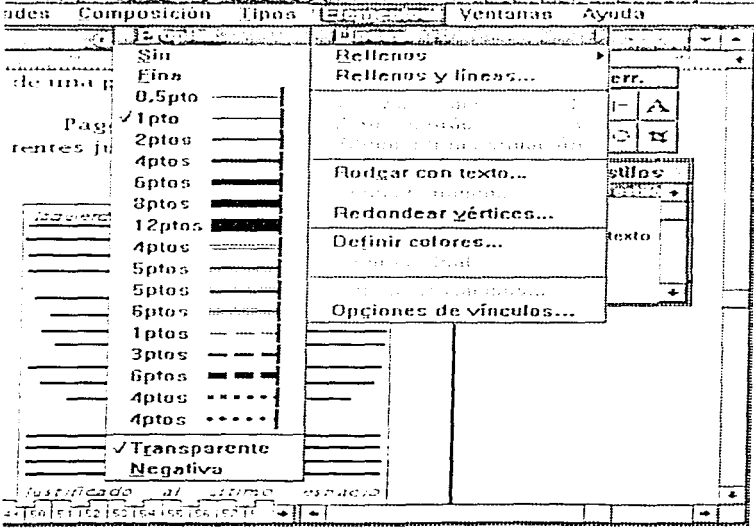

grafica 7: opciones para editar lineas de Page Maker

simple click y el estilo será aplicado automáticamente, va sea a la letra seleccionada, a la frase. al párafo o al documento completo Las conbinaciones tipográficas pueden ser ilimitadas, pero sin perder de vista la estética formal(46)

A fin de establecer una continuidad visual a lo largo. de una determinada publicacion o de una serie de trabajos graficos interrelacionados (como por ejemplo, una revista). Tos diseñadores usanun plan de composición llamado retícula.

La reficula marca la posición de los margenes y las columnas de texto con líneas de guía verticales y horizontales, de forma que los bloques de texto ocupen la misma posición relativa en todas las paginas. Las reticulas se derivan de los esbozos y borradores iniciales y deben estar relacionadascon la función del diseño.

Aldus Page Maker permite un control de reticula automático  $que$ e si configurable desde el comando párrafo, el cual nos despliega una serie de datos que modifican la apariencia de la publicación, esta característica también puede ser añadida a los estilos tipográficos.

También se cuenta con unas páginas llamadas maestras, que están representa-

das por unos dibujos en forma de hoias con las letras IV D (Izquierda y Derecha), al dar un click en ellas aparecen unas páginas en blanco listas para que se dibujen fineas guia. las cuales son de color azul v se dibujan dando un click en la reglas  $\vee$  arrastrando el mouse hasta la zona deseada, con estas líneas se puede formar la reficula deseada, con la ventaja de que no saldran impresas. Las reticulas pueden ser especificadas desde los machores o plantillas.

Generalmente, los materiales impresos se diseñan para usarse en lectura continuada (como los libros de texto, novelas, etc.), o bienen lectura intermitente (revistas, libros de consulta, catalogos, horarios, etc.). Estas formas de uso implican diferencias físicas en la forma de confeccionarlos, en sus tamaños respectivos y en la disposición de los textos en sus paginas. Por ejemplo, los libros de consulta a menudo son grandes y pesados, como las enciclopedias,  $y$  se diseñan para usarios abiertos sobre una mesa o escritorio, en tanto que las novelas se sostienen con la mano, apoyadas por detrás con los dedos y sujetas por el pulgar, que se coloca en la parte inferior del margen interior(47).

Debido a que estos dos tipos de libro se van a usar de forma diferente, su texto, con toda probabilidad, estará dispuesto de manera distinta. Por ciemplo, una novela necesitará los márgenes interior e inferior más anchos.

Las reticulas son una herramienta de composición esencial para el diseño de libros, revistas, periódicos, memorias anuales, documentos de presentación, es decir. para la mayorra de los medios graficos impresos.

Una serie de anuncios usará un diseño de reticula similar o incluso identico, de forma que cada uno pueda reconocerse como perteneciente a la serie, incluso siempre se van a ver por separado. De forma parecida, un pequeño juego de material de escritura personal (o toda la producción grafica de una gran empresai pueden unificarse mediante una reticula.

Con dos o más columnas de texto a considerar, la retícula de compuedición se hace más complicada. Además de especificar los márgenes de página, también se debe considerar el espacio entre columnas (el medianil) y los componentes horizontales de la retícula que determinen la colocación de nuevas partes del texto. (ver gráfica 6).

idealmente, la retícula debe definir las posiciones relativas de todos los ele-

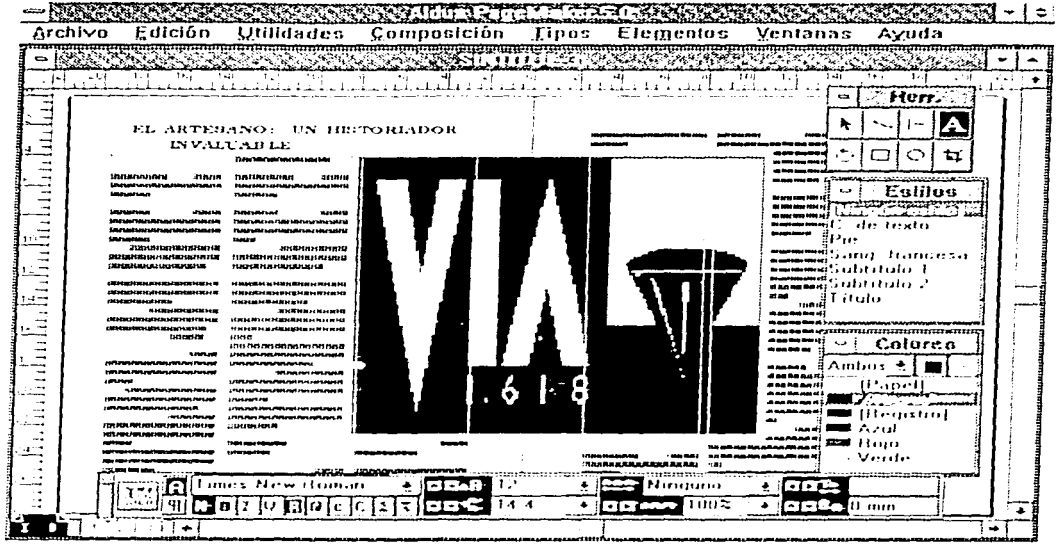

grafica Si incrustación de una imagen en el editor. Las guías de color azul claró, no se imprimen y permiten colocar con precision la imagen

mentos graficos que aparecen en la página. Pero, los dischadores no creen que esto deba limitarles indebidamente y rompen el diseño. de la reticula allí donde creen que es necesario, a fin de dar variedad y énfasis a su diseño.

Ciertos tipos de publicaciones (especialmente revistas y boletines) pueden tener diferentes estilos de maquetado para reflejar el contenido de las distintas secciones editoriales. Para adaptarse a esta intencionada variedad de composición en sus páginas, el diseñador produce una reticula que se

puede usar de diferentes  $m$ aneras $(48)$ .

Una reticula mixta puede ofrecer simplemente una retícula distinta para cada cara contrapuesta, por ejemplo, una disposición a dos columnas para la página de la derecha (recto) y una a tres columnas para la página de la izquierda (verso). De tal forma, se tendrá que cambiar el numero de columnas en cada una de las hojas guía. dos columnas para la de la derecha y tres-para la página izquierda, automáticamente Aldus aplicará en este orden el número de columnas que se indiquen en las hojas guías, de tal forma que la

perdida de tiempo en cambiar la reticula se disminuya. O bien, se puede concebir una reticula que permita usar dos, tres, cuatro o más columnas en cada página, según aconseje el contenido.

Las retículas mixtas complejas de este tipo han de diseñarse con mucho cuidado para que el estilo global de la publicación se mantenga intacto, sin dejar de tener opciones alternativas de diagramado.

Con los sistemas de autoedición se puede hacer responsable al diagramador tanto de la segunda corrección como de la composición

tipográfica, es importante que se desarrolle un sistema que permita una comprobación adecuada y la corrección de errores del ejemplar. También es necesario que se aprenda a prestar atención a todos los pequeños detalles del proceso de composición.

Por ejemplo, el componer un texto justificado en lineas cortas puede producir feas y perturbadoras calles de espacio en blanco. Esto puede rectificarse a veces ajustando la separación entre palabras de forma que el espacio vacío de una línea no caiga verticalmente sobre el espacio vacio de la línea de abajo. En otras ocasiones se puede lograr sacando una palabra corta (el, un, de, si, etc.) para pasarla a la línea de encima, pero en otras se hará a base de añadir espacio en diferentes lugares, editando el texto o forzando la rotura de una palabra, añadiendo más texto o utilizando un truco muy socorrido por los formadores, el cual consiste en tener un texto justificado, dividir manualmente la palabra que genera el callejón, es decir aplicando un salto de linea manual y colocar el guión también manualmente, esto logrará evitar el ca $llejoin(49)$ .

Es importante desarrollar, al igual que en la edición tradicional, una serie de reglas de compuedición, las cuales determinarán qué tipo y con qué características se deben mantener las retículas. así como todas las caracteristicas del documento, esto tiene como finalidad mantener una consistencia y cohesión a lo largo del diseño. Esta es precisamente una de las ventajas de la edición por computadora ya que se pueden definir todos estos aspectos desde las plantillas y posteriormente aplicarlas al documento sin necesidad de repetir todo el proceso.

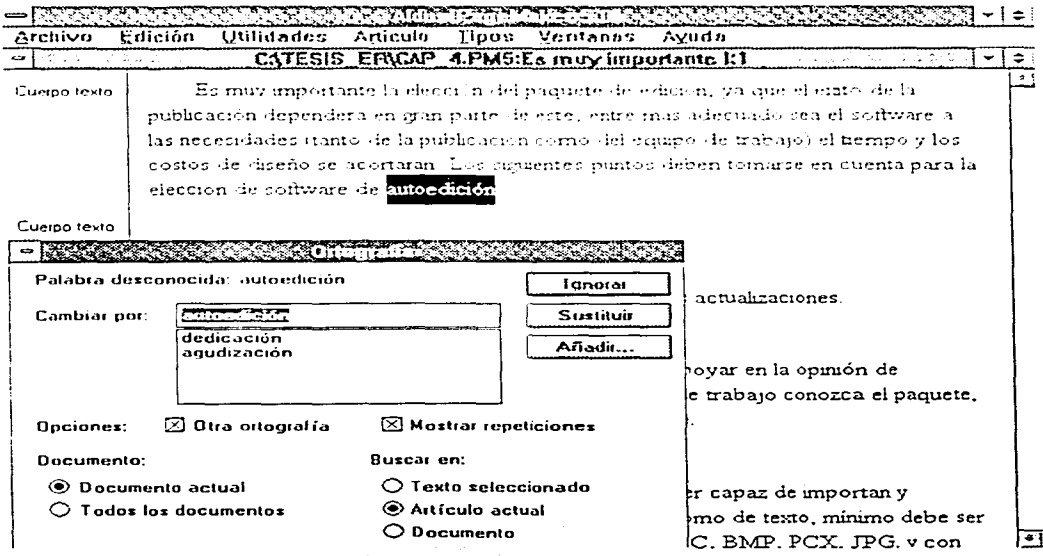

 $\mathcal{L}_{\text{max}}$  and  $\mathcal{L}_{\text{max}}$  and  $\mathcal{L}_{\text{max}}$ 

grafica 9: corrector ortografico incluido en el editor de textos.

Las lineas tienen cuatro funciones principales. Pueden usarse para: decorar y hacer resaltar una información, por ejemplo, un título: separar los elementos de la información: enfatizar la información, y conducir la mirada del lector de una parte de la página a la otra. Las lineas finas capilares pueden usarse para indicar los puntos de referencia para las leyendas de un diagrama o gráfico de barras, o para rotular un mapa esquemático o plano. Tanto las líneas como los recuadros formados por dos líneas horizontales y dos verticales se usan en formas ligeramente distintas para separar elementos en una pagina, realzar un bloque de titulo o enfatizar puntos(50).

Aldus permite dibujar lineas en el documento de forma muy exacta, en el menú elementos se encuentra el comando líneas, al desplegarlo se encuentran una serie de posibilidades como son: (ver gráfica 7).

Después de seleccionar un estilo de linea será necesario dar un click a la herramienta de 'líneas' para que el puntero del mouse cambie a una cruz y tan sólo será necesario arrastrar el ratón para que la línea se dibuje.  $\sim$ 

Generalmente, las líneas y recuadros deben adaptarse a la retícula original y deben seguir el juego de reglas de

۰.,

estilo propias que se han establecido, usando siempre el mismo tipo de recuadro para las notas, otro para la información, entre otros, de manera que el lector pueda identificar un plan lógico en la presentación de la información. Para tal efecto tan sólo será necesario adicionar las lineas a las paginas maestras para que aparezcan a lo largo de la publicación sin necesidad de volver a dibujarlas cada vez que sea nece- $\sim$ 

and success.

Las líneas y recuadros se pueden usar conjuntamente para crear diagramas esquemáticos, codigos de barras o de flujos, y la precisión que se puede conseguir en el DTP hace que la producción de esta clase de grafismo lineal sea mucho más rápida y efectiva que la de sus equivalentes tradiciona- $1e5(51)$ .

El sistema de colores desatrollado por los impresores utiliza los tres colores primarios complementarios. que son el cian (cercano al azul), el magenta (cercano al rojo) y el amarillo, así como el negro estándar. La mayoría de los softwares de maquetado de página fienen capacidad para tratarlos y, si se tiene monitor en color. pueden salir en pantalla. Por supuesto, se puede decidir el uso de cualquier color o combinación de estos, con tal de que se pueda propor-

cionar al impresor un original separado (o sea, un arte final para cada color que vava a imprimir) y una muestra de color para cada uno de los colores que se necesiten.

El texto tipografiado es un medio lineal que va revelando su contenido a lo largo de un periodo de texto a medida que se lee. Por contra. las imagenes son icónicas, es decir, que el observador las capta al momento. El poder de las imágenes como medio de comunicar instantáneamente ideas que setta laborioso hacerlo por un texto, puede ser explotado si se comprende dónde. como y cuando se pueden  $utilizarmeior(52)$ .

La ilustración de una idea puede tomar una gran variedad de formas, desde un esbozo de dibujo o mapa, a la ilustración técnica, pintura al óleo o fotografía, y es importante considerar el medio y estilo de la imagen (¿es coherente con el texto? ¿Se reproducirá bien en el sistema de autoedición?), así como su contenido.

Cuando se. tiene visualizada la imagen, se tiene que decidir si se puede producir la ilustración adecuada por medio de un paquete de dibujo como CorelDraw, si se debe encargar a un dibujante o si se usará una imagen ya hecha (sin copyright). Una coleccion de recortes puede ser útil, pero gracias a la computadora se puede hacer uso de colecciones de imágenes digitales, las cuales generalmente vienen en formato GIF. IPG o BMP, compañías como Corel venden una serie de discos compactos catalogados en temas con miles de imágenes libres de derecho de autor que pueden ser importadas al diseño  $c_{\rm D}$ PageMaker, en el menu Archivo se encuentra el comando importar el cual soporta gran cantidad de formatos digitales.

Los softwares de dibuio como Corel o PhotoShop alcanzan ya una calidad y resolución bastante aceptables y tanto los softwares de composición en pixels como los orientados a los objetos originan estilos por si mismos. ademas de que son capaces de imitar a los medios mas tradicionales.

Esta fase final comprende la ampliación o reducción, corte, encuadre y colocación de la figura en la página (ver gráfica 8).

Se debe tener cuidado de escoger una escala apropiada para la ilustración, por ciemplo, la escala del contenido de la imagen (si se trata de un paisaje o de un primer plano de un ojo) puede ser invertida a proposito (una gran imagen del ojo, una miniatura dei paisaje), de forma

que su exhibición en la misma página o doble página produzea un efecto dramático.

El recorte, en unión con las funciones de copia y montaje, también puede ser muy útil, permitiendo ampliaciones consecutivas de detalles importantes, o la repetición multiple de un detalle, o la repetición de una ilustración, para ligar al texto a lo largo de varias paginas.

Aldus tiene una herramienta para dicho proceso la cual permite cortar virtualmente una imagen importada para que solo aparezca la parte deseada, en realidad la imagen completa sigue en el documento.

El trazado de las imágenes en la pagina depende tanto del contenido de las figuras como de su forma y tonalidad. Las ilustraciones o fotografías pueden ser delicadas o pesadas, según sus cualidades globales de tonos claros y oscuros. Con las imágenes, sin embargo, el contenido de la figura puede tomar una importancia que sobrepase las consideraciones tonales. Por ejemplo, una forografía del perfil de un hombre paseando se puede colocar de forma que parezca que camina por encima de la página, atravesándola, o saliendo por el borde.

Cada una de estas alternativas debe considerarse en relación con el contenido del texto, así como con el diseño global. Dicho efecto se puede conseguir si se utiliza el comando Rodear con texto o contornear, lo que se logra con esto es que el texto se justifique a la forma del contorno de la imagen.

También se puede conseguir que las fotografias o ilustraciones de retratos se coloquen de manera que el sujeto parezca que está mirando al centro de interés de la doble pagina o hacia el texto o atulo que lo acompaña, no mirando arbitrariamente hacia fuera del borde de la pagina.

Existe una gama creciente de funciones de manipulación de imagenes disponibles sistemas e n.  $102$ de autoedición que se pueden usar para dar vida a las dobles páginas, incluso si sólo se dispone de una minima cantidad de imagen. Las imágenes se pueden repetir. acercando progresivamente en cada repetición el detalle principal de la imagen.

Se pueden poner en negativo, girarlas para dar una imagen de espejo, copiar y cortar para centrar la atención en un detalle.

También pueden ser copiadas y progresivamente distor sionadas para producir un efecto expresivo, autorreseguirse

124 La computadora y el PCE

para convertir las imágenes de pixels en dibuio siluereado.

Uno de los aspectos más interesantes del trabaio en este nuevo medio es la experimentación con estas posibilidades, combinando una variedad de diferentes efectos para ver que sucede. Pero por mucho que se experimente, hay que recordar que el efecto último debe consistit en la explicación del contenido del texto y/o decorarlo con un estilo pertinente.

Revisión a corrección de todo el material [ Correcion de estilo. formación y ortografía]

Al finalizar el proceso de formación y diseño es importante aplicar una serie de reglas de corrección, como se menciono en el capítulo 1 es necesario crear una guía de correción

Esta guía debe enumerar y describir lo que está permitido y lo que no en un artículo, es decir, controlará la forma de redacción

Este manual establecerá las reglas para el manejo del lenguaie en la revista, normas de cómo se quieren las expresiones, las palabras, las abreviaturas, prefijos, símbolos admitidos, cómo abreviar  $\Delta$ lgunas palabras de los títulos  $\nabla$ balazos, tiempos gramaticales, establecer el uso de mavúsculas, títulos mobiliarios, los meses del año, estaciones climáticas, gentilicios, manejo de cifras y números, uso .<br>de nuntuación, ortografía, palabras importantes para el medio y sus lectores. La forma de citar personalidades y personas comúnes, es decir. .<br>nor sexo, edad, profesión. .<br>cargo político, profesión, etcérera.

Este manual de estilo también debe definir el tamaño, conteo, espaciado, secuencia de las páginas. la forma de terminar los artículos, el diseño, el uso de ilustraciones y fotografías.

En resumen, este manual marcata una consistencia en la forma física y en la de contenido, para lograr una revista homogénea, que en realidad sea un conjunto, un todo identificable y único por cada una de sus partes.

Ya con esta guía o manual, el primer paso para el corrector es revisar la ortografía general, en el caso de .<br>Aldus se debe seleccionar el texto que se desea corregir y transportarlo al editor de texto de Page, el cual es ejecutado con el comando Editor de textos (ver gráfica 9), del menú Edición, inmediatamente aparecera el texto corrido en la pantalla, se selecciona el comando ortografia y la corrección correrá automáticamente señalando

cada una de las palabras que el programa identifique con error, en este momento hav dos posibilidades: que la palabra esté incorrecta o que en el diccionario incluido en Aldus no se encuentre la palabra. la ventaja es que se pueden añadir palabras nue-.<br>Vas al diccionario y de fábrica. PageMaker incluye un diccionario en español y otro en ingles, también están a la  $\sqrt{en}$ ta otros diccionarios, va sea de diferentes idiomas o de materias especiales, como noi ciemplo: Computación. Medicina Aeronautica Ciencias, entre otros(53).

Es importante que la correción de formación se lleve a cabo en pantalla, va que si se imprimen las paginas, se revisan y se corrigen, despues havigue volver a imprimitlas para su confirmación.

Sin embargo, la correción en pantalla permite que el mismo corrector haga las modificaciones  $y$  al final de rodo el proceso de correción de estilo, ortográfica y de formación se imprima una sola prueba y sea analizada por el  $\frac{1}{2}$  corrector a fondo  $\vee$  por el editor, de esta forma el ahorro de papel y de tiempo es chorme.

En los casos en que el colaborador de la publicación realice el texto por computadora, es importante que le aplique una primera correción automatizada ya que la

mayoría de los procesadores de texto tienen un comando de corrección ortográfica. esto permitirá formar las páginas con un número menor de errores.

La correción de formación consiste en evitar los callejones, las viudas, los huerfanos. los interletraies e interlineados incorrectos. también es importante revisar que la tipografía sea correcta, que en cada una de las secciones del texto sea aplicado el estilo especificado en el dummy. Page cuenta con una herramienta que permite mostrar  $\mathbf{c}$  1 interletraje incorrecto y los errores de parrafo, de tal forma que al visualizar el documento donde exista un error se sombreara gris y el texto en blanco inverso, esto se le facilità al corrector el trabajo de encontrarlos y corregir- $102.$ 

Uno de los errores más comunes es que al tener una separación silábica y una justificación completa, las líneas de texto se abran mucho y se vean como dentaduras sin algunos dientes. Para corregir esto será necesario aplicar diversos trucos como cortar las palabras manualmente  $\circ$ corregir c l interletraje seleccionando sólo la palabra que esté causando el problema con el fin de evitar que todo un párrafo se modifique.

Para una meior corrección es importante que el corrector tenga un campo visual bastante amplio de la página, esto es posible con monitores SVGA a color de 17° como mínimo, ya que se puedevisualizar la hoja completa y en tamaño real y se pueden identificar mejor todos los eirores antes descritos.

Cuando el capital no permita este importantisimo lujo, bastará con que el cofrector practique y se acostumbre  $\mathbf{A}$ trabaiar visualizando por partes la página.

Creaçion de originales mecânicos I negativos o placas de planchado. segun el equipo con el se cuente ).

Para la creación de originales mecanicos es necesario tener ya corregidas las páginas y todos los elementos incluidos.

Hay diferentes formas de generar los originales, esto va a depender del hardware con que se cuente. La siguiente lista enumera cada una de las posibilidades:

1º Si sólo se cuenta con impresora láser de 600ppp:

1.1- Los originales consistirán en imprimir todas las páginas, incluyendo el texto y las gráficas, siempre y cuando sean en blanco y negro.

an anno

1.2- Las fotografias se incluirian por separado, numerando al reverso el orden de aparición, en el documento se sustituirán las fotos por cuadros al 100% de negro, para indicar al impresor el lugar de su colocación. En el caso de que las fotografías lleven un texto encima se debe indicar  $y$  la tipografía debe ir inversa, es decir, un cuadro negro (el espacio de la foto) y el texto en blanco. Cuando las fotografías sean a color se deben incluir tanto la foto como los negativos.

Netai se pueden seguir los basos descritos en el capittulo 1, en el Incisa 1.5 para creación de originales mecanicos.

2º Cuando se cuente con una filmadora como la tecktronix:

2.1- Se imprimirán del mismo modo antes descrito, con la diferencia de que todos los elementos seran incluidos para obtener los negativos del trabajo completo, ya que la filmadora en vez de imprimir en papel lo hace en negativos directos, este método será utilizado si la publicación es en blanco y negro.

2.2- Teniendo ya los negativos, estos deberán ser formados dependiendo de la capacidad de la imprenta offset, es decir, si la offset admite 4 cartas. 8 cartas o 16 cartas, se deben pegar los negativos con diurex rojo especial para imprenta, de tal forma que se obtengan pliegos completos para cada pasada, y por ende, para cada tinta.

2.3 En el caso de una publicación a colores se deben seguir los pasos descritos en la sección llamada Separación de colores.

### SEPARACION DE COLORES

El proceso de transformar fotografias en separaciones de colores cambió en los años 70' de un proceso basado en el uso de cámaras a uno controlado por sistemas electrónicos. Este proceso está cambiando otra vez, con la avuda de las computadoras con nuevas características editoriales, es un proceso que conecta una amplia variedad de escaners a colores con sistemas de preprensa. Las computadoras están contribuyendo también a coordinar las tareas de grupos diversificados de personas. Gente interesada por esto com los fotógrafos, directores de arte, ilustradores, discñadores, separadores, impresores y fotograbadores están descubriendo un interés compartido en los ordenadores, y a medida que el proceso de hacer separacio-

nes de colores evoluciona, las formas en que son utilizadas también evolucionan(54).

Hay por lo menos tres formas de usar la PC para las tareas de preprensa a colores.

Hay muchas soluciones y maneras de utilizar la PC en este proceso. La manera apropiada para sus propósitos depende del equipo que ya se posee, el tiempo y dinero que se desea invertir y hasta qué punto se desea controlar el proceso.

No importa el proceso que se elija, hay dos sugerencias importantes: Primero, hablar sobre el proceso con todas las personas que participarán en él, especialmente el impresor y el taller de preprensa. Luego, preparar pruebas preliminares en el mismo equipo que se empleará para producir las separaciones que se utilizarán en el proyecto.

Hay tres maneras de usar las computadoras al preparar archivos para la separación de colores:

Al colocar imágenes digitalizadas de baja resolución en el diseño "para posicionar solamente"

Se crean ilustraciones de gráficos lineales y diseños de páginas en la PC, utilizando

fotos digitalizadas de baja resolución "para posicionar solamente'. Luego, enviar los archivos  $\Delta$ 1  $r<sub>0</sub>$ ller de. preprensa, donde estas imágenes digitalizadas para posicionar solamente se sustituyen por imágenes digitalizadas de alta resolución. El taller de preprensa asume responsabilidad por las separaciones de colores. Este proceso es el mejor si se comienzan trabaios a colores con una PC.

Al retocar imágenes digitalizadas de alta cesolución.

En este proceso, se puede utilizar la PC para retocar las imágenes digitalizadas o para crear imágenes a colores desde el principio. Se podrá hacer entonces las separaciones de las imágenes para su montaje en juegos. siguiendo el método tradicional. Es posible que los fotógrafos e ilustradores quieran enviar sus archivos de imágenes a una registradora fotográfica para crear transparencias de alta calidad a todo color. Este proceso le permite mantener el control sobre los colores de la imagen, y reducir los costos del retocado.

### Al oosicionar imágenes digitalizadas de alta resolución

en el diseño.

Se debe comenzar por imágenes preparar digitalizadas de alta resolución a colores, a las cuales se les inserta el texto y los gráficos lineales en el diseño electrónico en la PC.

Una vez hechas las pruebas de página y verificado el bloqueo que sea necesario. se podrán enviar los archivos acabados, inclusive las imágenes digitalizadas de alta resolución, a una procesadora de imágenes de trama Adobe PostScript y luego a un compositor de imagenes para la producción de la pelicula. Entonces, se podrá suministrar al impresor un juego completo de películas para la producción de placas. Este proceso altamente especializado da un control máximo sobre los colores y permite automatizar la producción a colores y eliminar los costos de montaje.

Cxámen det allado de la comout adora en el proceso de la separación de colores

imágenes Las digitalizadas pueden transferirse a la computadora en formato TIFF, JPEG o en

GIFF por medio del scanner conectado directamente.

Una vez que los archivos de las imágenes estén en la PC, se pueden transferir con facilidad entre diversos programas.

Se conecta la computadora con la impresora utilizada para imprimir la prueba de página.

La corrección de pruebas es una parte importante del proceso de separación de colores.

En cada paso del proceso se deben imprimir pruebas y reimprimirse a medida que se hacen ajustes hasta obtener un resultado satisfactorio.

Los archivos corregidos de imagenes y de paginas. inclusive tipos de letras, gráficos, líneas y fotos, son entonces separados, utilizando la computadora dedicada a las tareas de preprensa.

Los archivos pueden transferirse a sistemas de preprensa por cables para conectar la PC al compositor de imágenes PostScript.

Los negativos (o en algunos casos los positivos) se levantan y se sobreponen en láminas de impresión.

### Dioitalización o captura

El primer paso en el proceso de separación de colores es la digitalización de la foto impresa, ilustración, transparencia o negativo.

El scanner divide la imagen en millones de pequenos cuadros asigna a cada uno un valor numérico que mide la cantidad de luz roia. verde y azul  $(RGB)$  (55).

 $Con$ frecuencia.  $\mathbf{c}$ separador crea una copia de baja resolución, utilizada solamente para fijar la posición de la imagen digitalizada de alta resolución que se emplea para la manipulación y la separación.

Con una tarjeta de captura de video y una PC, se puede traducir una imagen de una cinta de video, cámara de video o televisión y luego utilizarla como si fuera una foto digitalizada. Hav cámaras disponibles capaces de almacenar imagenes fijas de video y otras cámaras que pueden registrar fotos directamente en un formato digital.

La captura de imágenes de video tiene una resolución bastante baja. La información RGB asignada por el scanner puede traducirse al formato CMYK (verde, azul. magenta, amarillo y negro) o puede retenerse en el formato RGB para su traducción en una etapa posterior del pro- $\epsilon$ eso

Edición o manipulación

Una vez transferida a la computadora, la imagen RGB puede ser mostrada en el monitor, to cual permite hacer sutiles cambios y correcciones de colores para la reproducción fiel del original. (hay que asegurarse de calibrar primero el monitor de la computadora).

La PC también permite hacer cosas extrañas y maravillosas con las imagenes por ciemplo, refocarlas, crear montales, pintarlas y hasta crear imagenes fotograficas nunca vistas anteriormente por ningun fotografo.

En esta etapa del proceso de la separación de colores, se puede usar la computadora y software de fotomanipulación para crear. de archivos RGB, archivos de separación CMYK También se puede imprimir las imágenes en película usando una registradora, o colocar las imágenes en un documento usando un programa para el diseño de páginas.

Composición de la página

Mediante el uso de software para el diseño de páginas.  $\ln s$ imágenes

 $\label{eq:2.1} \frac{1}{\sqrt{2}\int_0^1\left(\frac{1}{\sqrt{2}}\sum_{i=1}^n\left(\frac{1}{\sqrt{2}}\sum_{j=1}^n\sum_{j=1}^n\left(\frac{1}{\sqrt{2}}\sum_{j=1}^n\frac{1}{\sqrt{2}}\right)\right)\left(\frac{1}{\sqrt{2}}\sum_{j=1}^n\sum_{j=1}^n\frac{1}{\sqrt{2}}\right)}{(\frac{1}{\sqrt{2}}\sum_{j=1}^n\sum_{j=1}^n\frac{1}{\sqrt{2}}\sum_{j=1}^n\frac{1}{\sqrt{2}}\sum_{j=1}^n$ 

digitalizadas se pueden combinar con gráficos lineales y  $texto para su incornaración$ en un diseño. Los archivos de bajaresolución se pueden dimensionar recortar en su sitio seleccionado.

Cuando los archivos se envian a un sistema de preprensa. Se pueden reemplazar  $\cos$ imágenes digitalizadas de alta resolucion. Se pueden recortar v posicionar archivos de alta resolución directamente en el documento. Una vez terminada la composición, se procede a la separación de los archivos resultantes usando las capacidades incluidas en el programa para el diseno de pavinas o en un programa especiífico  $de$ separación.

Creación de la prucha de pagina con impresora digital

Se puede usar un dispositivo digital para la creación de pruebas de página, como por ejemplo, una impresora de transferencia térmica de cera, una impresora de sublimación de colorantes. una de invección de tinta o una láser a colores para producir una prueba de página en color con rapidez. Aunque la calidad de algunas de estas impresoras se aproxima a la calidad de fotografías a colores, éstas ofrecen solamente una reproducción en

papel del archivo RGB y no una prueba de puntos de medios topos CMYK

Para crear una prueba de medios tonos, usted necesita usar los mismos negativos de película CMYK que se utilizaran para crear las placas de imprenta (ver Creación de la prueba de película).

Cenación de acchiuns de

senaración

Hay tres maneras de convertir las imágenes RGB digitalizadas en cuatro archivos CMYK de imágenes de trama-

· La primera, consiste en separar las imágenes utilizando Adobe Photoshop o Film ColorStudio (ver Edición o manipulación ).

· La segunda, consiste en usar Aldus PageMaker en coordinación con Aldus PrePrint o SpectreSeps de PrePress Technologies para convertir en archivos CMYK los archivos combinados de texto, gráficos e imágenes.

· La tercera, en enviar el archivo de página a una compañía dedicada a tareas de preprensa. Antes de enviar un archivo a un compositor de imágenes (o a una trazadora), es necesario asegurarse de que el bloqueo se ha tomado en consideración.

> 129 La computadora y el PCR

(El bloqueo es el proceso de aiustar áreas donde los diversos colores entran en contacto para evitar vacios o superimposiciones en prensa), se pueden hacer los propios preparativos para el bloqueo usando la PC, o se puede pedir a una empresa de servicios litográficos o taller de preprensa que se encargue de esto.

والمستحدث والمتحصر ووعد

### Procesamiento de la imagen e impresión de la película

Un procesador de imagenes de trama (Raster Image Processor RIP) se utiliza para convertir las cuatro imagenes de trama CMYK en medios tonos. Las letras tipográficas y los gráficos lineales se convierten de su estado delineado a imágenes de trama de alta resolución que corresponden a la resolución del compositor de imagenes.

El compositor de imágenes (o la trazadora) lee las imágenes de medios tonos y expone la película con un laser. La película se revela con productos químicos.

and the same

Hay dos tipos de compositores de imágenes:

El primero, originalmente desarrollado para producir tipos de letras, utiliza un rollo de película continuo: el otro, originalmente desarrollado para producir medios tonos, utiliza hojas individuales de película pegadas a un tambor giratorio.

the company of the company of the

and the proposition of the support of

Los compositores de imágenes para producir medios tonos tenían mayor precisión y por consiguiente eranmás caros.

En la actualidad, las diferencias entre los dos tipos de compositores de imagenes se disminuyen debido a la creciente precisión de la mecánica de los dispositivos para tipografia y a los avances en el software para medios tonos.

### Creación de la prueba de la neticula

La creación de pruebas de película es el paso crítico que permite evitar sorpresas desa-gradables en la página impresa. Hay dos sistemas básicos para hacer pruebas de película: el de multicapas y el de laminado. El sistema de multicapas crea una capa a colores sobre un sustrato de acetato para cada color CMYK, Cada capa puede examinarse individualmente.

El sistema de laminado es similar, pero usa una sola capa de sustrato, al que se añaden capas sucesivas de puntos de prueba a colores. Este sistema ofrece un método razonablemente exacto para verificar el tamaño y la

posición de los puntos de medios tonos. Debido a varias razones, ninguno de esros procesos e si completamente exacto.

good and some state and services

Una de las razones principales es que la tinta y el papel interactúan dentro de una prensa, haciendo que los puntos de tinta se extiendan y se hagan más grandes. A esta intercalación se le llama ganancia de puntos.

Creación de la placa de impresión.

A partir de este momento, el proceso sigue su curso tradicional. Las láminas de impresión se colocan sobre un marco de contacto para exponer  $135$ placas forosensibles, y estas se revelan, Luego, se cuelgan en la prensa. Se entinta la prensa, la cual pone en registro las imagenes, se imprimen pliegos de arreglo y se hacen ajustes.

Cuando todo empareja bien con las pruebas de pelicula, se empieza el tiraje de la edición. Una vez terminado el tiraje, los pliegos se doblan. Se encuadernan y se cortan, y el trabajo se entrega.

 $\mathcal{A}$ 

### TRANSFORMACIÓN DE PIXELES RGB EN PURTOS DE MEDIOS TONOS CINYH

El proceso de convertir una fotografía en algo que se puede imprimir con una impresora a color requiere una compleja serie de transformaciones.

Primero, un scanner divide la foto en una reilla con millones de cuadros pequeños y mide la cantidad de luz que cada cuadro refleja (o deia pasar). El scanner mide cada uno de los tres colores primarios aditivos de luz: rojo, verde y azul (RGB). Un scanner de 24 bits asigna a cada cuadro de la imagen un valor de O hasta 255, inclusive, nor cada uno de los tres cobres primarios actitivos. De esa manera, un scanner de 24 bits puede manejar un total de 16.8 millones de colores (256 rojos x 256 verdes x 256 azules), por cuadro (56). No todos los escaners son iguales, sin embargo, una rejilla más fina significa que se obtiene de la foto una imagen digitalizada de mejor calidad y con más cuadros. y un archivo de disco de mayor tamaño.

El siguiente paso consiste en examinar la imagen digitalizada en primarios aditivos RGB para permitir que se vea con facilidad una copia razonable de la imagen digitalizada en un monitor.

Es importante observar que los monitores a colores esten calibrados: sin esto, es probable que el mismo archivo visto en dos monitores se vea distinto, o que se vea diferente en el mismo monitor en días diferentes. Aunque el scanner mide la luz. la impresora imprime con tinta y debido a que las tintas usan colores primarios sustractivos verde, azul, magenta v amarillo los colores CMY debecorrechonder  $ri$   $n$  $n$ exactamente con los colores RGB, pero no es así, principalmente porque los colores de las tintas no son perfectos.

Desde otro punto de vista, las áreas negras en la foto original no refleian ninguna luz roja, verde o azul, asi que las areas correspondientes de la foto impresa no pueden reflejar ninguno de esos colores primarios aditivos. Pero și se imprimen esas ăreaș con todos los colores primarios sustractivos, no se obtendría el color negro, sino un color café morado borroso.

Para Imprimir un área en negro se necesita tinta negra, esto añade un cuarto color (el K en CMYK a la ecuación) y complica considerablemente la conversión de las mediciones de colores.

El proceso de la traducción puede incluir la necesidad de compensar por las características del dispositivo que produce las películas v por el substrato sobre el cual se va a imprimir. (Es importante tomar en consideración variables como papeles recubiertos o sin recubrimiento y la ganancia de puntos probable en el panel seleccionado.) Se puede incluir también la necesidad de compensar por las características de las tintas que se utilizaran, porque las tintas varian mucho en calidad y color.

 $1 - x$ eliminación de subcolo-res (UCR) y el reemplazo del componente gris (GCR) puede también ser parte del proceso de traducción. Ambos procedimientos requieren la substitución de tinta negra por la tinta verde, azul, magenta y amarilla, pero cada uno resuelve un problema diferente.

El procedimiento UCR se utiliza para procurar que la cantidad de tinta impresa en un sitio no exceda del 280%. Si rebasa este porcentaje, las capas de tinta no se adhieren. en forma predecible. El procedimiento GCR se utiliza para economizar dinero reemplazando tintas verde, azul, magenta y amarilla, las cuales son caras, con tinta negra Aunque los dispositivos para la creación de pruebas imprimen con valores  $CMY \vee CM$ , K, cada dispositivo puede imprimir una gama de colores ligeramente dispuede exhibir(57).

El paso final consiste en convertir los valores CMYK (separaciones de tonos continuos) en cuatro películas de medios tonos.

En la película de medios tonos, los matices de los colores se simulan mediante variaciones en el tamaño de los puntos de medios tonos. Estos puntos de medios tonos están formados por rejillas de puntos aún más pequeños. uniformemente dimensionados, producidos por una trazadora de pelícu- $1.5<sub>1</sub>$ 

Los medios tonos deben traducirse también en película para preparar las plaças de impresión. La traducción de los valores RGB en valores CMYK, y de matices de colores en puntos uniformes de medios tonos puede realizarse ahora usando una computadora PC compatible y software para la separación de colores en combinación con un procesador de imágenes de trama.

Original Pixels RGB

1. Los colores RGB se combinan para crear luz blanca.

2. Los colores CMY (lo inverso  $de$ RGB) perfectos se

tinta de la que el monitor combinan para crear el color negro.

> 3. Las tintas CMY reales (imperfectas) se combinan para crear un color café morado borroso.

4. La gama de colores del espectro visible es más amplia que la gama de colores RGB del monitor, y la gama de colores RGB del monitor es más amplia que los colores reproducibles con tintas CMYK.

# 3.9 DEPARTAMENTO DE COMPUTO PARA EL PER

Un departamento de computo es imprescindible cuando se trata de proyectos grandes, de alto capital, sin embargo, aunque el proyecto que se desarrolle sea pequeño y cuente con poco capital debe existir un grupo de personas que se dediquen a la asesoría técnica en informática y a la resolución de problemas del equipo de cómputo.

Las tareas de un departamento de cómputo son las siguientes:

le Asesoría en la compra de equipo, tanto en hardware como en software.

De acuerdo a las necesidades de la publicación: capital, tiraje, periodicidad, número de personal, número de tintas, material a publicar, se debe seleccionar el equipo, se debe comprobar la compatibilidad de los componentes, la calidad, costo de los consumibles, etc.

Se debe entregar al editor de la revista una lista del posible equipo a adquirir." especificando su costo. durabilidad, precio de consumibles, ventajas y desventajas de cada componente.

research of the property of the search

### 2º Instalación del equipo y del software:

La instalación del equipo debe considerar la ubicación espacial, la comodidad del usuario, alimentación eléctrica, luz, ventilación, facilidad de acceso a los componentes.etc.

La instalación del software debe considerar el espacio requerido del disco duro. memoria RAM. desfragmentación del disco. respaldo de los programas, respaldo de las fuentes, etc.

3º Capacitación del personal:

Se debe dar una asesoria sobre el funcionamiento general del equipo, como prender y apagar, como solucionar problemas menores (cables mal conectados, falta de corriente eléctrica, etc.).

En el caso de contar con una fuente de poder (No Breack), explicar al personal su funcionamiento, tiempo de duración de la pila, cuidados.

En el caso de contar con una red, explicar su funcionamiento, su instalacion. como prender y apagar los concentradores, como com-

probar que los cables estén bien conectados, como imprimir en la red, como acceder a los recurso de otras computadoras.

4. Creación de los siguientes

manuales.

Uso del Equipo de Cómputo **UEC** 

Solución de Problemas **Básicos SPB** Uso de la RED URED

### Características Generales del Hardware y Software CGHS

Los encargados del departamento de cómputo deben hacer uso de la documentación incluida en el equipo y en el software para la conformación de estos manuales. Deben ser escritos lo más claro posible, utilizar un lenguaje simple, sin tecnicismos, de ser posible deben contener gráficas.

> 5° Realizar estudios de desarrollo tecnológico:

Mantenerse al día sobre las nuevas tecnologias, acu-

dir a cursos, exposiciones, por lo menos comprar 2 revistas de cómputo al mes.

.<br>Listen provinciamente il città

Buscar asesoría en compañías editoriales de mayor tamaño y con amplia experiencia.

Estar pendiente de las actualizaciones de software. mantener todos los programas originales registrados en la compañía creadora.

Proponer al editor o ai cuerpo editorial posibles mejoras de equipo para un mejor desempeño del personal y de sus tareas asignadas, de acuerdo a las posibilidades económicas.

### 6º Crear un plan de contingencias:

Aplicar sistemas de Backup (respaldo) de la información, por lo menos l vez al día, lo ideal es a mitad y final de la jornada.

Capacitar al personal para realizar tareas de respaldo y restauración de información.

Mantener siempre a la mano un respaldo (Diskcopy) de los programas, de las fuentes y de las plantillas generadas en el paquete de autoedición, del logo de la revista y de todos los ele-

134 La computadora y el PEB mentos gráficos que nunca cambien en la publicación.

> Propuesta para una RCD de cámputo:

Una RED tiene la finalidad de permitir que dos o más computadoras compartan archivos e impresoras, esto es de gran utilidad en el PER, ya que permite una ampliación de los recursos existentes.

Una RCD se componen de lo siquiente.

=2 o más computadoras

### · Tarjetas de RCD:

Estos son dispositivos que se introducen  $en$ las computadoras para interconectarlas y permitir la transportación  $de$ 

información entre ellas. Se recomiendan tarietas Ethernet que permitan la conexión con cable coaxial y par trenzado a 16 bits.

⇒Cables de interconexión:

Los más económicos son los cables coaxiales, los cuales necesitan de un conector T para cada computadora y dos terminales. las cuales se conectan a las T de las computadoras finales.

Los cables de par trenzado son más caros, ya que necesitan de un. concentrador, este es un aparato que recibe la señal de todas las computadoras y la transporta por toda la RED.

⊕Software de RCD-

Se recomienda Windows versión 3.11 para trabajo en grupo, esta versión es lo mismo que Windows 3.1

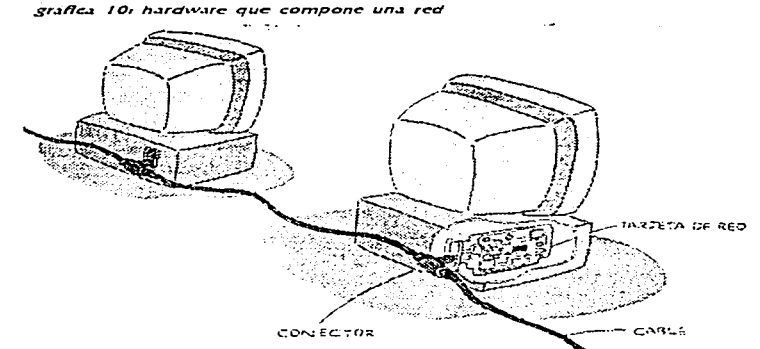

a construction of the con-

pero tiene interconstruido un sistema de RED ampliamente potente.  $de$ fácil configuración, instalación y uso ya que permite que el usuario trabaje con su software de autoedición, con su procesador de textos, de retoque de imágenes, de dibuio, estando conectado y en ningún momento su trabajo se verá interrumpido por el uso de la RED, además permite compartir archivos. e impresoras sin ningún problema.

 $\mathbf{I}$ 

Una de las ventajas más importantes de este software es la creación de cuentas o permisos, es decir, que con una clave personal se puede restringir el acceso a directorios o a impresoras, lo que es de gran utilidad para que los usuarios no autorizados no tengan acceso a los archivos críticos, por ejemplo: la nómina o los archivos de las páginas de la revista.

### elina o más impresoras: :

Cualquier tipo de impresora compatible con Windows puede ser usada en RED, ya que éstas se conectan a una computadora y para imprimir el usuario tan solo tendrá que conectarse a la máquina que está compartiendo  $1a$ impresora e imprimir.

Básicamente estos son los componentes de una RED, el encargado del departamento de cómputo debe ser

el responsable de dar las claves de acceso a cada uno de los usuarios y de establecer las políticas de su uso.

calls a removed a substitution of the call and dependent of the mechanical

Los pasos para instalar una RCD se describen a continuación.

### le Instalación de las tarjetas.

Apagar la computadora, desconectar todos los cables, quitar la cubierta. identificar un slot de expansión libre de 16 bits e insertar la tarjeta de RED según las instrucciones del fabricante. Conectar el cable coaxial o de par trenzado. Repetir este proceso en cada una de las computadoras.

2º Instalación del software de BCD.

Para lograr una instalación exitosa deben estar todas las tarietas en las computadoras. Instalar Windows para trabajo en grupo 3.11 siguiendo las instrucciones del fabricante.

Casi al finalizar el proceso de instalación Windows tratara de identificar el tipo de tarjeta y de conexión (coaxial o de par trenzado). en este proceso es importante tener a la mano el nombre de la tarjeta, y las características, ya que Windows preguntará estos datos.

Windows preguntará también que nombre se le quiere dar a la computadora (se recomienda el nombre del usuario del equipo ya que así será como se identificará la máquina en la RED)

and the state of the con-

Si la computadora tiene conectada una impresora se debe especificar que se desea compartir impresoras, en caso contrario sólo se debe indicar compartición de archivos.

NOTA: Este paso se debe realizar en cada una de las computadoras para tener una RED correctamente instalada.

La RED permitirá que los archivos de texto del capturista sean recibidos por el formador, que los archivos de imágenes del diseñador sean recibidos por el formador, que el corrector tenga acceso a los archivos de las páginas ya formadas para su corrección, que la impresora conectada a la máquina de formación pueda ser usada por todos, de tal forma se ahorran diskettes y con tan sólo una impresora todos pueden desempeñar sus tareas.

### Gráficamente la RED quedaría conformada de la siguiente manera:

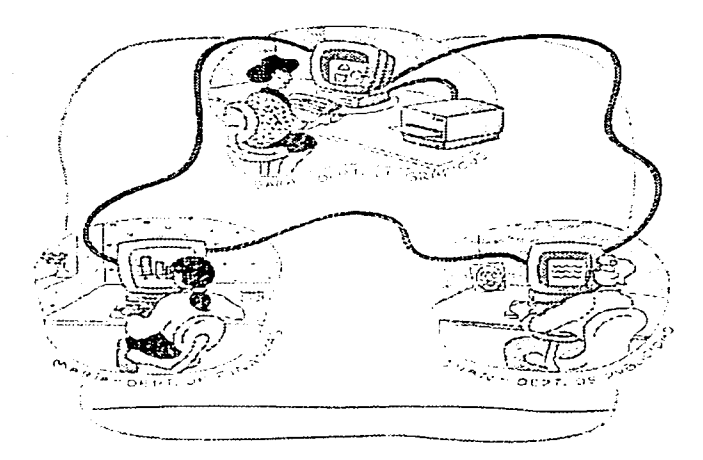

#### 136 La computadora y el PCE

1- Collier, David. Diseño para la autoedición (DTP). Edit. G.Guili, México 1992. Manuales de diseño.

2- Collier, David. Diseño para la autoedición (DTP). Edit. G. Guili, México 1992. Manuales de diseño.

3- Curso práctico de diseño gráfico por ordenador. Edit. Génesis. Madrid 1991. Curso monográfico.

4- Collier, David. Diseño para la autocáción (DTP), Edit, G.Guili, México 1992. Manuales de diseño.

5- DR, Gracia Procel, Editor de Revista Medica del IMSS. Entrevista.

6- DR. Gracia Procel. Editor de Revista Medica del IMSS. Entrevista.

7- Curso de edición de revistas. UNAM

8- Sohn, h., La dirección de la empresa periodistica. Edit. Paidos Comunicación, España 1988. Organización de empresas periodisticas,

9- Sohn, h., La dirección de la empresa periodística. Edit. Paidos Comunicación, España 1988. Organización de empresas periodisticas.

10- Rivadeneira, Raul. Pertodismo, La teoria general de los sistemas y la ciencia de la comunicación.Edit. Trillas, México 1991. Teórico.

11- Mac, Bride y otros. Un solo mundo, Múltiples voces, Comunicación e información en nuestro tiempo, Edit, Fondo de cultura económica, México 1987. UNESCO.

12- DR, Gracia Procel, Editor de Revista Medica del IMSS, Entrevista.

13- Yay, Vaughan, Todos el poder de la multimedia. Edit. MACROMEDIA-Mc Graw Hill, México 1995. Texto y diseño gráfico por computadora,

14- Person, Ron. Windows 3.1 Edición especial. Edit, QUE CORPORATION, México 1992. Manuales de computación.

15- Yay, Vaughan, Todos el poder de la multimedia. Edit. MACROMEDIA-Mc Graw Hill, México 1995. Texto y diseño gráfico por computadora.

16- Corel Draw 5.0. Edit. QUE México 1995. Manual completo de diseño gráfico por computadora.

 $17 - Core1 Draw 5.0.$ Edit. QUE México 1995. Manual completo de diseño gráfico por computadora.

18- Yay, Vaughan. Todos el poder de la multimedia. Edit. MACROMEDIA-Mc Graw Hill, México 1995. Texto y diseño gráfico por computadora.

19- Sohn, h., La dirección de la empresa periodistica.. Edit. Paidos Comunicación, España 1988. Organización de empresas periodisticas.

20- Yay, Vaughan. Todos el poder de la multimedia. Edit. MACROMEDIA-Mc Graw Hill, México 1995. Texto y diseño gráfico por computadora.

the sale of the company of the

21- Yay, Vaughan. *Todos el poder de la multimedia*. Edit. MACROMEDIA-Mc Graw Hill. México 1995. Texto y diseño gráfico por computadora.

22- Ferre, Eulalio. *La publicidad*, Edit. Trillas. México 1982. 2da. edición. Textos y conceptos.

23- Ferre, Eulalio. La publicidad. Edit. Trillas, México 1982. 2da. edición. Textos y conceptos.

24- *Curso ele uifornuiuca JVi11dau·s para 11.s11ar1os de co111p11tadoras.*  Edit. Provemex, México 1993. Curso monográfico.

35- *Cvre/ Drcn•· 5. O.*  Edit. QUE México 1995. Manual completo de diseño gráfico por computadora.

26- Bryan, Marvin. *Page Maker 5 en la PC*. Edit. Ventura, México 1991. Colección arranque rápido.

27- *Alterosoft Windows 3.1, Manual del ususarto.* Edit. Microsoft. Mexico 1994. Manual de Windows 3.1.

28- Yav, Vaughan, *Todos el poder de la multimedia*. Edit. MACROMEDIA-Me Graw Hill. México 1995. Texto y diseño gráfico por computadora.

29- Curso práctico de diseño gráfico por ordenador. Edit. Génesis, Madrid 1991. Curso monográfico.

30- *Curso práctico de diseño gráfico por ordenador*. Edit. Génesis, Madrid 1991. Curso monográfico.

31- Curso práctico de diseño gráfico por ordenador. Edit. Génesis, Madrid 1991. Curso monográfico.

32- Yay, Vaughan. Todos el poder de la multimedia. Edit. MACROMEDIA-Mc Graw Hill. México 1995. Texto y discño gráfico por computadora.

33- *Con.,,/ Drm•· 5. O.*  ···Edit. QUE México 1995. Manual completo de diseño gráfico por computadora...

34- Bryan, Marvin. *Page Maker 5 en la PC*. Edit. Ventura, México 1991. Colección arranque rápido.

35- Microsoft Windows 3. l. Manual del ususario. Edit. Microsoft, Mexico 1994. Manual de Windows 3.1

36- Pcrson. Ron. *lVindows 3.* 1 *Edición especial.*  Edit. QUE CORPORATION. México 1992. Manuales de computación.

37- Rivadcncira. Raul. *Pcr1od1s1110, La teoría general de los sis1e111as .. v la ciencia de la*  comunicación.Edit. Trillas. México 1991. Teórico.

38- Rivadeneira, Raul. Periodismo, La teoría general de los sistemas y la ciencia de la comunicación Edit. Trillas, México 1991. Teórico.

39- Yay, Vaughan. *Todos el poder de la multimedia*. Edit. MACROMEDIA-Mc Graw Hill. México 1995. Texto y diseño gráfico por computadora.

138 La computadora y el PCB

'!I

40- *Core/ Draw 5. O.* 

Edit. QUE México 1995. Manual completo de diseño gráfico por computadora.

41- Bryan. Marvin. *Page Maker 5 en la PC.* Edit. Ventura. México 1991. Colección arranque rápido.

42- Bryan, Marvin. Page Maker 5 en la PC. Edit. Ventura, México 1991. Colección arranque rápido.

43- Collier, David. *Diseño para la autoedición (DTP)*, Edit. G.Guili, México 1992. Manuales de diseño.

44- Collier, David. *Diseño para la autoedición (DTP)*, Edit. G.Guili. México 1992. Manuales de diseño.

45- *Curso práctico de diseño gráfico por ordenador*. Edit. Génesis. Madrid 1991. Curso monográfico.

46- Bryan, Marvin. Page Maker 5 en la PC. Edit. Ventura, México 1991. Colección arranque rápido.

47- Collier, David. Discño para la autoedición (DTP). Edit. G.Guili. México 1992. Manuales de diseño.

48- *Curso practico de diseño grafico por ordenador*. Edit. Génesis. Madrid 1991. Curso monográfico.

49- Curso de edición de revistas. UNAM

50- Curso de edición de revistas  $UNAM$ 

51- Collier, David. *Diseño para la autoedición (DTP)*. Edit. G.Guili. México 1992. Manuales de diseño.

52- Mac, Bride y otros. Un solo mundo. Múltiples voces. Comunicación e *información en nuestro tiempo*. Edit. Fondo de cultura económica. México 1987. UNESCO.

53- Bryan, Marvin. *Page Maker 5 en la PC*. Edit. Ventura, México 1991. Colección arranque rápido.

54- *Curso practico de diseño gráfico por ordenador*. Edit. Génesis. Madrid 1991. Curso monográfico.

55- Curso práctico de diseño gráfico por ordenador. Edit. Génesis. Madrid 1991. Curso monográfico.

56- Curso práctico de diseño gráfico por ordenador. Edit. Génesis. Madrid 1991. Curso monográfico.

57- Curso práctico de diseño gráfico por ordenador. Edit. Génesis. Madrid 1991. Curso monográfico.

# 4 - CONSEJOS. ACTIVIDADES Y COMENTARIOS

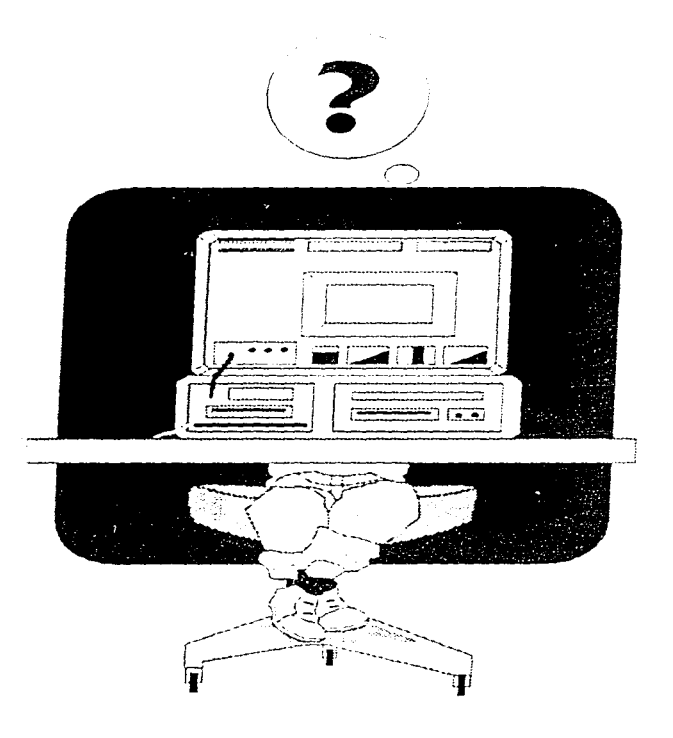

## 4 F.O. EL. PER

1- Es importante que dentro de la planeación de una publicación de repartan las tareas a cada uno de los integrantes, así como crear un calendario para cada uno de los pasos del PER.

2- En cuanto a la recopi-Jación de la información de una revista, es recomendable que se designe un jefe de información por secciones, cada uno de estos se hará responsable de la recopilación de los materiales (textos, fotos, gráficas, ilustraciones, etc.), así mismo será el encargado de que la sección que le corresponde tenga todo el material antes del cierre.

3- Internet es una herramienta muy poderosa para la recolección de información ya que una gran cantidad de revistas, periódicos y agencias internacionales de información tienen ya en la actualidad sus páginas electrónicas, esto permite recolectar datos difíciles de obtener. En cuanto a el precio de la conexión a Internet es muy bajo, por ejemplo la UNAM da este servicio a el público en general por una inscripción de \$60.00 anual y una mensualidad del mismo costo. La ventaja de Internet es que el precio de la solo es necesario comunicarllamada es local, es decir no se paga larga distancia ya que

. . . . .

se a Ciudad Universitaria.

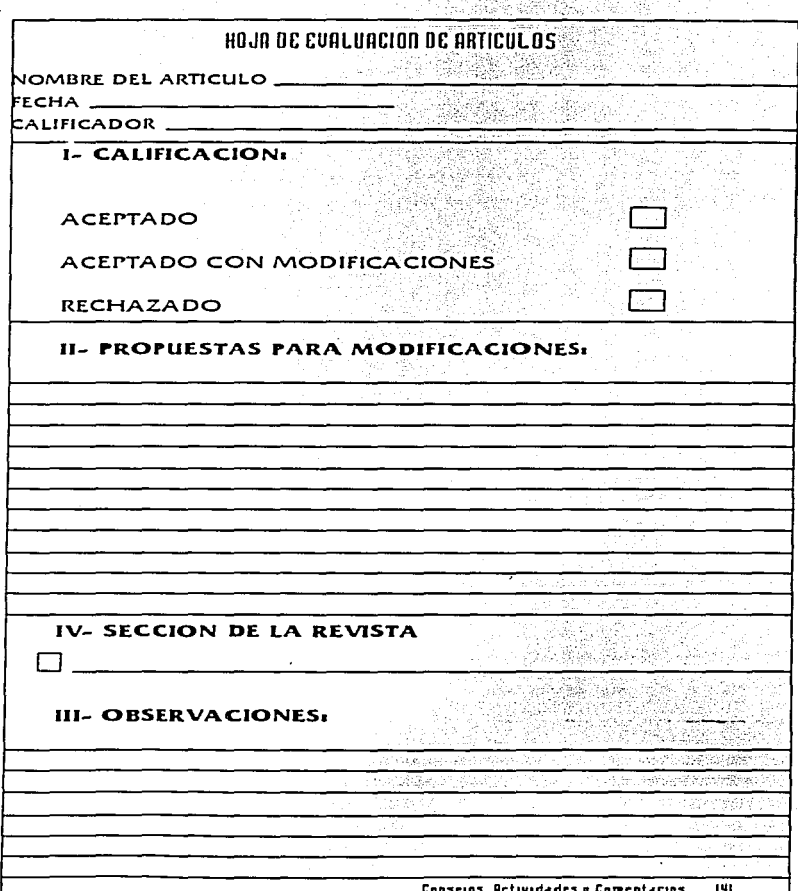

.<br>The construction of the contract of the contract of the contract of the contract of the contract of the contract of the contract of the contract of the contract of the contract of the contract of the contract of the cont

4- Es recomendable que para el proceso de evaluación y selección de la información se genere una hoja de calificación para el comite editorial, esta hoja puede ser de la sig, forma:

5- Para acelerar el tiempo de corrección ortográfica y de estilo se debe realizar una primera corrección ortográfica en el procesador de textos o en el paquete de autoedición como PageMaker antes de formar las páginas, ya que realizar la corrección ya formadas las hoias puede cambiar el numero de hojas, la separación de palabras, etc.

6- En cuanto al cálculo tipográfico es importante recordar que los pasos que se realizaban antes del uso de la computadora ya no serán necesarios, sin embargo se debe hacer una tabla de la cantidad de hoias necesarias para una cuartilla de texto parada en tipografía, para hacer esta tabla será necesario que se realicen pruebas con el tipo de letra seleccionado para la revista, de esta forma se podrá calcular el número máximo de hojas por colaboración y dar una idea aproximada del grueso de la publicación desde el mismo boceto o dummy.

7- Los encargados de la corrección de la formación o del diagramado de las páginas deben familiarizarce con

la corrección en pantalla, es de gran utilidad practicar antes de empezar un trabajo editorial. Para tal efecto pueden corregir unas páginas previas o pruebas de galeras. Para obtener buenos resultados en la corrección en pantalla es importante que siempre se trabaie con el paquete de autoedición maximizado (ver cápitulo 2).

 $\mathbf{s}$ .  $A1$ realizar  $1<sub>a</sub>$ digitalización de imagenes. es recomendable realizar pruebas de calidad de la imagen, es decir probar la resolución óptima, si una imagen debe ser a escala de grises (se recomienda 256 grises). a blanco y negro y en algunos casos a color. Hay que recordar que entre más grande sea el archivo de la imagen su calidad será mejor, también es importante que rodas las imágenes se digitalisen al 100% de su tamaño.

9- Al digitalizar los textos se deben guardar en un formato de Windows, es decir que sea en código ANSI y el formato compatible con la herramienta de importación del paquete de autoedición, Write de Windows es uno de los procesadores de textos más compatibles con cualquier aplicación que corra bajo Windows, además de que su uso es sumamente sencillo.

10- Cuando de realice el diagramado de las páginas es importante que se delimiten los espacios reservados para las imágenes, las gráficas. los cuadros, esto se puede lograr con una cuadro negro o gris del tamaño de la imagen, más adelante se sustituirán con los originales o en el caso de no tener impresora láser para generar los originales mecánicos, estos cuadros negros se numeran y a la imagen que le corresponde se le pone el mismo número para entregarlo al impresor.

11- Cuando no se disponga de una filmadora para generar los negativos para impresión, se debe entregar a la imprenta un paquete con lo siguiente:

a) Discos de 3.5" con cada uno de los archivos que componen la revista.

b) Un disco con las fuentes tipográficas (archivos de tipos de letra usados con extensiones TTF que se encuentran en el subdirectorio System de Windows).

c) Una impresión láser (o de cualquier otro tipo de impresora), de toda la publicación para guía del impresor con la compaginación deseada.

d) En un sobre cada una de las fotografías, en orden

 $\ddot{\phantom{0}}$
-tamaño -notas -colores  $-etc.$ 

**Constitution Service** 

12- Es importante la comunicación previa con el impresor para estandarizar la forma de trabajo, las indicaciones de color, los tiempos. el material como debe ser entregado, etc.

 $\mathcal{F}_{\mathbf{M}}$ 

# 4.2 EN EL EQUIPO DE COMPUTA

I-El equipo de computo debe ser instalado en una área ventilada, lejos de cualquier aparato eléctrico y cumplir con las características de uso especificados en el manual del usuario, como por ejemplo la altura entre el monitor y el usuario para evitar daños a la columna, de preferencia monitor  $d$ che e L  $200$ visualizado en línea recta, sinnecesidad de flexionar el cue- $II<sub>o</sub>$ .

2- El uso de un tapete para el ratón es muy aceitado, ya que en el PER se necesita gran exactitud en los movimientos del ratón sobre todo en el software de procesamiento de imágenes.

3- Es importante que antes y después de instalar cualquier software y cada semana se realice lo siguienres-

a) borrar los archivos temporales del directorio \*C:TEMP\ desde el sistema operativo

b) ejecutar el comando "CHKDSK C: /F desde el sistema operativo

c) desfragmentar el disco duro con el comando "DEFRAG C: desde el sistema operativo

\* Ver el manual del usuario de el sistema operativo \*\* solo en versiones 6.0 y posteriores

Esto tiene como finalidad mantener el disco duro de la computadora en óptimas condiciones de funcionamiento.

4-Se recomienda suscribirse alas sig, publicaciones:

PC MAGAZINE

#### PC COMPUTING

Estas dos revistas tienen la finalidad de mantener a los usuarios del equipo de computo actualizados y encontrar respuestas a muchos problemas operacionales.

5- Cuando se trabaje con imágenes a color se recomienda el uso de paletas de colores CMYK para mantener una relación entre los colores de las fotos y los colores usados en las impresiones offset.

6- Cuando no sea posible la instalación de una red de computo para  $1a$ compartición de recursos como son las impresoras y se utilicen en el PER más de dos computadoras, para evitar el conectary desconectar el cable de la impresora, se pue-

de optar por adquirir un multicontacto, este aparato permite tener conectada una impresora a dos máquinas y por medio de un selector se puede escoger en cual de las dos computadoras imprimir. esto tiene una gran ventaja en tiempo y costos.

7- Cuando se adquiera cualquier equipo de computo es importante preguntar a un experto si es compatible con el tipo de trabajo a realizar, si la impresora sirve para la creación de originales mecánicos, si el scanner permite resoluciones óptimas para el PER, etc.

8- Cuando se termine la publicación de un número, es necesario copiar los archivos a discos o cualquier método de backup usado y borrarlos del disco duro, por un lado esto permite dejar mayor espacio de disco para el próximo número y por otro es importante mantener copia de los archivos para cualquier aclaración con el impresor.

9- Para la copia de archivos a disco se puede optar por un compresor de datos. uno de los compresores más fiables y fáciles de usar es el LHA para sistema operativo. El más conocido y comercial es el PKZIP, actualmente existe una versión para Windows 11.-..m.-..do WINZIP que: se puede usar desde el administrador de archivos de Windows. Este y otros programas compresores de archivos son FREWARE, es decir que son de libre disrribución. existen algunas revístas como PC. MEDIA que regala un CD en la compra de la revista, en este disco compacto se pueden obtener gran cantidad de utilerías gratis.

10- El que el equipo de depende de los cuidados que la computadora, ya que esto se le tengan, para lograr esto - puede dañar el disco duro. se recomienda lo siguiente:

a) Adquirir un regulador de voltaje para conectar el equipo con las sig. caracteristicas:

1200 VA de capacidad

voltaje de entrada de 95. .-.. 145 VCA

was voltaje de salida de 115 VCA

Protección a picos 150 V./ 10 Joules

un número suficiente de contactos, uno para la computadora, uno para el scánner, uno para la impresora y dos extras.

b) Mínimo realizar servicio al equipo cada 6 meses con el disrribuidor del equipo. algunas compañías de

cquipodc cómputo venden un servicio anual o pólizas de servicio, esto es altamente  $recomendable.$ 

e mare com a construcción y contra.<br>A del como proponente del

c) Mantener limpio el entorno de trabajo, nunca comer. fumar o beber cerca. evitar a lo máximo el cortar papel, cartón, telas cerca del teclado, el procesador o el monitor, ya que los residuos desprendidos se pueden alojar en el interior del equipo.

d) Evitar golpear o mover bruscamente la mesa de

de INTERNET. se recomienda. un fax/modem interno de no menos de 14400bps.

12- En el caso de tener una RED para el PER, se recomienda que los directorios de los archivos ya formados tengan acceso por password  $\vee$  que solo el administrador de la red, los formadores y. el editor tengan acceso a los  $de$  aparición y numeradas, especificando si van al  $100\%$  o la reducción deseada.

e) Una relación de cada uno de los archivos y su orden (compaginación)

f) Una relación de las imágenes

g) Una hoja de especificaciones: -papel

mismos, esto tiene como finalidad evitar que por error se dañen, se borren o se modiñquen.

13- Se recomienda comprar un antivirus para RED. con las siguientes caracterís $ricasi.$ 

a) licencia para actualizaciones, de preferencia mensuales.

b) que trabajen bajo Windows

c) que sea compatible para redes de Microsoft.

14- Es importante que  $11 - Si$  se va a hacer uso se genere una biblioreca de imágenes, esto se puede lograr con unidades de respaldo en cinta o en disco óprico. Se recomienda la creación de una base de datos donde se especifique el nombre del archivo, el tipo de imagen, la resolución y una pequeña descripción del mismo. Para la creación de la base de datos se recomienda Acces 2.0 para Windows de Microsoft. ya que permite incluir pequeñas muestras gráficas del material, además de que se uso es muy sencillo.

# 5-CONCLUSIONES

 $1.9$ 

# CONCLUSIONES

Para finalizar este trabajo me gustaría aclarar los siguientes puntos:

1- Todo lo que está plasmado en el presente manual ha sido probado durante dos años que tengo de trabajar en La Coordinación de Educación Médica del Instituto Mexicano del Seguro Social, directamente en el Departamento de Diseminación de Fuentes de Información en el área de edición de Revista Médica del IMSS.

2- Los resultados de aplicar estas técnicas han sido altamente satisfactorias y productivas:

-Se ha acelerado el PER de la revista de manera significativa

-Se ha reducido el personal necesario de 5 personas a 3 para su formación y diseño.

-Se han reducido los gastos de papel en un 200%

-Se ha elevado la calidad visual de manera tangible

3- Gracias a esta oportunidad se ha podido perfeccionar el PER que se propone en este manual.

4- Es una lástima que en toda la ciudad de México sólo se haya localizado un libro que haga referencia a la compuedición, de hecho éste se encuentra en la biblioteca de la ENEP-Acatlán:

Colller, David. Diseño para la autoedición (DTP). Edit. G.Guili, México 1992. Manuales de diseño.

.....5. Al ser un tema poco abordado en México permitió (y permite), investigar y aportar bastante material nuevo, fresco y sobre todo aplicar ideas propias, innovar.

6- Una de las grandes limitantes para aplicar esta tecnología en nuestro país es su alto costo del equipo, sin embargo altamente redituable.

7- Es un tema prácticamente nuevo, que todo estudiante de comunicación debe conocer, sobre todo los que se especialicen en medios escritos.

8- El presente trabajo puede servir como propuesta de contenido para la materia de Edición Periodística.

9- El lector del presente trabajo debe estar consciente de que las nuevas tecnologías son rápidamente aplicadas en las grandes corporaciones, la falta de conocimiento de éstas puede dejar al recién egresado de la carrera sin oportunidades de trabajo en el medio comunicativo.

10- Todos los objetivos planteados en el proyecto fueron alcanzados, gracias al contacto permanente con el PER de Revista Médica y con personajes relacionados con el medio.

ាផ្

198 CORCLUSIANCS

# GLOSARIO

Elesar 145

# GLOSARIO

## Ahmentación ininterrumpida:

Pila que permite alimentar de corriente a una computadora aunque exista una falla en el sistema electrico.

# ANSI.

Sistema de código de caracteres utilizados en windows.

#### Backuo.

Sistema de respaldo de datos, va sea en sinta o diskette.

# Bases de datos.

Son colecciones de datos interrelacionados y estructurados que se almacenan independientemente del programa utilizado y que permiten evitar problemas tales como los de la reduplicación de la información contenida en los archivos.

# RIOS.

Información vital de una computadora almacenada en un "chip", en este se guardan datos como la hora y la fecha.

#### Clánicas.

Equipo que generalmente es fabricado en Extremo Oriente, de muy bajo precio y marca desconocida o sin marca

# CMVH:

Colores Cian, Magenta, Amarillo y negro, los cuales son utiliozados en la impresión offset.

#### Compresor de datos:

Es decir reduce el tamaño de los archivos y ocupan menor espacio en el disco.

## Disco compacto:

Discos de aleación metalica, los cuales tienen alta capacidad de almacenar datos.

## DTP:

Siglas en inglés de diseño asistido por computadora.

# **FRCWARE:**

Programas gratuitos, no tiene ningún costo.

159 Elecarion<sub>2</sub>

#### Galeras,

Largas tiras de papel con los textos de una revista, los cuales son cortados para formar los machotes

#### Hipertexto,

Sistema de texto que permite relacionar datos, los cuales son sensibles al tacto.

## llast,

También llan1ados minis, mientras que Ja PC dispone de un sólo procesador, los "minis" disponen de varios trabajando conjuntamente. por lo que su capacidad de proceso es muy superior.

#### Internet,

RED mundial de computadoras, la cual tan sólo necesita de una computadora. un módem y una linea telefónica con Ja ventaja de que d precio de la llamada es local. -

#### Hernmg,

**,'\.ncho y espacio entre letras** 

#### ffiódems,

(moduladores/demoduladores o Codificadores/Decodificadores), aparato de cómputo el cual permite la intercomunicación entre computadoras por vía telefonica.

#### ílclscapc,

Programa utilizados para visualizar la páginas de Internet.

## Página electrónica,

Página de información gráfica en Internet, los textos son formados por hipertexto, (textos sensibles al contexto).

# PER.

Proceso Editorial de Revistas.

#### Rnm,

Memoria de acceso aleatorio, la cual sirve para realizar los procesos en la computadora.

#### Relé,

Una especie de tubo eléctrico que permitia abrir y cerrar circuitos, es decir encender y apagar.

# Servidor de la UNAM:

Supercomputadora que permite tener acceso a Internet.

# **Transistoces**

Dispositivo electronico que detrmina el paso de la corriente entre dos puntos en función a la tensión de un tercero.

#### Super Carretera de la Información,

Nombre que se le da a la red de computadoras de Internet.

#### Temporales,

Archivos que contienen información que utiliza windows solo cuando está en funcionamiento, al salir del programa estos archivos se mantienen pero ya no son necesarios.

#### Trabajos específicos de autoedición (PCR):

Edición electrónica a página entera, donde las páginas son mostradas a escala 1:1 y todos los detalles finales pueden ser corregidos a gran detalle, es como ver la paágina de un periódico ya terminada sin usar una sola hoja de papel y ni un minuto de perdida de tiempo para las pruebas de galeras.

#### U1rus,

Programas que destruyen el sistema operativo de una computadora

#### URAIN.

RAM de video, memoria de acceso aleatorio, es donde se guarda la información del vídeo del 111onitor.

#### WVSIWVG,

What You See Is What You Get, o en español: "lo que ve, es lo que obtiene".

BIBLIOGRAFIA

**.·'\..guil.:1r. Blanca. Pub/iculad** *y* **t!lltpresa per1odís11ca en A!.?x1co.**  Edit. UNAM, México 1977. Cuadernos del Centro de Estudiso de la Comunicación # 10.

Bryan, Marvin. *Page Maker 5 en la PC.* Edit. Ventura. México 1991. Colección arranque rápido.

Collier, David. *Diseño para la autoedición (DTP)*, Edit. G.Guili. México 1992. Manuales de diseño.

*Corel Draw 5.0.*  Edit. QUE México 1995. Manual completo de diseño gráfico por computadora.

Curso de informática Windows para usuarios de computadoras. Edit. Provemex, México 1993. Curso monográfico.

**C .. urso** *prác11co* **de d1sc1/o** *grájico* **por ordenador.**  Edit. Génesis, Madrid 1991. Curso monográfico.

Ferre. Eulalio. *La publicidad.*  Edit. Trillas. México 1982. 2da. edición. Textos y conceptos.

Ibargüengoítia. Ma. Eugenia. *Técnicas de elaboración de una revista especializada.* Tesis. ENEP Acatlán 1987.

**:\olac. Bride y otros.** *Un* **solo n11111do,** *A-tú/tiples* **voces, Con111111cac1ó11** *e* **11iforn1ac1ón en 1111estro 1ie111po.**  Edit. Fondo de cultura económica. México 1987. UNESCO.

*,\,/icrosoft H't11daws* 3.1. *Aia1111al del ususano.*  Edit. Microsoft. Mexico 1994. Manual de Windows 3.1

**Olea, Pedro.** *Manual de técnicas de investigación documental.* Edit. Esfinge. México 1987. Manual.

**PC** Magazme en español. Edit ZlFF COMUNICATIONS COMPANY. México 1990. Revista mensual. # 3. 4. 5, 7, 9, 10, 12. 18. 17. 22.

Pereira, Eduardo. *El periodismo impreso y la teoría general de sistemas, un modelo didactico.* Edit. Trillas. México 1992. Colección. Sustento Teórico.

..

Person, Ron. *Windows 3.1 Edición especial.* 

Edit. QUE CORPORATION. México 1992. Manuales de computación.

**H..iv:.uteneira,. Raul. Periodis1110,** *La* **teoría general** *de los* **siste111as** *y la* **ciencia de** *la comunicación.* Edit. Trillas. México 1991. Teórico.

**Rojas, Soriano.** *Guia para realizar investigaciones sociales.* Edit. UNAM. México 1985. Metodología de investigación.

Sohn, h., *La dirección de la empresa periodística*. Edit. Paidos Comunicación. España 1988. Organización de empresas periodísticas.

**Warren, Carl.** Géneros periodísticos informativos. Edit. Prisma, México 1990. Textos y conceptos de periodismo.

**'\-':iy,. V:1ughan.** *Todos el* **poder** *de la* **11111/ti111eclia.**  Edit. MACROMEDIA-Mc Graw Hill, México 1995. Texto y diseño gráfico por computadora.

Robert A Day. *Cómo escribir y publicar trabajos cientificos*. Organización Panamericana de la Salud

DR. Gracia Proeel. Editor de Revista Medica del IMSS. Entrevista.

Curso de edición de revistas. UNAM

Clase edición periodística. UNAM. ENEP Acatlan.

Información proporcionada por DGSCA. UNAM.